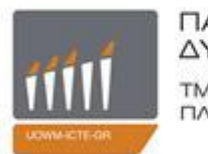

ΠΑΝΕΠΙΣΤΗΜΙΟ ΔΥΤΙΚΗΣ ΜΑΚΕΔΟΝΙΑΣ ΤΜΗΜΑ ΜΗΧΑΝΙΚΩΝ ΠΛΗΡΟΦΟΡΙΚΗΣ & ΤΗΛΕΠΙΚΟΙΝΩΝΙΩΝ

# **Σχεδιασμός και Υλοποίηση οχήματος ελεγχόμενου μέσω Διαδικτύου**

# ΔΙΠΛΩΜΑΤΙΚΗ ΕΡΓΑΣΙΑ

του

## **ΠΑΠΑΘΑΝΑΣΗ ΔΗΜΗΤΡΙΟΥ-ΝΕΚΤΑΡΙΟΥ**

**Επιβλέπων:** Δρ. Δασυγένης Μηνάς

Κοζάνη, Ιούλιος 2014

*(Υπογραφή)* ...................................

## **ΠΑΠΑΘΑΝΑΣΗΣ ΔΗΜΗΤΡΙΟΣ-ΝΕΚΤΑΡΙΟΣ**

Διπλωματούχος Μηχανικός Πληροφορικής και Τηλεπικοινωνιών

© 2014 - Με την επιφύλαξη παντός νομίμου δικαιώματος

### **Αντί Προλόγου**

<span id="page-3-0"></span>Πέρασε κιόλας ένας χρόνος και κάτι, από τότε που είχα την πρώτη επαφή με τον σχεδιασμό και την υλοποίηση ενός μη επανδρωμένου οχήματος εδάφους, χαμηλών προδιαγραφών, στα πλαίσια του μαθήματος των Ενσωματωμένων Συστημάτων. Δεν άργησα να καταλάβω τη δυναμική που κρύβει το συγκεκριμένο πεδίο δράσης, καθώς και τους λόγους για τους οποίους θα μας απασχολήσει πάρα πολύ τα επόμενα χρόνια. Ο σχεδιασμός και η υλοποίηση ενός μη επανδρωμένου οχήματος εδάφους υψηλότερων προδιαγραφών, πλέον αποτελούσε ανοιχτή πρόκληση.

#### **Περίληψη**

<span id="page-5-0"></span>Τα τελευταία χρόνια ένα σημαντικό πεδίο δράσης της επιστήμης της Ρομποτικής, αφορά στον τομέα της ανάπτυξης και εξέλιξης μη επανδρωμένων οχημάτων. Οι σύγχρονες απαιτήσεις για ευέλικτα αυτόνομα συστήματα που θα υποβοηθούν ή θα αντικαθιστούν τον ανθρώπινο παράγοντα σε επικίνδυνες ή μη εφαρμογές, έχουν οδηγήσει στην εξέλιξη οχημάτων ικανών να εκτελούν δύσκολες αποστολές και να συμμετέχουν σε ποικιλία εφαρμογών.

Η Διπλωματική Εργασία καθιστά δυνατή την εποπτεία του περιβάλλοντος χώρου ενός μη επανδρωμένου οχήματος εδάφους, σε πραγματικό χρόνο, παράλληλα με τον χειρισμό του με χρήση χειριστηρίου, μέσω εφαρμογής που εκτελείται στον Η/Υ. Το επικοινωνιακό σύστημα που εγκαθιδρύεται, υπακούει στην οικογένεια προτύπων *IEEE 802.11*. Για την επίτευξη της υλοποίησης, απαιτήθηκε ένα τηλεκατευθυνόμενο όχημα εδάφους, στο οποίο ενσωματώθηκε μια κατάλληλα προγραμματισμένη υπολογιστική πλατφόρμα *BeagleBoard-xM*. Επιπρόσθετα, κατέστη απαραίτητη η ενσωμάτωση ενός Wi-Fi προσαρμογέα και μιας ιστοκάμερας.

**Λέξεις Κλειδιά:** μη επανδρωμένα οχήματα, ενσωματωμένα συστήματα, BeagleBoard-xM, Linux, Ångström, Visual Studio, C++, C++/CLI, C, Σουίτα Πρωτοκκόλων Διαδικτύου, IEEE 802.11, Wi-Fi

#### **Abstract**

<span id="page-7-0"></span>Over the last few years, a considerable scope in the science of Robotics, is related with the field of the development and the evolution of unmanned vehicles. Modern demands for flexible and autonomous systems, that will assist or replace humans, in either dangerous or not applications, have resulted in the development of vehicles capable of performing challenging missions and participating in a variety of applications.

Diploma thesis makes possible the surveillance of the surrounding area of an unmanned ground vehicle, in real time, along with its handling via a joypad, through an application running on a computer. The established communication system, is under the family of *IEEE 802.11* standards. Implementation required a radio-controlled car, which incorporates a suitably programmed computing platform *BeagleBoard-xM*. In addition, there have been required a Wi-Fi adapter and a webcam.

**Keywords:** unmanned vehicles, embedded systems, BeagleBoard-xM, Linux, Ångström, Visual Studio, C++, C++/CLI, C, Internet Protocol Suite, IEEE 802.11, Wi-Fi

## **Ευχαριστίες**

<span id="page-9-0"></span>Στην οικογένειά μου, που ήταν πάντα δίπλα μου όταν τη χρειάστηκα. Στον Δρ. Μηνά Δασυγένη, εμπνευστή της Διπλωματικής Εργασίας, για την εμπιστοσύνη του στο πρόσωπό μου και την καθοδήγησή του καθ' όλη την διάρκειά της. Σε όλους όσους συνέβαλαν με τον δικό τους τρόπο στην ολοκλήρωση της Διπλωματικής Εργασίας.

# Πίνακας περιεχομένων

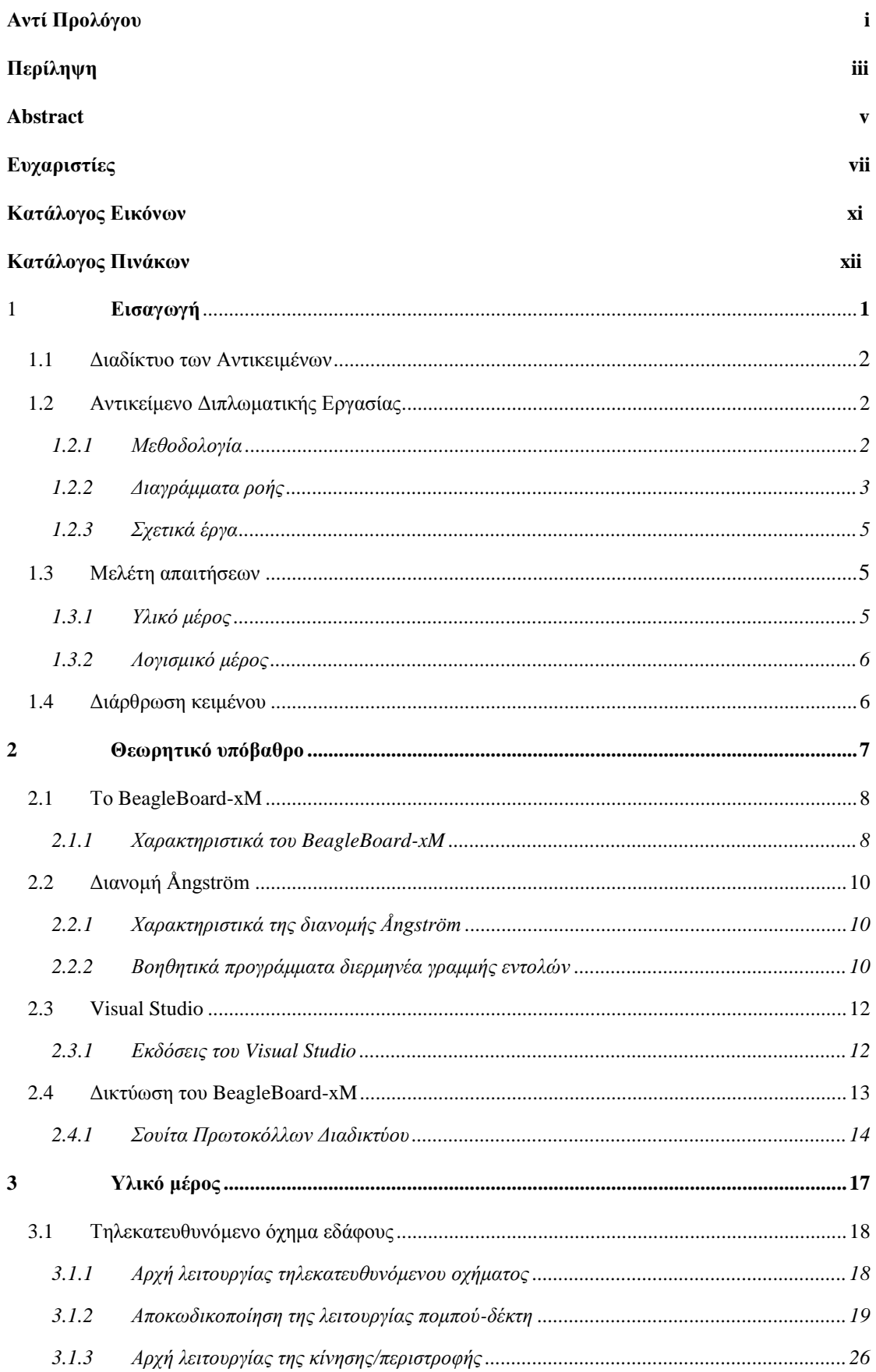

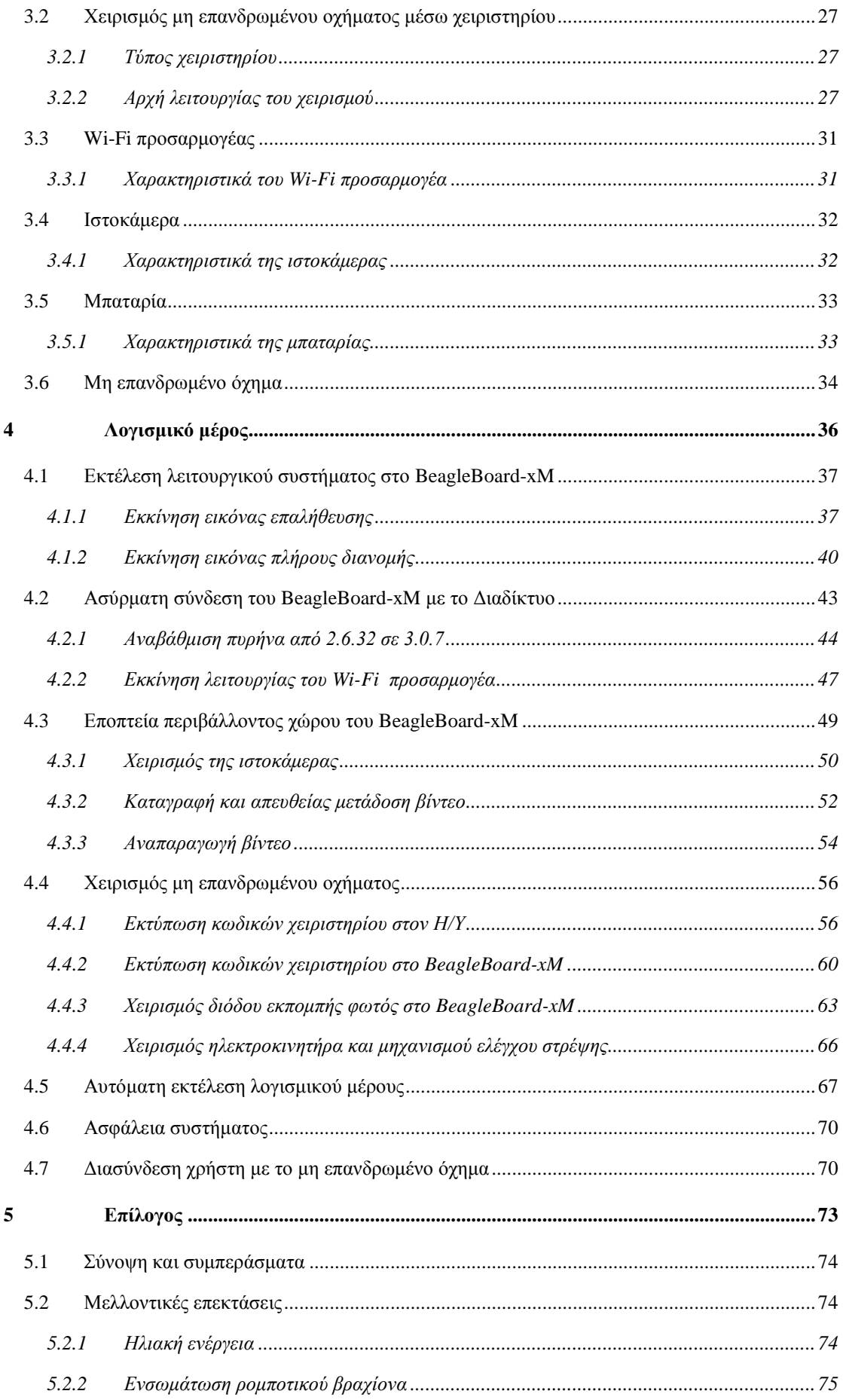

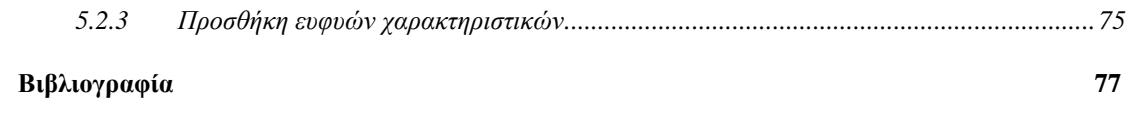

# **Κατάλογος Εικόνων**

<span id="page-13-0"></span>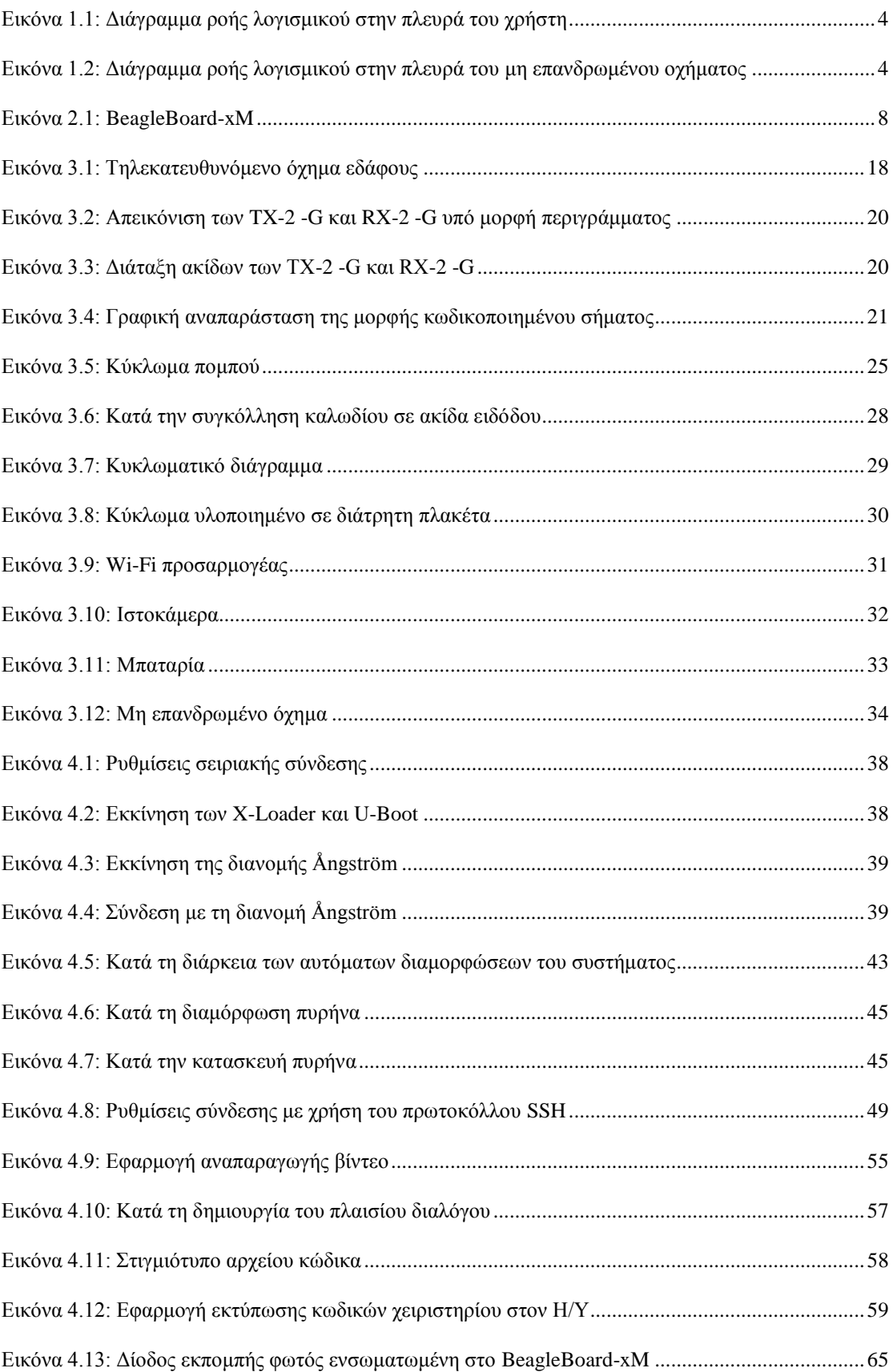

# **Κατάλογος Πινάκων**

<span id="page-15-0"></span>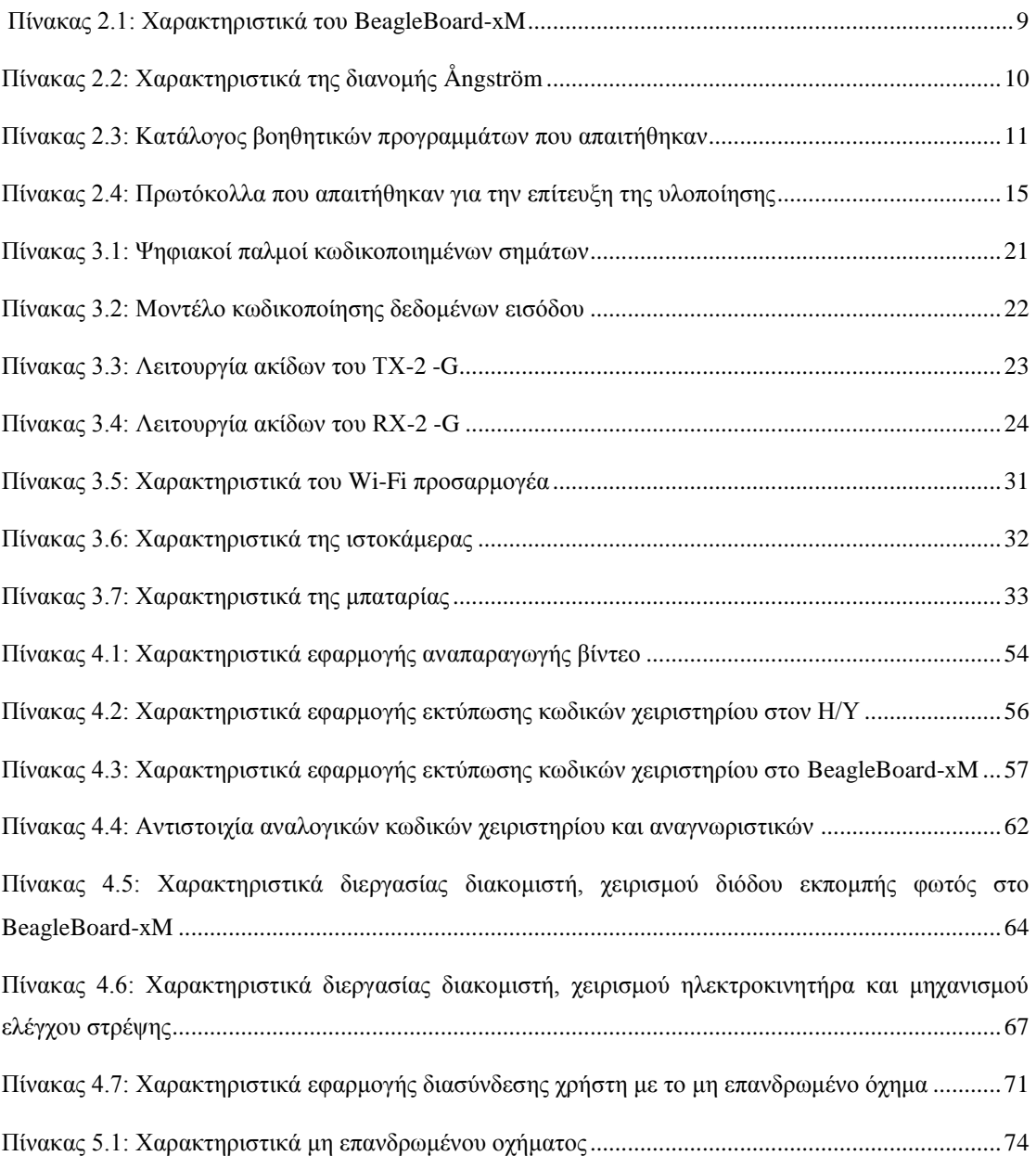

# <span id="page-17-0"></span>**1**

# *Εισαγωγή*

όρος *μη επανδρωμένα οχήματα*, εσωκλείει κάθε τύπο οχήματος που κινείται στο έδαφος, στον αέρα, στην επιφάνεια και υπό της θάλασσας, χωρίς την ανθρώπινη παρουσία, αυτόνομα με προγραμματισμό ή τηλεκατευθυνόμενα. Ήδη η ανάπτυξη μη επανδρωμένων οχημάτων ακολουθεί την τάση δημιουργίας οχημάτων πολλαπλών ρόλων και αποστολών, βρίσκοντας απήχηση σε πολλαπλές εφαρμογές όπως του στρατιωτικού τομέα και της κατασκοπείας, της αστυνόμευσης και ενίσχυσης του νόμου, της ασφάλειας, της διάσωσης και της έρευνας. Η συνεισφορά, η μεθοδολογία και η μελέτη των απαιτήσεων ενός μη επανδρωμένου οχήματος που θα πληροί τις προδιαγραφές παρακολούθησης, αποτελούν το αντικείμενο του Κεφαλαίου. Ο

### <span id="page-18-0"></span>*1.1 Διαδίκτυο των Αντικειμένων*

Τα τελευταία χρόνια υπάρχει μια διαρκής και ολοένα αυξανόμενη τάση της διασύνδεσης ποικίλων συσκευών με το Διαδίκτυο. Η διασύνδεση πραγματοποιείται για να ενισχύσει τη λειτουργικότητα και τον έλεγχο των διασυνδεδεμένων συσκευών, προσδίδοντας νέα χαρακτηριστικά ή και τρόπους χρήσης που απουσίαζαν από τον αρχικό σχεδιασμό. Μάλιστα, η τάση αυτή είναι τόσο έντονη που έχει οδηγήσει στη γέννηση του όρου *"Διαδίκτυο των Αντικειμένων" (Internet of Τhings)*, κατά τον οποίο κάθε συσκευή έχει μία μοναδική ταυτότητα και μπορεί να ελεγχθεί μέσω του Διαδικτύου.

## <span id="page-18-1"></span>*1.2 Αντικείμενο Διπλωματικής Εργασίας*

Παράλληλα με τη διασύνδεση των συσκευών, έχει αναπτυχθεί ο τομέας των μη επανδρωμένων οχημάτων, που χρησιμοποιούνται για την παρακολούθηση ή τον έλεγχο μιας περιοχής που ενδεχομένως καθίσταται επικίνδυνη για την ανθρώπινη ζωή (π.χ. διαρροή τοξικών αερίων). Η Διπλωματική Εργασία, καλείται να συνεισφέρει ένα μη επανδρωμένο οχήμα, που κατόπιν σύνδεσης με το Διαδίκτυο, θα πληροί τις προδιαγραφές παρακολούθησης, αντικαθιστώντας με αυτόν τον τρόπο την ανθρώπινη παρουσία.

Η υλοποίηση, καθιστά δυνατή την εποπτεία του περιβάλλοντος χώρου του μη επανδρωμένου οχήματος, μέσω εφαρμογής που εκτελείται σε λειτουργικό σύστημα *Windows*. Η εποπτεία συνοψίζεται στην καταγραφή εικόνας μέσω λήψης βίντεο, στην απευθείας μετάδοση της ροής στην πλευρά του χρήστη και στην αναπαραγωγή σε πραγματικό χρόνο. Παράλληλα, ο χρήστης επιτυγχάνει τον χειρισμό του μη επανδρωμένου οχήματος, με χρήση χειριστηρίου. Συγκεκριμένα, την παραγωγή των σημάτων χειρισμού, διαδέχεται η απευθείας αποστολή τους και η ενεργοποίηση των μηχανικών μερών του μη επανδρωμένου οχήματος, επιτυγχάνοντας την κίνηση ή/και την περιστροφή.

#### <span id="page-18-2"></span>*1.2.1 Μεθοδολογία*

H μεθοδολογία που ακολουθήθηκε για την περάτωση της υλοποίησης, συνοψίζεται ως εξής:

- 1. Πρωταρχικά, πραγματοποιήθηκε επιλογή της υπολογιστικής πλατφόρμας, που κλήθηκε να αποτελέσει τη μονάδα ελέγχου του μη επανδρωμένου οχήματος.
- 2. Επιπρόσθετα, πραγματοποιήθηκε επιλογή του Wi-Fi προσαρμογέα, της ιστοκάμερας και της μπαταρίας, που κλήθηκε να τροφοδοτεί την υπολογιστική πλατφόρμα.
- 3. Ακολούθως, πραγματοποιήθηκε επιλογή του λειτουργικού συστήματος, που κλήθηκε να φορτωθεί και να εκτελείται στην υπολογιστική πλατφόρμα.
- 4. Η σύνδεση του μη επανδρωμένου οχήματος με το Διαδίκτυο, επιτυγχάνεται κατόπιν φόρτωσης αρθρώματος πυρήνα *(kernel module)* στην υπολογιστική πλατφόρμα.
- 5. Η εποπτεία του περιβάλλοντος χώρου του μη επανδρωμένου οχήματος, καθίσταται δυνατή με την εγκατάσταση εφαρμογής κονσόλας στην πλευρά της υπολογιστικής πλατφορμας· και εφαρμογής αναπαραγωγής πολυμέσων στην πλευρά του H/Y.
- 6. Η εποπτεία του περιβάλλοντος χώρου και ο χειρισμός, επιτυγχάνονται έκαστοι με την παράλληλη εκτέλεση δύο διεργασιών, η μία στην υπολογιστική πλατφόρμα και κατά συνέπεια στην πλευρά του μη επανδρωμένου οχήματος· και η άλλη στον Η/Υ και κατά συνέπεια στην πλευρά του χρήστη.

#### <span id="page-19-0"></span>*1.2.2 Διαγράμματα ροής*

Τα διαγράμματα ροής *(flowcharts)* αποτυπώνουν τη ροή εκτέλεσης του λογισμικού, υπεύθυνου για την εποπτεία του περιβάλλοντος χώρου και χειρισμού του μη επανδρωμένου οχήματος. H διαγραμματική παρουσίαση αποσκοπεί στην ανάλυση και αποσαφήνιση των διαδικασιών που λαμβάνουν χώρα κατά την εκτέλεση του λογισμικού, καθώς και των ελέγχων που πραγματοποιούνται κατά τη διάρκεια της εκτέλεσης. Ακολουθούν τα διαγράμματα ροής λογισμικού, τόσο στην πλευρά του χρήστη, όσο και στην πλευρά του μη επανδρωμένου οχήματος.

<span id="page-20-0"></span>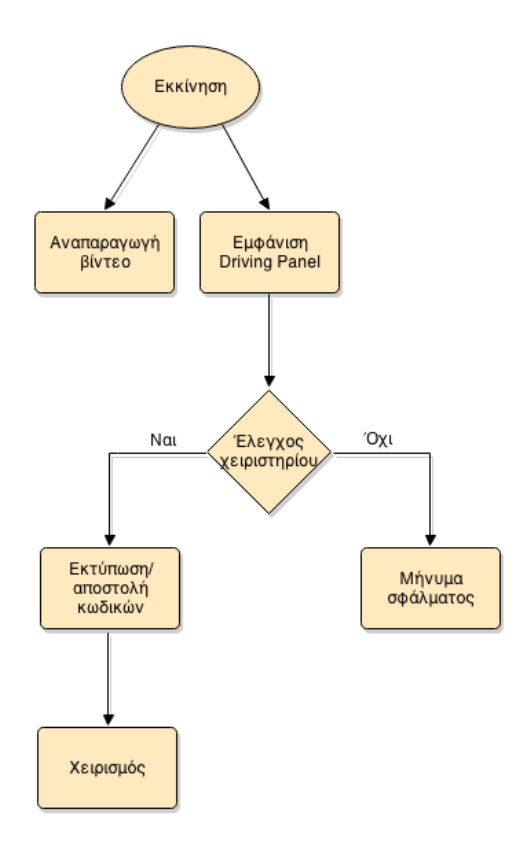

<span id="page-20-1"></span>**Εικόνα 1.1:** Διάγραμμα ροής λογισμικού στην πλευρά του χρήστη.

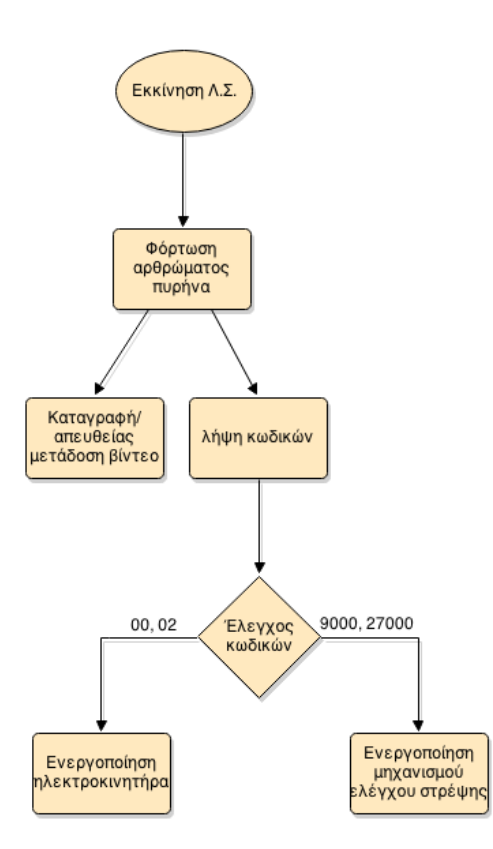

**Εικόνα 1.2:** Διάγραμμα ροής λογισμικού στην πλευρά του μη επανδρωμένου οχήματος.

#### <span id="page-21-0"></span>*1.2.3 Σχετικά έργα*

Το υψηλό κόστος των μη επανδρωμένων οχημάτων, το οποίο συνήθως ανέρχεται σε αρκετές χιλιάδες ευρώ, τα καθιστά προσιτά μόνο σε ιδιωτικούς οργανισμούς ή στρατιωτικούς φορείς.

Τα τελευταία χρόνια, καταγράφεται έντονο ενδιαφέρον της ακαδημαϊκής κοινότητας στα μη επανδρωμένα οχήματα. Η πληθώρα των έργων, αφορά στην παρουσίαση της δυναμικής, του ελέγχου και των απαιτήσεων σχεδιασμού των μη επανδρωμένων οχημάτων, μέσα από ένα θεωρητικό πρίσμα. Στη βάση αυτού του ενδιαφέροντος, η Διπλωματική Εργασία, συνεισφέρει ένα μη επανδρωμένο όχημα παρακολούθησης, χαμηλού κόστους, υψηλής λειτουργικότητας και πιστοποιημένης λειτουργίας.

## <span id="page-21-1"></span>*1.3 Μελέτη απαιτήσεων*

Ο σχεδιασμός και η υλοποίηση του μη επανδρωμένου οχήματος, πραγματοποιήθηκε στη βάση των ακόλουθων απαιτήσεων:

- σύνδεση με το Διαδίκτυο
- εποπτεία περιβάλλοντος χώρου
- χειρισμός
- χαμηλό κόστος
- υψηλή αυτονομία
- αξιοπιστία και ασφάλεια συστήματος

#### <span id="page-21-2"></span>*1.3.1 Υλικό μέρος*

Ως βάση του μη επανδρωμένου οχήματος και με κύριο γνώμονα τις απαιτήσεις κόστους και αυτονομίας, επιλέχθηκε ένα τηλεκατευθυνόμενο όχημα εδάφους. Κύρια κριτήρια της επιλογής υπολογιστικής πλατφόρμας, αποτέλεσαν τα χαρακτηριστικά, το κόστος και οι διαστάσεις. Η μπαταρία, υπεύθυνη για την τροφοδοσία της υπολογιστικής πλατφόρμας, επιλέχθηκε με κύριο γνώμονα τη δυνατότητα επαναφόρτισης και την υψηλή αυτονομία.

#### <span id="page-22-0"></span>*1.3.2 Λογισμικό μέρος*

Η επιλογή του λειτουργικού συστήματος, βασίστηκε κυρίως στην ικανότητα εκτέλεσής του, σε ενσωματωμένα συστήματα χαμηλών προδιαγραφών. Την εποπτεία του περιβάλλοντος χώρου σε πραγματικό χρόνο, εγγυάται η επιλογή των κατάλληλων πρωτοκόλλων επικοινωνίας, σε συνδυασμό με την επιλογή του κατάλληλου κωδικοποιητή-αποκωδικοποιητή *(coder-decoder, codec)*. Γι' αυτόν τον λόγο, πραγματοποιήθηκε πειραματική διαδικασία, κατά την οποία εξετάστηκε η καθυστέρηση, σε συνάρτηση με την αξιοπιστία της ροής ληφθέντος βίντεο. Παρομοίως, ο χειρισμός του μη επανδρωμένου οχήματος σε πραγματικό χρόνο, επιτεύχθηκε κατόπιν πειραματικής διαδιακασίας, από ένα πλήθος πρωτοκόλλων επικοινωνίας, κατά την οποία εξετάστηκε η καθυστέρηση, σε συνάρτηση με την αξιοπιστία, των σημάτων χειρισμού.

## <span id="page-22-1"></span>*1.4 Διάρθρωση κειμένου*

Στο δεύτερο Κεφάλαιο, πραγματοποιείται θεωρητική προσέγγιση. Παρουσιάζονται και αναλύονται συστατικά μέρη και πρότυπα, τα οποία απαιτήθηκαν για την επίτευξη της υλοποίησης, χωρίς όμως να αποτελούν πρωτότυπη δουλειά της Διπλωματικής Εργασίας.

Στο τρίτο Κεφάλαιο, παρουσιάζεται το υλικό μέρος *(hardware)* της υλοποίησης. Καθίσταται σαφής, ο τρόπος σύνδεσης των επιμέρους συστατικών μερών καθώς και η μεταξύ τους αλληλεπίδραση.

Στο τέταρτο Κεφάλαιο, πραγματοποιείται έκθεση του λογισμικού μέρους *(software)* της υλοποίησης. Παρουσιάζεται αναλυτικά η διαδικασία ανάπτυξης, ο τρόπος διασφάλισης ασφαλούς λειτουργίας καθώς και ο τρόπος αλληλεπίδρασης με το υλικό μέρος.

Στο πέμπτο και τελευταίο Κεφάλαιο, συνοψίζεται το έργο της Διπλωματικής Εργασίας. Ακολουθεί εξαγωγή συμπερασμάτων και παρουσίαση μελλοντικών επεκτάσεων, που θα προσδώσουν στο μη επανδρωμένο όχημα πλήρη αυτονομία· καθιστώντας το παράλληλα φιλικό προς το περιβάλλον, ενισχυμένη λειτουργικότητα και ευφυή χαρακτηριστικά.

# <span id="page-23-0"></span>**2**

# *Θεωρητικό υπόβαθρο*

κοπός της θεωρητικής προσέγγισης, αποτελεί η εξοικείωση του αναγνώστη με συστατικά μέρη και πρότυπα, τα οποία απαιτήθηκαν για την Σεπίτευξη της υλοποίησης, χωρίς όμως να αποτελούν πρωτότυπη δουλειά της Διπλωματικής Εργασίας. Από πλευράς υλικού μέρους, παρουσιάζεται η υπολογιστική πλατφόρμα *BeagleBoard-xM* και πραγματοποιείται έκθεση των χαρακτηριστικών της. Από πλευράς λογισμικού μέρους, πραγματοποιείται έκθεση του λειτουργικού συστήματος *Ångström* και επεξηγούνται τα βοηθητικά προγράμματα *(utilities)* του διερμηνέα γραμμής εντολών· που απαιτήθηκαν κατά τη διεπαφή με το λειτουργικό σύστημα. Επιπρόσθετα, παρουσιάζεται το ολοκληρωμένο περιβάλλον ανάπτυξης *(integrated development environment, IDE) Visual Studio* και αναλύονται τα πρωτόκολλα στα οποία υπόκειται η δικτύωση.

## <span id="page-24-0"></span>*2.1 Το BeagleBoard-xM*

Το BeagleBoard-xM (Εικόνα 2.1) αποτελεί μία χαμηλής ισχύος, ανοιχτού κώδικα υλικού *(open source hardware)* και ανοιχτού κώδικα λογισμικού *(open source software)* υπολογιστική πλατφόρμα. Η εταιρία σχεδίασης είναι η *Texas Instruments* σε συνεργασία με την *Digi-Key*, ενώ η εταιρία κατασκευής είναι η *CicuitCo*. Τις ανάγκες της Διπλωματικής Εργασίας, καλείται να εξυπηρετήσει ένα BeagleBoard-xM αναθεώρησης *(revision) C*.

<span id="page-24-2"></span>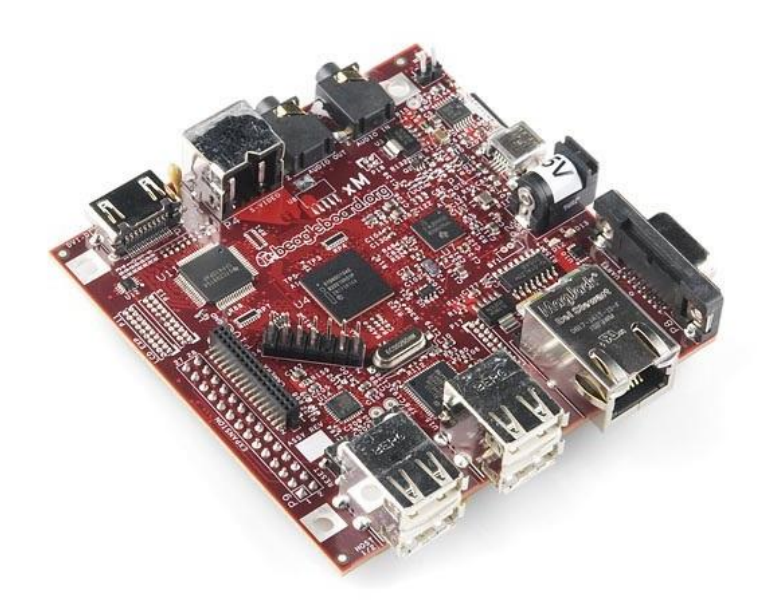

**Εικόνα 2.1:** BeagleBoard-xM.

Η συσκευασία προϊόντος περιλαμβάνει τα ακόλουθα:

- 1. BeagleBoard-xM εντός αντιστατικού περιτυλίγματος
- 2. κάρτα τύπου *microSD*
- 3. προσαρμογέα κάρτας τύπου microSD σε *MultiMediaCard (MMC)*

#### <span id="page-24-1"></span>*2.1.1 Χαρακτηριστικά του BeagleBoard-xM*

Ο Πίνακας 2.1 παρουσιάζει τα χαρακτηριστικά του BeagleBoard-xM.

<span id="page-25-0"></span>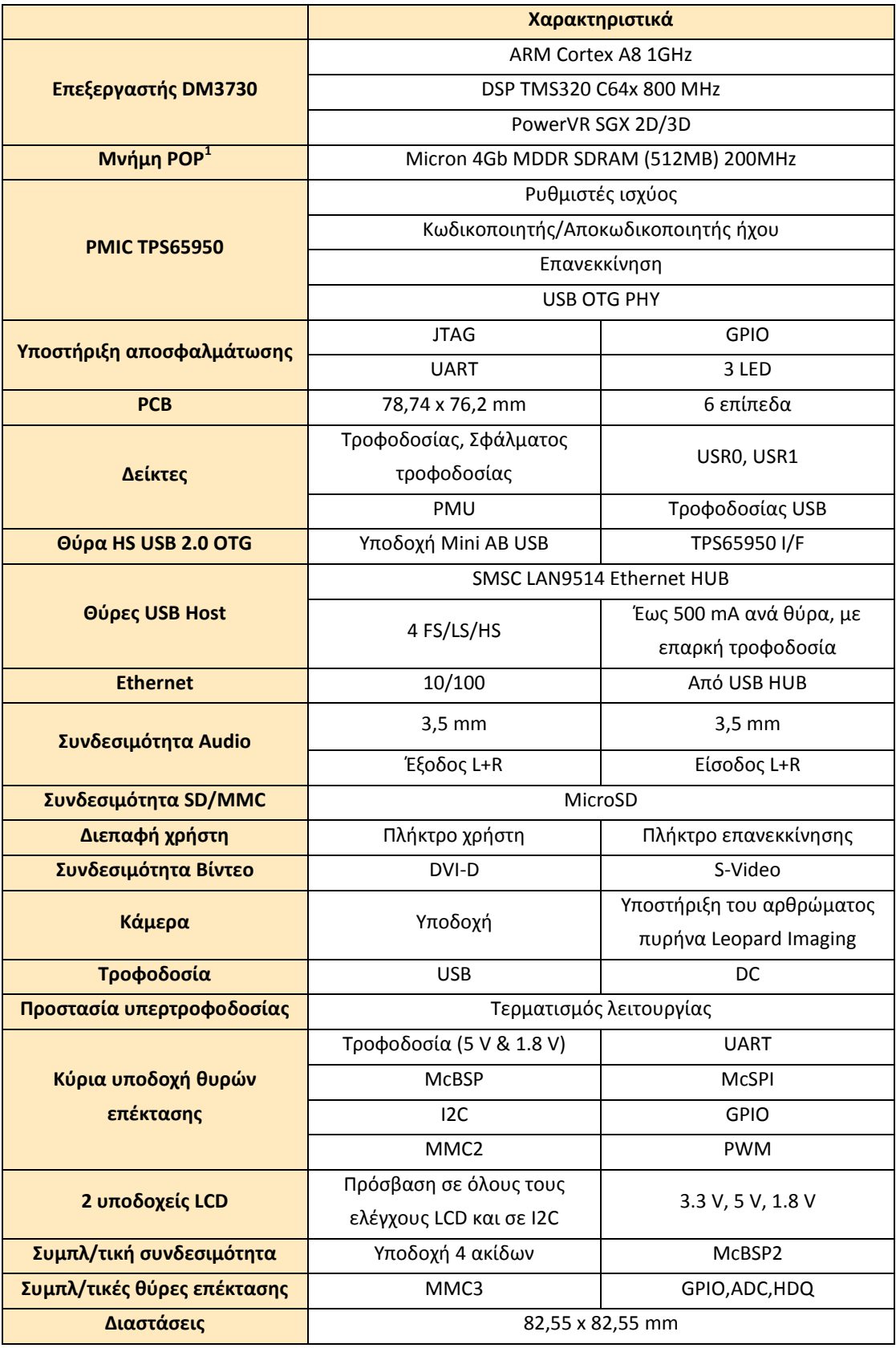

**Πίνακας 2.1:** Χαρακτηριστικά του BeagleBoard-xM.

 1 Οι πυρήνες στοιβάζονται με επεξεργαστή και η μνήμη τη μέθοδο *Package-on-Package (PoP)*.

# <span id="page-26-0"></span>*2.2 Διανομή Ångström*

Η διανομή Ångström αποτελεί ένα ελεύθερου λογισμικού και ανοιχτού κώδικα λειτουργικό σύστημα, απευθυνόμενη σ' ένα πλήθος ενσωματωμένων συστημάτων. Αποτελεί προϊόν μιας ολιγομελούς ομάδας προγραμματιστών, κατόπιν ενοποίησης των έργων *OpenZaurus 2* και *OpenSIMpad<sup>3</sup>* . Η ενοποίηση κατέστησε δυνατή τη δημιουργία του πλαίσιου λογισμικού *(software framework) OpenEmbedded<sup>4</sup>* , το οποίο χρησιμοποιείται κατά κύριο λόγο για την κατασκευή της διανομής Ångström, μέσω του *Yocto Project<sup>5</sup>* .

### <span id="page-26-1"></span>*2.2.1 Χαρακτηριστικά της διανομής Ångström*

<span id="page-26-3"></span>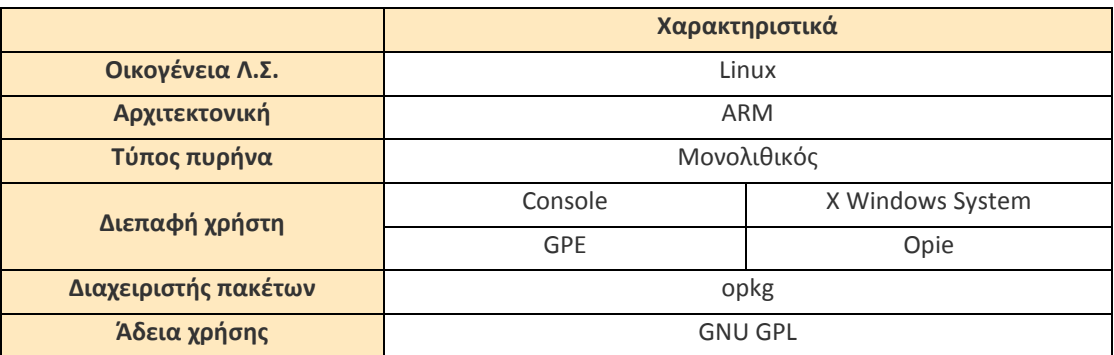

Ο Πίνακας 2.2 παρουσιάζει τα χαρακτηριστικά της διανομής Ångström.

**Πίνακας 2.2:** Χαρακτηριστικά της διανομής Ångström.

#### <span id="page-26-2"></span>*2.2.2 Βοηθητικά προγράμματα διερμηνέα γραμμής εντολών*

O Πίνακας 2.3 παρουσιάζει τα βοηθητικά προγράμματα που απαιτήθηκαν, όπως καθορίζονται από το πρότυπο *IEEE Std 1003.1-2004*, το οποίο αποτελεί μέρος της *[Μοναδικής Προδιαγραφής UNIX](http://el.wikipedia.org/w/index.php?title=%CE%9C%CE%BF%CE%BD%CE%B1%CE%B4%CE%B9%CE%BA%CE%AE_%CE%A0%CF%81%CE%BF%CE%B4%CE%B9%CE%B1%CE%B3%CF%81%CE%B1%CF%86%CE%AE_UNIX&action=edit&redlink=1) (Single Unix Specification, SUS)*.

 2 Αποτελεί ανενεργό λειτουργικό σύστημα του προσωπικού ψηφιακού οδηγού *(personal digital assistant, PDA) Sharp Zaurus*.

<sup>&</sup>lt;sup>3</sup> Αποτελεί φορητό υπολογιστή.

<sup>4</sup> Αποτελεί ολοκληρωμένο περιβάλλον κατασκευής διανομών Linux, που στοχεύουν, χωρίς ωστόσο να περιορίζονται, σε ενσωματωμένα συστήματα.

<sup>5</sup> Παρόμοιο του OpenEmbedded. Η συγχώνευσή τους δημιούργησε το *OpenEmbedded-Core*.

<span id="page-27-0"></span>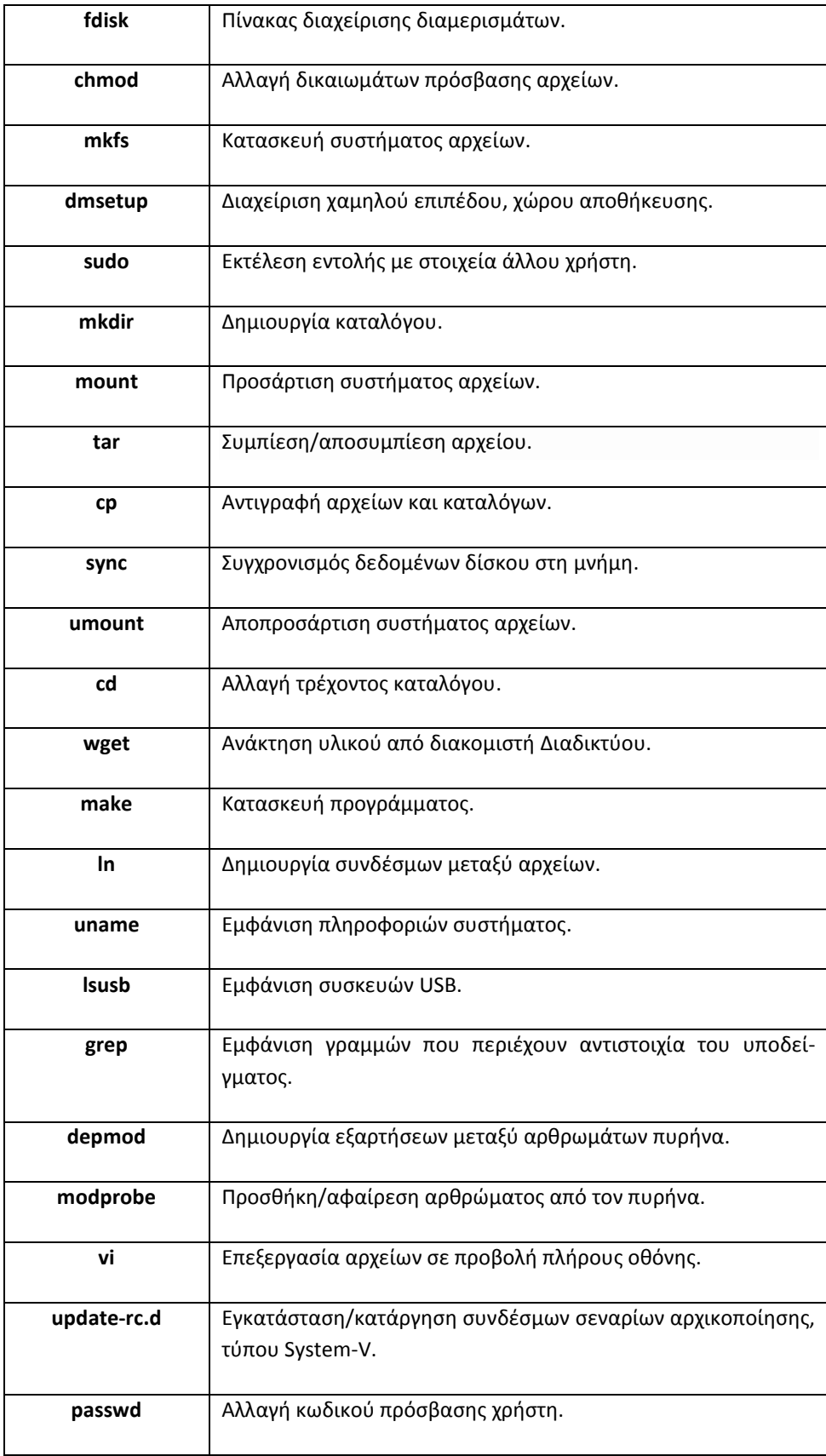

**Πίνακας 2.3:** Κατάλογος βοηθητικών προγραμμάτων που απαιτήθηκαν.

#### <span id="page-28-0"></span>*2.3 Visual Studio*

Το Visual Studio αποτελεί ολοκληρωμένο περιβάλλον ανάπτυξης της *Microsoft Corporation*. Χρησιμοποιείται για την ανάπτυξη προγραμμάτων της οικογένειας λειτουργικών συστημάτων *Microsoft Windows*, καθώς και για την ανάπτυξη σελίδων Ιστού *(web pages)*, εφαρμογών Διαδικτύου *(web applications)* και υπηρεσιών Διαδικτύου *(web services)*. Καθιστά δυνατή την ανάπτυξη κώδικα τύπου *native<sup>6</sup>* και *managed<sup>7</sup>* .

Μεταξύ των εργαλείων που ενσωματώνει *(built-in tools)*, περιλαμβάνει σχεδιαστή φορμών *(form designer)* για ανάπτυξη εφαρμογών με γραφική διεπαφή χρήστη *(graphical user interface, GUI)*, σχεδιαστή σελίδων Ιστού *(web designer)*, σχεδιαστή κλάσεων *(class designer)* και σχεδιαστή σχημάτων βάσης δεδομένων *(database schema designer)*. Επιπρόσθετα, επιτρέπει την αποδοχή αρθρωμάτων *(plug-ins)* για ενίσχυση της λειτουργικότητας.

Μεταξύ των γλωσσών προγραμματισμού που ενσωματώνει *(built-in languages)*, περιλαμβάνει την *C*, την *C ++*, την *C ++/CLI*, την *VB.NET*, την *C#* και την *F#*. Επιπρόσθετα, παρέχει υποστήριξη για γλώσσες προγραμματισμού όπως - μεταξύ άλλων - η *M*, η *Python* και η *Ruby,* μέσω εγκατάστασης επιπρόσθετων υπηρεσιών. Επιπλέον, παρέχει υποστήριξη για τις γλώσσες προγραμματισμού *XML/XSLT*, *HTML /XHTML*, *JavaScript* και *CSS*.

#### <span id="page-28-1"></span>*2.3.1 Εκδόσεις του Visual Studio*

o *Visual Studio Express:*

Αποτελεί σύνολο από ελεύθερου λογισμικού ολοκληρωμένα περιβάλλοντα ανάπτυξης. Διανέμονται ως ελαφριές εκδόσεις του Visual Studio και διακρίνονται ανάλογα με τον τύπο εφαρμογής που στοχεύουν και τη γλώσσα

 6 Αποτελεί προγραμματιστικό κώδικα, η κατασκευή του οποίου επιτρέπει την εκτέλεσή του από συγκεκριμένο επεξεργαστή.

<sup>&</sup>lt;sup>7</sup> Ο όρος αποτελεί επινόηση της Microsoft, για τον προσδιορισμό προγραμματιστικού κώδικα, η εκτέλεση του οποίου πραγματοποιείται υπό τη διαχείριση του συστατικού εικονικής μηχανής *Common Language Runtime (CLR).*

προγραμματισμού που ενσωματώνουν. Περιλαμβάνουν ένα μικρό πλήθος εργαλείων ενώ δεν επιτρέπουν την αποδοχή αρθρωμάτων.

o *Visual Studio Professional:*

Αποτελεί ολοκληρωμένο περιβάλλον ανάπτυξης, για όλες τις υποστηριζόμενες γλώσσες προγραμματισμού. Περιλαμβάνει εργαλεία όπως το *Server Explorer* και το *Microsoft SQL Server*.

o *Visual Studio Premium:*

Περιλαμβάνει όλα τα χαρακτηριστικά του *Visual Studio Professional* και ενισχύει τη λειτουργικότητα με μετρικές κώδικα, στατική ανάλυση κώδικα, δοκιμές μονάδας βάσης δεδομένων κ.ά.

#### o *Visual Studio Ultimate:*

Περιλαμβάνει όλα τα χαρακτηριστικά του *Visual Studio Premium* και παρέχει επιπλέον ένα σύνολο ανάπτυξης λογισμικού και βάσης δεδομένων, καθώς επίσης και εργαλεία μετρικών, αρχιτεκτονικής, ελέγχου και αναφοράς.

#### o *Visual Studio Test Professional:*

Εισήχθη με την έκδοση *Visual Studio 2010*. Επικεντρώνεται σε ειδικό ρόλο δοκιμαστή και περιλαμβάνει υποστήριξη για διαχείριση του περιβάλλοντος δοκιμής, ικανότητα εκκίνησης και αναφοράς των δοκιμών· και σύνδεση με το εργαλείο *Team Foundation Server*. Δεν καθιστά δυνατή την ανάπτυξη ή τη συγγραφή των δοκιμών.

## <span id="page-29-0"></span>*2.4 Δικτύωση του BeagleBoard-xM*

Ο τύπος δικτύου που πραγματοποιήθηκε από άποψη χωρικής εμβέλειας είναι αυτός ενός ασύρματου τοπικού δικτύου *(wireless local area network, WLAN)*. Η δικτύωση υπόκειται στη συλλογή πρωτοκόλλων της *Σουίτας Πρωτοκκόλων Διαδικτύου (Internet Protocol Suite)*.

#### <span id="page-30-0"></span>*2.4.1 Σουίτα Πρωτοκκόλων Διαδικτύου*

Αποτελεί συλλογή πρωτοκόλλων επικοινωνίας, στα οποία βασίζεται το Διαδίκτυο αλλά και μεγάλο ποσοστό των εμπορικών δικτύων. Είναι επίσης γνωστή ως *μοντέλο αναφοράς TCP/IP*, από τις συντομογραφίες των δύο κυριότερων πρωτοκόλλων που περιέχει, το *Πρωτόκολλο Ελέγχου Μετάδοσης (Transmission Control Protocol, TCP)* και το *Πρωτόκολλο Διαδικτύου (Internet Protocol, IP)*.

Η συλλογή πρωτοκόλλων, είναι οργανωμένη σε στρώματα ή επίπεδα *(layers)*. Το καθένα τους απαντά σε συγκεκριμένα προβλήματα μεταφοράς δεδομένων, παρέχοντας παράλληλα μια καθορισμένη υπηρεσία στα υψηλότερα στρώματα. Τα επίπεδα αυτά είναι:

#### o *Επίπεδο Εφαρμογών (Application layer):*

Είναι το τελευταίο προς τον χρήστη επίπεδο. Περιέχει μια ποικιλία πρωτοκόλλων που αφορούν στις σελίδες Ιστού, στη μεταφορά αρχείων *(file transfer)* και στο ηλεκτρονικό ταχυδρομείο *(e- mail)*.

#### o *Επίπεδο Μεταφοράς (Transport layer):*

Είναι υπεύθυνο για τη μεταφορά δεδομένων, ανεξαρτήτως του υποκείμενου δικτύου, επικεντρώνοντας σε ζητήματα ελέγχου σφαλμάτων *(error control)*, κατάτμησης *(fragmentation)* και ελέγχου ροής *(flow control)*. Παρέχει τις διαδικασίες για την αποκατάσταση της ορθότητας της πληροφορίας, μετά από σφάλμα.

#### o *Επίπεδο Δικτύου (Network layer):*

Ένα βασικό ζήτημα σχεδίασής του, είναι ο καθορισμός του τρόπου δρομολόγησης των πακέτων από την προέλευση στον προορισμό τους. Τα δρομολόγια βασίζονται είτε σε στατικούς πίνακες· οι οποίοι μεταβάλλονται σπάνια, είτε σε δυναμικούς· με τα δρομολόγια να καθορίζονται εκ νέου για κάθε πακέτο, έτσι ώστε να αντανακλούν το τρέχον φορτίο του δικτύου. Ο έλεγχος της συμφόρησης αποτελεί ζήτημα του επιπέδου, μεταξύ άλλων ζητημάτων ποιότητας υπηρεσιών όπως η καθυστέρηση *(delay)*, ο χρόνος μετάδοσης *(transmission time)*, η παραμόρφωση χρονισμού *(jitter)* κ.ά.

Βασικός σκοπός αποτελεί η λήψη των δεδομένων από το φυσικό μέσο και η προώθησή τους στο επίπεδο Δικτύου, αφού πρώτα προηγηθούν ορισμένες ουσιώδεις λειτουργίες όπως η ανίχνευση και διόρθωση σφαλμάτων μετάδοσης *(error detection and correction)*, που λαμβάνουν χώρα στο φυσικό επίπεδο· και ο έλεγχος ροής *(flow control)*. Περιλαμβάνει τις διαδικασίες για την αποκατάσταση μιας λογικής ζεύξης δεδομένων.

Στον Πίνακα 2.4 συνοψίζονται τα πρωτόκολλα που απαιτήθηκαν για την επίτευξη της υλοποίησης.

<span id="page-31-0"></span>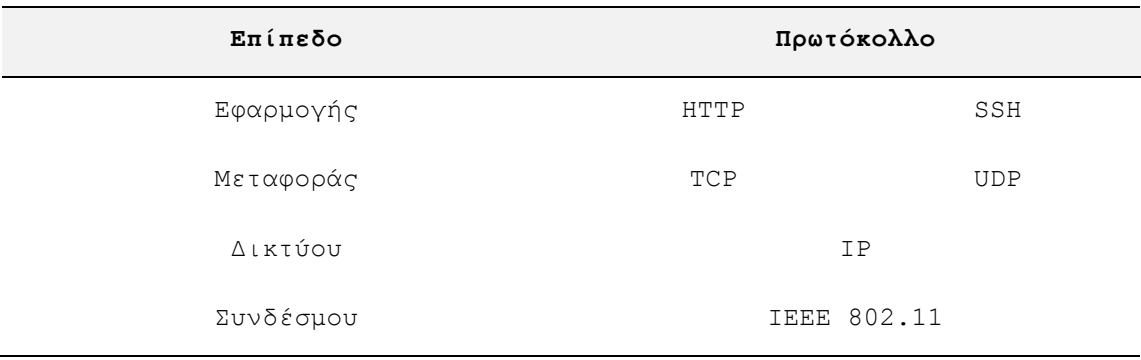

**Πίνακας 2.4:** Πρωτόκολλα που απαιτήθηκαν για την επίτευξη της υλοποίησης.

Κάθε πρωτόκολλο ενσωματώνει ένα σύνολο από χαρακτηριστικά, τα οποία το καθιστούν ιδανικό για την υπηρεσία που προσφέρει. Τα βασικά χαρακτηριστικά του καθενός, συνοψίζονται ως εξής:

o *Πρωτόκολλο Μεταφοράς Υπερκειμένου (HyperText Transfer Protocol, HTTP):*

Αποτελεί πρωτόκολλο επικοινωνίας, ευρέως χρησιμοποιούμενο στους φυλλομετρητές του Παγκοσμίου Ιστού *(web browsers)*, για τη μεταφορά δεδομένων ανάμεσα σε έναν διακομιστή *(server)* και έναν πελάτη *(client)*.

o *Ασφαλές Κέλυφος (Secure Shell, SSH):*

Αποτελεί κρυπτογραφικό δικτυακό πρωτόκολλο για ασφαλή επικοινωνία δεδομένων *(secure data communication)*, απομακρυσμένη σύνδεση μέσω διερμηνέα γραμμής εντολών *(remote command-line login)*, απομακρυσμένη εκτέλεση *(remote execution)* και λοιπές ασφαλείς υπηρεσίες, μεταξύ δικυακών

συσκευών. Η σύνδεση πραγματοποιείται μέσω ασφαλούς καναλιού σε μη ασφαλές δίκτυο.

#### o *Πρωτόκολλο Ελέγχου Μετάδοσης (Transmission Control Protocol, TCP):*

Οι κύριοι στόχοι του πρωτοκόλλου, είναι η επιβεβαίωση της αξιόπιστης αποστολής και λήψης δεδομένων, καθώς και η μεταφορά τους χωρίς λάθη, μεταξύ των επιπέδων Δικτύου και Εφαρμογών, διατηρώντας τη σωστή σειρά.

## o *Πρωτόκολλο Αυτοδύναμων Πακέτων Χρήστη (User Datagram Protocol, UDP):*

Ένα από τα κύρια χαρακτηριστικά του πρωτοκόλλου, είναι ότι δεν εγγυάται αξιόπιστη επικοινωνία. Τα πακέτα που αποστέλλονται μπορεί να φτάσουν στον παραλήπτη με λάθος σειρά, διπλά ή να μην φτάσουν καθόλου, εάν το δίκτυο έχει μεγάλο φόρτο.

#### o *Πρωτόκολλο Διαδικτύου (Internet Protocol, IP):*

Είναι υπεύθυνο για τη δρομολόγηση των πακέτων δεδομένων ανάμεσα στα διάφορα δίκτυα, ανεξάρτητα από την υποδομή τους. Αποτελεί το κύριο πρωτόκολλο πάνω στο οποίο είναι βασισμένο το Διαδίκτυο. Καθορίζει τη μορφή των πακέτων, καθώς και τους μηχανισμούς που χρησιμοποιούνται για την προώθηση των πακέτων προς τον τελικό προορισμό, μέσω ενός ή περισσότερων δρομολογητών *(routers)*.

o *IEEE 802.11:*

Αποτελεί οικογένεια προτύπων του οργανισμού *Insitute of Electrical and Electronics Engineers (IEEE)*, για ασύρματα τοπικά δίκτυα στο εύρος των συχνότητων 2.4, 3.6, 5 και 60 GHz. Είναι ευρύτερα γνωστά ως *Wi-Fi*, επειδή η πιστοποίηση των προϊόντων που υπακούν στις προδιαγραφές των προτύπων, παρέχεται από τον οργανισμό *Wi-Fi Alliance*.

# <span id="page-33-0"></span>**3**

# *Υλικό μέρος*

ο σύνολο των φυσικών εξαρτημάτων που απαρτίζουν το μη επανδρωμένο όχημα, αποτελούν το υλικό μέρος της υλοποίησης. Κύριο συστα-Ττικό μέρος αποτελεί ένα τηλεκατευθυνόμενο όχημα εδάφους. Στο αμάξωμά του· ενσωματώνεται το BeagleBoard-xM, το οποίο με τη σειρά του ενσωματώνει έναν Wi-Fi προσαρμογέα και μια ιστοκάμερα. Η τροφοδοσία του BeagleBoard-xM επιτυγχάνεται με χρήση μπαταρίας λιθίου-πολυμερούς *(lithium-polymer, LiPo)*. Την ευθύνη ρύθμισης της τροφοδοσίας, φέρει ένας σταθεροποιητής τάσης *(voltage regulator)*, η λειτουργία του οποίου απαιτεί την παρουσία ψύκτρας *(heatsink)*. Το υλικό μέρος ολοκληρώνει η προσθήκη τεσσάρων τρανζίστορ και ισάριθμων αντιστατών, ενσωματωμένων σε διάτρητη πλακέτα *(breadboard).*

## <span id="page-34-0"></span>*3.1 Τηλεκατευθυνόμενο όχημα εδάφους*

Το όχημα που επιλέχθηκε για να εξυπηρετήσει τις ανάγκες της υλοποίησης, είναι ένα τηλεκατευθυνόμενο όχημα εδάφους (Εικόνα 3.1). Οι λειτουργίες που επιτελεί το όχημα είναι:

- o εμπρόσθια κίνηση
- o οπίσθια κίνηση
- o δεξιόστροφη περιστροφή
- o αριστερόστροφη περιστροφή

Ο χειρισμός του οχήματος επιτυγχάνεται μέσω ενός τηλεχειριστηρίου. Συγκεκριμένα, μια σκανδάλη είναι υπεύθυνη για την κίνησή του, ενώ ένα τιμόνι για την περιστροφή του.

<span id="page-34-2"></span>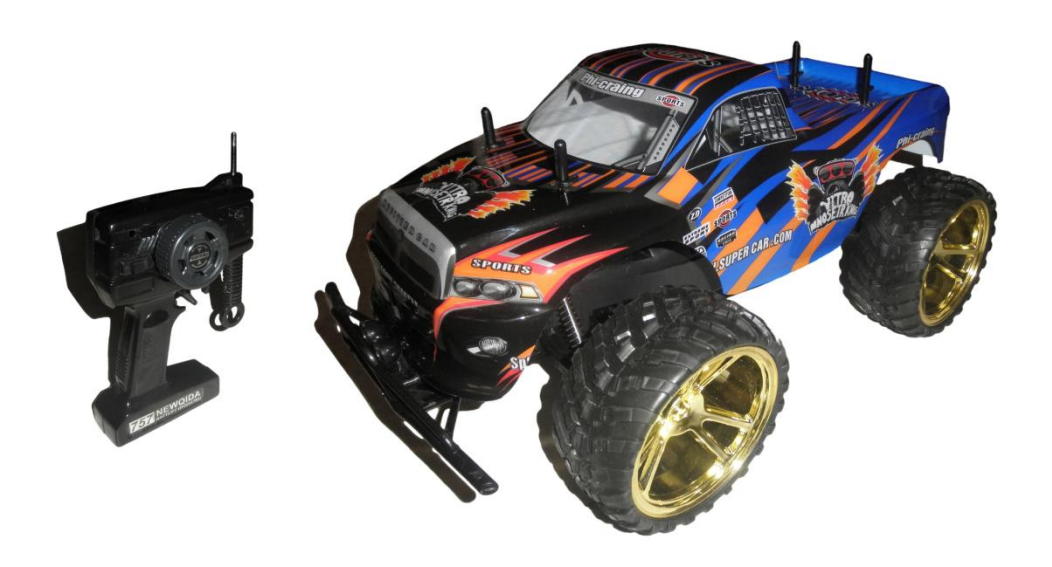

**Εικόνα 3.1:** Τηλεκατευθυνόμενο όχημα εδάφους.

#### <span id="page-34-1"></span>*3.1.1 Αρχή λειτουργίας τηλεκατευθυνόμενου οχήματος*

Η αρχή λειτουργίας του τηλεκατευθνυνόμενου οχήματος, συνοψίζεται στην εγκαθίδρυση ενός επικοινωνιακού συστήματος. Μέρη του συστήματος αποτελούν το τηλεχειριστήριο στον ρόλο του πομπού, το όχημα στον ρόλο του δέκτη και ο αέρας που αποτελεί το κανάλι μετάδοσης. Η επικοινωνία επιτυγχάνεται με την εκπομπή ηλεκτρομαγνητικών κυμάτων και πιο συγκεκριμένα ραδιοκυμάτων. Η συχνότητα είναι ορισμένη στα 27 MHz, περιοχή όπου εντοπίζονται τα βραχέα κύματα, υψηλής συχνότητας *(high frequency, HF)*.

#### <span id="page-35-0"></span>*3.1.2 Αποκωδικοποίηση της λειτουργίας πομπού-δέκτη*

Υπεύθυνα για την εκπομπή και λήψη των σημάτων, αποτελούν δύο τυπωμένα ηλεκτρικά κυκλώματα *(printed circuit boards, PCBs)*, ενσωματωμένα στο τηλεχειριστήριο και στο τηλεκατευθυνόμενο όχημα αντίστοιχα. Η χρήση του τηλεχειριστηρίου, συνεπάγεται μιας σειράς ενεργειών στον ηλεκτρονικό κόσμο. Πάτημα της σκανδάλης ή/και περιστροφή του τιμονιού, έχει ως αποτέλεσμα την παραγωγή ηλεκτρικών σημάτων. Τα σήματα κωδικοποιούνται - κάθε σήμα υποδηλώνει διαφορετική λειτουργία που πρέπει να επιτελέσει το τηλεκατευθυνόμενο όχημα - διαμορφώνονται $^8,$ και εκπέμπονται. Αφού πραγματοποιηθεί η λήψη τους από το όχημα, ακολουθείται η αντίστροφη διαδικασία και εν τέλει η παραγωγή κίνησης ή/και περιστροφής.

Η κωδικοποίηση-αποκωδικοποίηση των σημάτων, πραγματοποιείται μέσω των ολοκληρωμένων κυκλωμάτων *(integrated circuits, ICs) TX-2 -G* και *RX-2 -G 9* (Εικόνα 3.2) <sup>10</sup> της *Shenzhen Hiland Electronics Co., Ltd*, τα οποία είναι ενσωματωμένα στα κυκλώματα πομπού και δέκτη αντίστοιχα. Οι λειτουργίες που επιτελούν εί- $\mathsf{val}^{11}$ :

- εμπρόσθια κίνηση 2 ταχυτήτων
- οπίσθια κίνηση

 $\overline{a}$ 

- δεξιόστροφη περιστροφή
- αριστερόστροφη περιστροφή

<sup>8</sup> Η διαμόρφωση *(modulation)* καθίσταται απαραίτητη για να μπορέσει να διέλθει ένα σήμα από κάποιο τηλεπικοινωνιακό κανάλι, το εύρος ζώνης του οποίου δεν επικαλύπτεται με το εύρος ζώνης του σήματος.

<sup>9</sup> Αποτελούν κυκλώματα μεγάλης κλίμακας ολοκλήρωσης *(large scale integration, LSI)* και τεχνολογίας συμπληρωματικού αγωγού μετάλλου οξειδίου *(complementary metal-oxide-semiconductor, CMOS)*.

 $^{10}$  Οι διαστάσεις είναι εκφρασμένες σε χιλιοστά.

 $11$  Οι λειτουργίες επιτελούνται είτε ξεχωριστά, είτε συνδυαστικά.
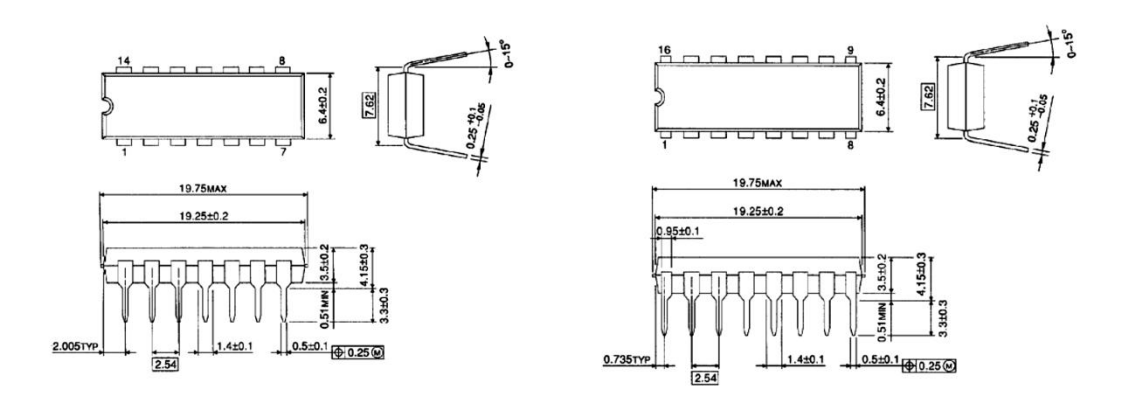

**Εικόνα 3.2:** Απεικόνιση των TX-2 -G και RX-2 -G υπό μορφή περιγράμματος.

Ανήκουν στην κατηγορία διπλού ενσωματωμένου πακέτου *(dual in-line pacage, DIP)* με δύο παράλληλες σειρές ακίδων *(pins)* (Εικόνα 3.3).

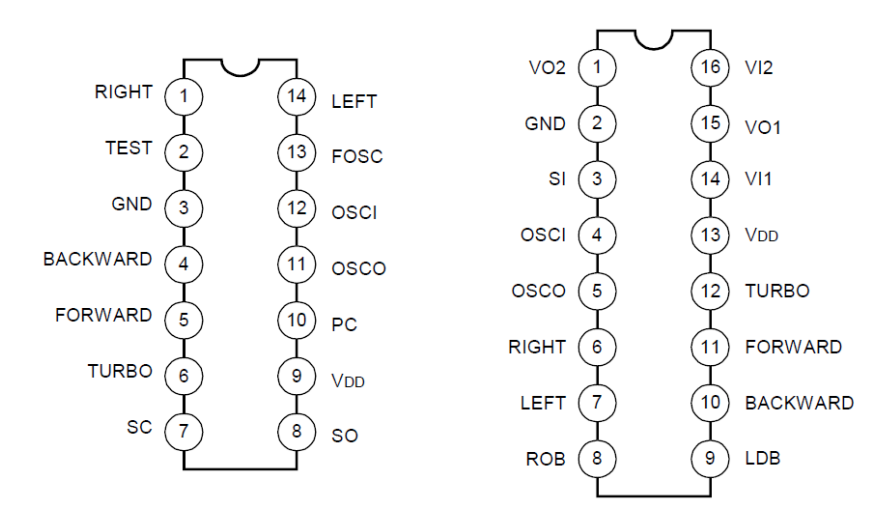

**Εικόνα 3.3:** Διάταξη ακίδων των TX-2 -G και RX-2 -G.

Αφού τεθεί σε ισχύ τροφοδοσίας, το TX-2 -G, είναι σε θέση να λαμβάνει τα δεδομένα που παράγονται μέσω του τηλεχειριστηρίου, ενώ διαθέτει λειτουργία απενεργοποίησης για όσο χρονικό διάστημα δεν υπάρχει παραγωγή δεδομένων. Υποστηρίζει δύο λειτουργίες εκπομπής, μέσω ραδιοσυχνότητας *(radio frequency, RF)* και μέσω υπέρυθρης ακτινοβολίας *(infrared, IR)*. Μέσω ενός ταλαντωτή *(oscillator) <sup>12</sup>* που

 $^{12}$  Ηλεκτρονικό κύκλωμα που παράγει περιοδικό σήμα, του οποίου η συχνότητα καθορίζεται από τις τιμές των εξαρτημάτων του, χωρίς να εφαρμόζεται σήμα στην είσοδό του.

εσωκλείει, επιτυγχάνει την παραγωγή περιοδικών ψηφιακών παλμών, μετατρέποντας τα δεδομένα εισόδου, τα οποία αποτελούν σήματα συνεχούς τάσης, σε περιοδικά σήματα. Συγκεκριμένα, ένας μεταβλητός αντιστάτης, επιτρέπει την εναλλαγή στη συχνότητα των παραγόμενων περιοδικών σημάτων, επιτυγχάνοντας έτσι την κωδικοποίηση *(encoding) <sup>13</sup>* των δεδομένων εισόδου.

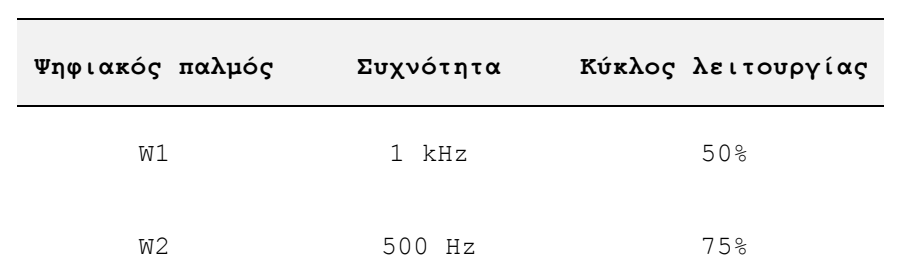

Ο Πίνακας 3.1 παρουσιάζει τους ψηφιακούς παλμούς, των κωδικοποιημένων σημάτων.

**Πίνακας 3.1:** Ψηφιακοί παλμοί κωδικοποιημένων σημάτων.

Διαφορετικός συνδυασμός των ψηφιακών παλμών W1 και W2, συνεπάγεται της διαφορετικής λειτουργίας του τηλεκατευθυνόμενου οχήματος. Το πλήθος των ψηφιακών παλμών W1 καθορίζει τη λειτουργία που θα λάβει χώρα, ενώ οι ψηφιακοί παλμοί W2 σηματοδοτούν την έναρξη της κάθε λειτουργίας (Εικόνα 3.4). Η ακολουθία των ψηφιακών παλμών W1 και W2, περιγράφεται από τη σχέση:

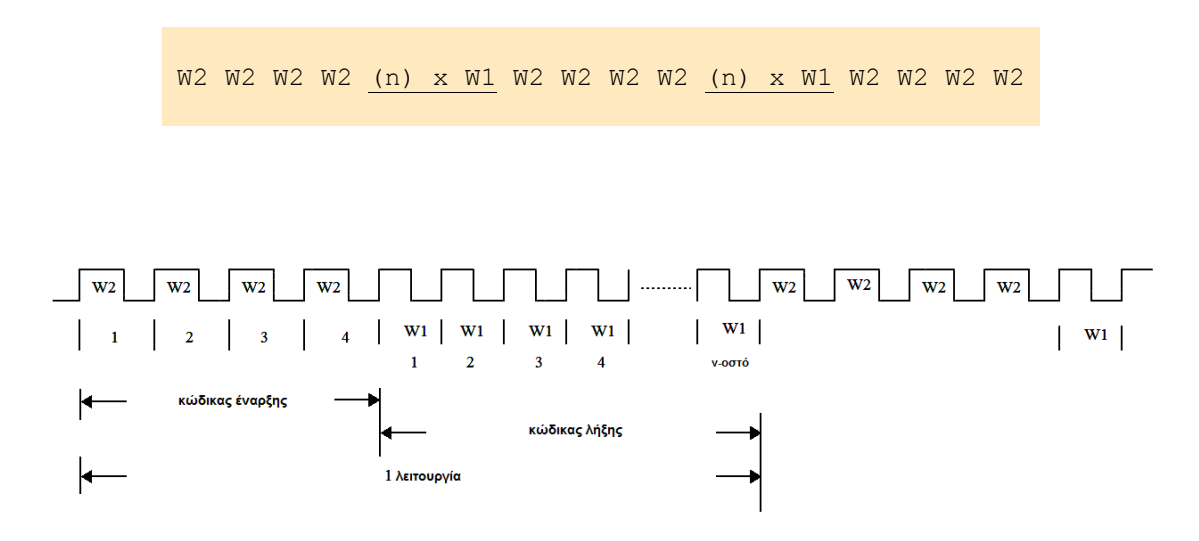

**Εικόνα 3.4:** Γραφική αναπαράσταση της μορφής κωδικοποιημένου σήματος.

<sup>13</sup> Σύμφωνα με το φυλλάδιο προδιαγραφών *(datasheet)*.

Ο Πίνακας 3.2 παρουσιάζει τη συσχέτιση μεταξύ των δεδομένων εισόδου και του πλήθους των παραγόμενων ψηφιακών παλμών W1, καθώς επίσης και το αποτέλεσμα που επιφέρει στον χειρισμό του τηλεκατευθυνόμενου οχήματος.

| Πλήθος (n) ψηφιακών |                               |                      |
|---------------------|-------------------------------|----------------------|
| παλμών w1           | Δεδομένα εισόδου              | Λειτουργία           |
| $\overline{4}$      |                               | Τερματισμός          |
| 10                  | Εμπρός                        | Εμπρός               |
| 16                  | Εμπρός και turbo              | Εμπρός               |
| 22                  | Turbo                         | Turbo                |
| 28                  | Turbo και εμπρός και αριστερά | Εμπρός και αριστερά  |
| 34                  | Turbo και εμπρός και δεξιά    | Εμπρός και δεξιά     |
| 40                  | Όπισθεν                       | Όπισθεν              |
| 46                  | Όπισθεν και δεξιά             | Όπισθεν και δεξιά    |
| 52                  | Όπισθεν και αριστερά          | Όπισθεν και αριστερά |
| 58                  | Αριστερά                      | Αριστερά             |
| 64                  | Δεξιά                         | Δεξιά                |

**Πίνακας 3.2:** Μοντέλο κωδικοποίησης δεδομένων εισόδου.

Η εφαρμογή συνεχούς τάσης στις ακίδες εισόδου του TX-2 -G, σηματοδοτεί την ταυτόχρονη παρουσία σημάτων στις ακίδες εξόδου του. Ειδικότερα, εντοπίζονται δύο σήματα εξόδου, καθένα υπεύθυνο για μία λειτουργία εκπομπής. Το σήμα που αφορά στην εκπομπή μέσω υπέρυθρης ακτινοβολίας, διαμορφώνεται<sup>14</sup> εντός του TX-2 -G. Η διαμόρφωση ανήκει στην κατηγορία της ψηφιακής διαμόρφωσης, καθώς ένα αναλογικό φέρον διαμορφώνεται από τους παραγόμενους ψηφιακούς παλμούς. Η μέθοδος που χρησιμοποιείται είναι αυτή της διαμόρφωσης πλάτους *(amplitude modula-*

<sup>&</sup>lt;sup>14</sup> Αποτελεί η διαδικασία μεταβολής ενός περιοδικού σήματος, συνήθως υψίσυχνου, το οποίο καλείται φέρον *(carrier)*, με στόχο την κωδικοποίηση σε αυτό ενός σήματος χαμηλής συχνότητας, το οποίο μεταφέρει κωδικοποιημένη πληροφορία.

*tion, AM)* και συγκεκριμένα *On-Off Keying (OOK) 15* . Από την άλλη, το σήμα που αφορά στην εκπομπή μέσω ραδιοσυχνότητας, αποτελεί περιοδικό ψηφιακό παλμό, με τη συχνότητα να εναλλάσσεται από 500 Hz σε 1 kHz. Ο Πίνακας 3.3 περιγράφει τη λειτουργία που επιτελεί κάθε ακίδα του TX-2 -G.

| Ακίδα          | Ονομασία         | Λειτουργία                                                 |  |
|----------------|------------------|------------------------------------------------------------|--|
|                | <b>RIGHTB</b>    | Η λειτουργία δεξιόστροφης περιστροφής επιλέγεται όταν η    |  |
|                |                  | επαφή συνδεθεί στη γείωση.                                 |  |
| 3              | <b>GND</b>       | Γείωση.                                                    |  |
| $\overline{4}$ | <b>BACKWARDB</b> | Η λειτουργία οπίσθιας κίνησης επιλέγεται όταν η<br>επαφή   |  |
|                |                  | συνδεθεί στη γείωση.                                       |  |
| 5              | <b>FORWARDB</b>  | Η λειτουργία εμπρόσθιας κίνησης επιλέγεται όταν η επαφή    |  |
|                |                  | συνδεθεί στη γείωση.                                       |  |
| 6              | <b>TURBOB</b>    | Η λειτουργία εμπρόσθιας κίνησης με αυξημένη ταχύτητα       |  |
|                |                  | επιλέγεται όταν η επαφή συνδεθεί στη γείωση.               |  |
| $\overline{7}$ | <b>SC</b>        | Ακίδα εξόδου του κωδικοποιημένου σήματος με συχνότητα      |  |
|                |                  | φέροντος σήματος.                                          |  |
| 8              | <b>SO</b>        | Ακίδα εξόδου του κωδικοποιημένου σήματος χωρίς συχνότητα   |  |
|                |                  | φέροντος σήματος                                           |  |
| 9              | <b>VDD</b>       | Τροφοδοσία.                                                |  |
| 10             | PC               | Ακίδα εξόδου ελέγχου ισχύος.                               |  |
| 11             | <b>OSCO</b>      | Ακίδα εξόδου του ταλαντωτή.                                |  |
| 12             | <b>OSCI</b>      | Ακίδα εισόδου του ταλαντωτή.                               |  |
| 14             | <b>LEFTB</b>     | Η λειτουργία αριστερόστροφης περιστροφής επιλέγεται όταν η |  |
|                |                  | επαφή συνδεθεί με τη γείωση.                               |  |

**Πίνακας 3.3:** Λειτουργία ακίδων του TX-2 -G.

Το RX-2 -G αναλαμβάνει την αποκωδικοποίηση *(decoding)* των σημάτων, επιτελώντας την αντίστροφη διαδικασία. Υποστηρίζει ξεχωριστά τις δύο λειτουργίες εκπομπής του TX-2 -G. Παρέχει δύο υψηλής απόδοσης ενισχυτές και αναγνώριση ενισχυμένου σήματος εισόδου, για τα πολύ ασθενή σήματα. Όταν ανιχνεύσει σήμα στην είσοδό του, αναλαμβάνει την αποδιαμόρφωσή του. Έπεται η αποκωδικοποίηση

<sup>15</sup> Η παρουσία ψηφιακού παλμού (τιμή πλάτους σήματος ίση με 1), έχει ως αποτέλεσμα την εκπομπή του φέροντος. Αντίθετα, απουσία ψηφιακού παλμού (τιμή πλάτους σήματος ίση με 0), υποδηλώνει τη μη εκπομπή σήματος.

των περιοδικών ψηφιακών παλμών και εν τέλει η παροχή τροφοδοσίας στις αντίστοιχες εξόδους του. Ο Πίνακας 3.4 περιγράφει τη λειτουργία που επιτελεί κάθε ακίδα του RX-2 -G.

| Ακίδα          | Ονομασία        | Λειτουργία                                                    |
|----------------|-----------------|---------------------------------------------------------------|
|                | VO2             | Ακίδα εξόδου του δεύτερου ενισχυτή.                           |
| $\overline{2}$ | <b>GND</b>      | Γείωση.                                                       |
| 3              | <b>SI</b>       | Ακίδα εισόδου του κωδικοποιημένου σήματος.                    |
| $\overline{4}$ | <b>OSCI</b>     | Ακίδα εισόδου του ταλαντωτή.                                  |
| 5              | <b>OSCO</b>     | Ακίδα εξόδου του ταλαντωτή.                                   |
| 6              | <b>RIGHT</b>    | Ακίδα εξόδου δεξιόστροφης περιστροφής.                        |
| $\overline{7}$ | <b>LEFT</b>     | Ακίδα εξόδου αριστερόστροφης περιστροφής.                     |
| 8              | <b>RDB</b>      | Η λειτουργία δεξιόστροφης περιστροφής απενεργοποιείται όταν η |
|                |                 | επαφή συνδεθεί στη γείωση.                                    |
| 9              | <b>LDB</b>      | Η λειτουργία αριστερόστροφης περιστροφής απενεργοποιείται     |
|                |                 | όταν η επαφή συνδεθεί στη γείωση.                             |
| 10             | <b>BACKWARD</b> | Ακίδα εξόδου οπίσθιας κίνησης.                                |
| 11             | <b>FORWARD</b>  | Ακίδα εξόδου εμπρόσθιας κίνησης.                              |
| 12             | <b>TURBO</b>    | Ακίδα εξόδου εμπρόσθιας κίνησης με αυξημένη ταχύτητα.         |
| 13             | <b>VDD</b>      | Τροφοδοσία.                                                   |
| 14             | VI1             | Ακίδα εισόδου του πρώτου ενισχυτή.                            |
| 15             | VO1             | Ακίδα εξόδου του πρώτου ενισχυτή.                             |
| 16             | VI <sub>2</sub> | Ακίδα εισόδου του δεύτερου ενισχυτή.                          |

**Πίνακας 3.4:** Λειτουργία ακίδων του RX-2 -G.

## *Πομπός:*

l

Οι λειτουργίες που επιτελεί το κύκλωμα πομπού (Εικόνα 3.5) συνοψίζονται στην παραγωγή, στην κωδικοποίηση, στη διαμόρφωση και στην εκπομπή των σημάτων. Ιδανικά, τροφοδοτείται με 9 v συνεχούς τάσης<sup>16</sup>. Η παραγωγή των σημάτων είναι αποτέλεσμα του πατήματος της σκαδάλης ή/και της περιστροφής του τιμονιού, καθώς συνεπάγεται με παροχή τροφοδοσίας στις αντίστοιχες ακίδες εισόδου του TX-2 -G. Τόσο η σκανδάλη όσο και το τιμόνι, εφάπτονται με αγώγιμα τμήματα του κυ-

<sup>16</sup> Επιτυγχάνεται με μη επαναφορτιζόμενη αλκαλική *(alcaline)* μπαταρία, προδιαγραφής τάσης 9 V.

κλώματος, διαμέσου μεταλλικής επαφής, η οποία ακολουθεί την κίνησή τους. Η κάθε επαφή περιλαμβάνει δύο ακροδέκτες. Στο σύνολο υπάρχουν επτά αγώγιμα τμήματα, εκ των οποίων τα τέσσερα αντιστοιχούν σε μία λειτουργία του οχήματος<sup>17</sup>, ενώ τα υπόλοιπα συνδέονται στη γείωση. Σε φάση ηρεμίας, και οι δύο ακροδέκτες εφάπτονται με τα αντίστοιχα αγώγιμα τμήματα που οδηγούν στη γείωση.

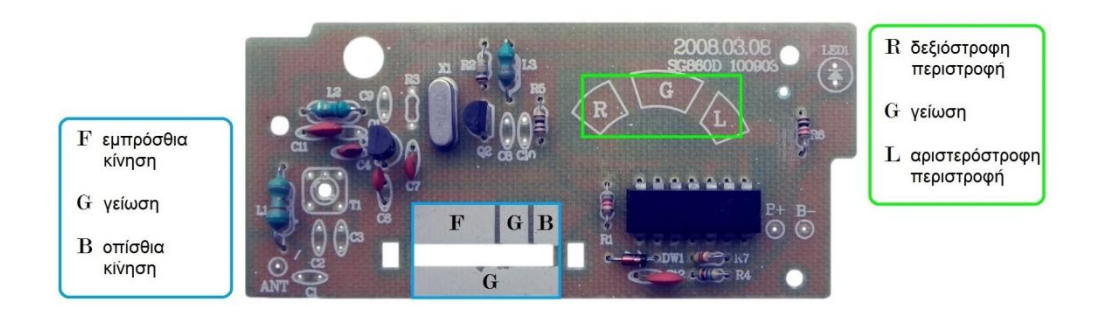

**Εικόνα 3.5:** Κύκλωμα πομπού.

Κατά τη χρήση της σκανδάλης η μεταλλική επαφή μετακινείται, έτσι ώστε ο ένας ακροδέκτης να έρθει σε επαφή με το αγώγιμο τμήμα που αφορά στην εμπρόσθια ή στην οπίσθια κίνηση, ενώ ο άλλος εξακολουθεί να εφάπτεται στη γείωση. Με αυτόν τον τρόπο, επιτυγχάνεται εφαρμογή τάσης στην αντίστοιχη ακίδα εισόδου. Παρομοίως, επιτυγχάνεται η εφαρμογή τάσης στις ακίδες δεξιόστροφης και αριστερόστροφης περιστροφής. Η λειτουργία εκπομπής που υποστηρίζει το κύκλωμα πομπού, είναι μέσω ραδιοσυχνότητας. Έτσι, η αντίστοιχη ακίδα εξόδου, οδηγεί το σήμα σε μια διπολική κεραία, αφού πρώτα προηγηθεί η διαμόρφωσή του, με τη βοήθεια ενός κρυστάλλου<sup>18</sup>. Η συχνότητα του φέροντος είναι 27 MHz, ενώ η μέθοδος διαμόρφωσης που χρησιμοποιείται είναι On-Off Keying. Οι διαστάσεις του κυκλώματος πομπού, ανέρχονται στα 91 × 40 χιλιοστά.

*Δέκτης:*

 $\overline{a}$ 

<sup>&</sup>lt;sup>17</sup> Τα αγώγιμα μέρη συνδέονται με τις αντίστροιχες ακίδες εισόδου του TX-2 -G. Το κύκλωμα πομπού δεν υποστηρίζει τη λειτουργία turbo.

<sup>&</sup>lt;sup>18</sup> Με την εφαρμογή ηλεκτρικού πεδίου σε έναν κρύσταλλο, παρατηρούνται ταλαντώσεις μετατρέποντας την ηλεκτρική ενέργεια σε μηχανική.

Το κύκλωμα δέκτη, είναι υπεύθυνο για τη λήψη, την αποδιαμόρφωση, την αποκωδικοποίηση και εν τέλει τον χειρισμό του οχήματος. Ιδανικά, τροφοδοτείται με 9.6 v συνεχούς τάσης<sup>19</sup>. Τα εκπεμπόμενα σήματα, τα οποία λαμβάνονται μέσω κεραίας, οδηγούνται στο RX-2 -G όπου και ενισχύονται. Στη συνέχεια, κάθε σήμα, αποδιαμορφώνεται, αποκωδικοποίειται και οδηγείται στην αντίστοιχη έξοδο. Οι διαστάσεις του κυκλώματος δέκτη, ανέρχονται στα 85 × 61 χιλιοστά.

## *3.1.3 Αρχή λειτουργίας της κίνησης/περιστροφής*

Η κίνηση του τηλεκατευθυνόμενου οχήματος επιτυγχάνεται με περιστροφή του δεξιού οπίσθιου τροχού. Η σύνδεσή του με τον αριστερό οπίσθιο τροχό επιτυγχάνεται μέσω ενός διαφορικού. Το γεγονός αυτό συνεπάγεται της αντίθετης φοράς στρέψης των δύο τροχών στον κενό χώρο, κάτι όμως που δε συμβαίνει υπό την επίδραση της τριβής του εδάφους, με αποτέλεσμα οι δύο οπίσθιοι τροχοί να αποκτούν την ίδια φορά στρέψης. Η περιστροφή επιτυγχάνεται μέσω ενός ηλεκτροκινητήρα *(motor)*. Οι ηλεκτρικές προδιαγραφές είναι 10 V συνεχούς τάσης και 0.25 A συνεχούς ρεύματος. Η αρχή λειτουργίας της κίνησης συνοψίζεται στην ύπαρξη δύο ηλεκτρονόμων *(relays)*. Συγκεκριμένα, ενεργοποίηση του ενός, έχει ως αποτέλεσμα την ορθή πόλωση του ηλεκτροκινητήρα, με αποτέλεσμα την δεξιόστροφη περιστροφή του· και κατά συνέπεια την εμπρόσθια κίνηση του οχήματος. Η ανάστροφη πόλωση του ηλεκτροκινητήρα και συνεπώς η οπίσθια κίνηση του οχήματος, είναι προϊόν ενεργοποίησης του έτερου ηλεκτρονόμου.

Αντίθετα, η περιστροφή του τηλεκατευθυνόμενου οχήματος καθορίζεται από τους εμπρόσθιους τροχούς, μέσω ενός μηχανισμού ελέγχου στρέψης. Ο μηχανισμός αποτελείται από έναν ηλεκτροκινητήρα και ένα κύκλωμα ελέγχου στρέψης, το οποίο επικοινωνεί με το κύκλωμα δέκτη. Ο ηλεκτροκινητήρας είναι υπεύθυνος για την περιστροφή ενός βραχίονα, ενώ το κύκλωμα ελέγχου στρέψης περιορίζει την κίνηση του ηλεκτροκινητήρα και κατά συνέπεια του βραχίονα, στις ±30**°**. Με αυτόν τον τρόπο, καθορίζεται τόσο η δεξιόστροφη, όσο και η αριστερόστροφη περιστροφή του τηλεκατευθυνόμενου οχήματος, καθώς ο βραχίονας συνδέεται με τον άξονα των τροχών.

 $\overline{a}$ 

<sup>19</sup> Επιτυγχάνεται με επαναφορτιζόμενη νικελίου-καδμίου *(nickel-cadmium, NiCd)* μπαταρία, προδιαγραφής τάσης 9.6 V και χωρητικότητας 700 mAh.

## *3.2 Χειρισμός μη επανδρωμένου οχήματος μέσω χειριστηρίου*

Με το πέρας της υλοποίησης, ο χρήστης θα είναι σε θέση να χειρίζεται το μη επανδρωμένο όχημα, μέσω χειριστηρίου. Ειδικότερα, εγκαθιδρύεται ένα νέο επικοινωνιακό σύστημα που αποτελείται από το χειριστήριο συνδεδεμένο στον Η/Υ, σε ρόλο πομπού· και το BeagleBoard-xM ενσωματωμένο στο μη επανδρωμένο όχημα, σε ρόλο δέκτη.

## *3.2.1 Τύπος χειριστηρίου*

l

Το χειριστήριο που επιλέχθηκε για την επίτευξη χειρισμού του μη επανδρωμένου οχήματος, ανήκει στην κατηγορία χειριστηρίων 5<sup>ης</sup> γενιάς και ακολουθεί το πρότυπο χειριστηρίων *SCPH-1200<sup>20</sup>* .

## *3.2.2 Αρχή λειτουργίας του χειρισμού*

Η ιδέα πίσω από την υλοποίηση, κάνει χρήση των υπάρχοντων κυκλωμάτων πομπού και δέκτη για την επίτευξη χειρισμού του μη επανδρωμένου οχήματος. Συγκεκριμένα, τα ηλεκτρικά σήματα που παράγονται από το κύκλωμα πομπού με το πάτημα της σκανδάλης ή/και την περιστροφή του τιμονιού του τηλεχειριστηρίου, πλέον αντικαθίστανται από την παραγωγή ηλεκτρικών σημάτων που παράγονται με το πάτημα των πλήκτρων ή/και του ψηφιακού πληκτρολογίου κατεύθυνσης του χειριστηρίου.

Αρχικός αποδέκτης των παραγόμενων ηλεκτρικών σημάτων είναι το Beagle-Board-xM, το οποίο μέσω των θυρών επέκτασης *(expansion ports) <sup>21</sup>* συνδέεται με το κύκλωμα πομπού και συγκεκριμένα με τις ακίδες εισόδου του TX-2 -G. Με αυτόν τον τρόπο, το κύκλωμα πομπού. Καθίσταται σαφές, ότι το κύκλωμα πομπού πλέον ενσωματώνεται στο μη επανδρωμένο όχημα και κατά συνέπεια στην πλευρά του δέκτη. Ακολουθεί η εκπομπή των σημάτων και η λήψη τους από το κύκλωμα δέκτη, το οποίο συνδέεται με τον ηλεκτροκινητήρα και τον μηχανισμό ελέγχου στρέψης.

<sup>20</sup> Αποτελεί σειρά χειριστηρίων ανάδρασης, γνωστά και ως *DUAL SHOCK*, προοριζόμενα για τη σειρά κονσολών βιντεοπαιχνιδιών *Playstation*, της *Sony Corporation*.

<sup>&</sup>lt;sup>21</sup> Στο σύνολο είναι 28, εκ των οποίων οι δύο τελευταίοι αποτελούν ακροδέκτες γείωσης.

Για την επίτευξη χειρισμού του μη επανδρωμένου οχήματος, απαιτήθηκε η δέσμευση πέντε θυρών επέκτασης. Ειδικότερα, οι θύρες επέκτασης 15, 17, 19, 21, συνδέθηκαν με τις ακίδες εισόδου 5, 4, 1, 14, οι οποίες αφορούν στις λειτουργίες του μη επανδρωμένου οχήματος. Επιπρόσθετα, η θύρα επέκτασης 27 οδηγήθηκε στη γείωση, κατόπιν σύνδεσής της με την ακίδα εισόδου 3. Η σύνδεση, κατέστησε απαραίτητη τη συγκόλληση καλωδίων στις ακίδες εισόδου (Εικόνα 3.6).

## ΣΗΜΕΙΩΣΗ

Η συγκόλληση πραγματοποιήθηκε με κράμα κασσίτερου. Η εφαρμοζόμενη υψηλή θερμοκρασία από το κολλητήρι, ενοποιεί τα προς συγκόλληση υλικά, καθώς επιτρέπει την τήξη του κασσίτερου, ο οποίος κατόπιν στερεοποιείται αναμεσά τους.

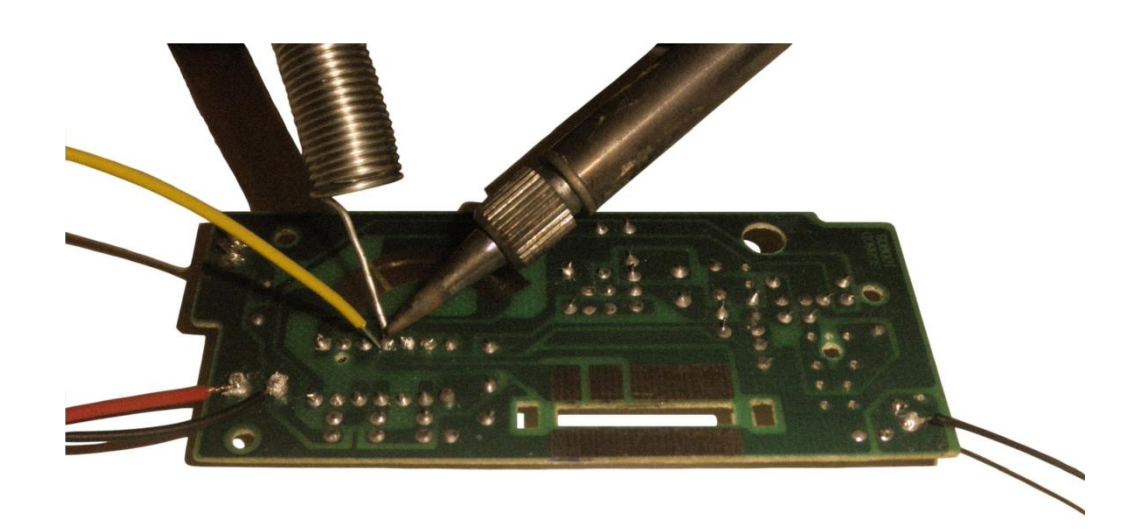

**Εικόνα 3.6:** Κατά τη συγκόλληση καλωδίου σε ακίδα εισόδου.

Καθίσταται σαφές, ότι με την παροχή τροφοδοσίας στο κύκλωμα πομπού, τροφοδοτούνται ταυτόχρονα οι τέσσερις ακίδες εισόδου - καθώς άπασες συνδέονται στη γείωση - γεγονός που δεν επιτρέπει τον χειρισμό του μη επανδρωμένου οχήματος. Στην προκειμένη περίπτωση, κρίνεται απαραίτητο οι τέσσερις συνδέσεις να μην είναι γειωμένες, παρά μόνο όταν επιλεγούν από τον χρήστη. Γι' αυτόν τον λόγο, μεταξύ των τεσσάρων συνδέσεων, παρεμβάλλονται τέσσερα τρανζίστορ *P2N2222A <sup>22</sup>* της *ON Semiconductor*, σε ρόλο διακόπτη. Η βάση του τρανζίστορ συν-

<sup>22</sup> Αποτελούν διπολικά τρανζίστορ, τύπου *NPN*.

δέεται· κατόπιν παρεμβολής ενός αντιστάτη, στη θύρα επέκτασης. Ο συλλέκτης συνδέεται στην αντίστοιχη ακίδα εισόδου, ενώ ο εκπομπός οδηγείται στη γείωση (Εικόνα 3.7).

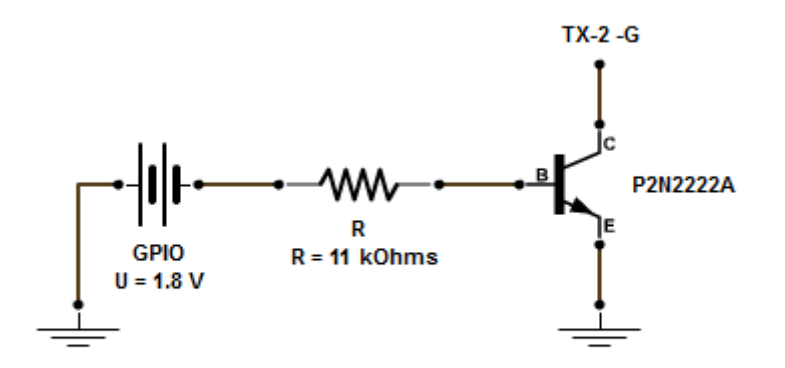

**Εικόνα 3.7:** Κυκλωματικό διάγραμμα.

Μόλις το τρανζίστορ ανιχνεύσει τροφοδοσία στη βάση του, επιτρέπει τη ροή ηλεκτρικού ρεύματος από τον εκπομπό στον συλλέκτη. Έτσι, η ακίδα εισόδου συνδέεται στη γείωση, με αποτέλεσμα - μόνο σ' αυτήν την περίπτωση - να τίθεται σε ισχύ τροφοδοσίας.

Η παρεμβολή του αντιστάτη απαιτείται για τον περιορισμό του ρεύματος στη βάση του τρανζίστορ. Η τιμή της αντίστασης, εξαρτήθηκε από την τιμή του ρεύματος στον συλλέκτη. Γι' αυτόν τον λόγο, μετρήθηκε<sup>23</sup> η τιμή του ρεύματος όταν η ακίδα εισόδου τίθεται σε ισχύ τροφοδοσίας - αφού ο συλλέκτης συνδέεται στην ακίδα εισόδου - με την τιμή να ανέρχεται στα 0.15 mA. Ωστόσο, για τη διασφάλιση της πλήρους ενεργοποίησης του τρανζίστορ, επιλέχθηκε η τιμή του ρεύματος βάσης, να ανέρχεται στα 100 μA.

### ΣΗΜΕΙΩΣΗ

Σύμφωνα με το φυλλάδιο προδιαγραφών του τρανζίστορ, η ενίσχυση του ρεύματος από τη βάση στον συλλέκτη, στην περίπτωση που το ρεύμα συλλέκτη είναι μικρότερο από 1 mA, είναι ίση με 50, γεγονός που φανερώνει ότι η τιμή του ρεύματος βάσης δεν πρέπει να ξεπερνά τα 20 μA.

<sup>&</sup>lt;sup>23</sup> Απαιτήθηκε η χρήση πολυμέτρου.

Η τάση που εφαρμόζεται στα άκρα του αντιστάτη ισούται με 1.8 V, όση δηλαδή είναι η παρεχόμενη τάση από τη θύρα επέκτασης, μείον 0.7  $V^{24}$ .

Συνεπώς, ο Νόμος του Ωμ που υποδεικνύει την τιμή της αντίστασης, διαμορφώνεται ως εξής:

$$
R = \frac{V}{I} \Rightarrow
$$

$$
R = \frac{1.1 V}{100 \mu A} \Rightarrow R = 11 K\Omega
$$

 $\overline{a}$ 

 $66$ 

Η τιμή του ρεύματος που διαρρέει έναν αντιστάτη, είναι ανάλογη της τιμής της τάσης στα άκρα του αντιστάτη και αντιστρόφως ανάλογη της τιμής της αντίστασης.

Νόμος του Ωμ

Η υλοποίηση του κυκλώματος πραγματοποιήθηκε σε διάτρητη πλακέτα. Οι διαστάσεις της, ανέρχονται σε 47 × 35 × 10 χιλιοστά. Η Εικόνα 3.8 παρουσιάζει το κύκλωμα υλοποιημένο σε διάτρητη πλακέτα.

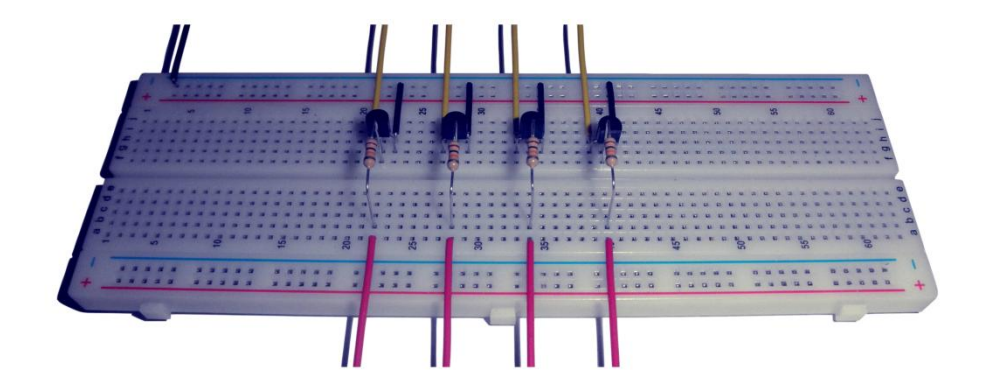

**Εικόνα 3.8:** Κύκλωμα υλοποιημένο σε διάτρητη πλακέτα.

<sup>24</sup> Η χαμηλότερη δίοδος του τρανζίστορ ονομάζεται *δίοδος εκπομπού-βάσης*, ή απλώς *δίοδος εκπομπού* και παρουσιάζει φράγμα δυναμικού περίπου 0.7 V.

Η ενσωμάτωση του κυκλώματος πομπού στην πλευρά του δέκτη, συνεπάγεται της κατάργησης των κεραιών. Πλέον, η σύνδεση των κυκλωμάτων πομπού και δέκτη, επιτυγχάνεται μέσω καλωδίου, το οποίο συγκολλάται στις αγώγιμες επιφάνειες των κεραιών.

# *3.3 Wi-Fi προσαρμογέας*

*Ο* Wi-Fi προσαρμογέας που χρησιμοποιήθηκε είναι ο *WNP-UA-003* της *Gembird* (Εικόνα 3.9), ο οποίος συνδέθηκε στη θύρα USB του BeagleBoard-xM.

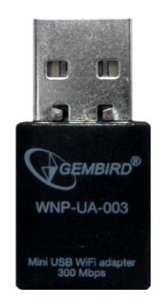

**Εικόνα 3.9:** Wi-Fi προσαρμογέας.

## *3.3.1 Χαρακτηριστικά του Wi-Fi προσαρμογέα*

Ο Πίνακας 3.5 παρουσιάζει τα χαρακτηριστικά του Wi-Fi προσαρμογέα.

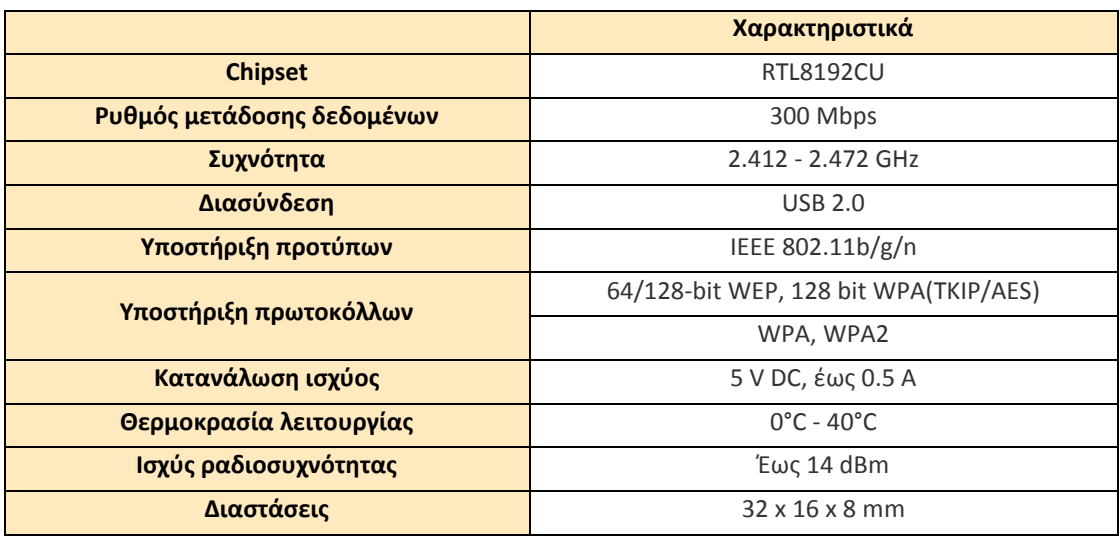

**Πίνακας 3.5:** Χαρακτηριστικά του Wi-Fi προσαρμογέα.

# *3.4 Ιστοκάμερα*

Η ιστοκάμερα*<sup>25</sup>* που χρησιμοποιήθηκε είναι η *Webcam Pro 9000* της *Logitech International S.A.* (Εικόνα 3.10), η οποία συνδέθηκε στη θύρα USB του BeagleBoard-xM.

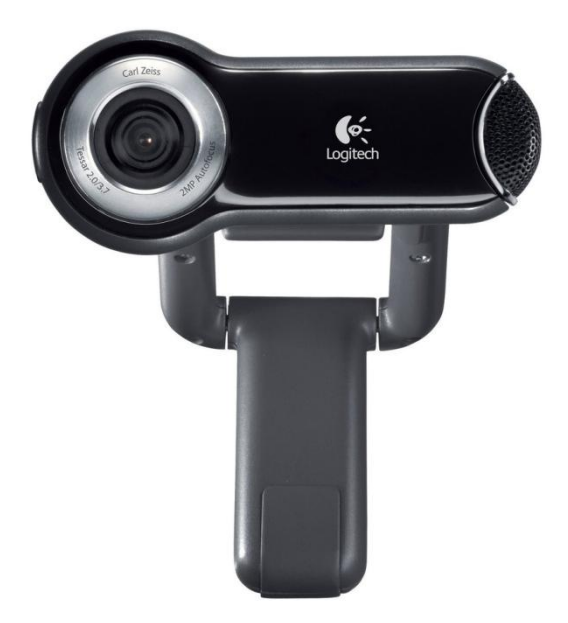

**Εικόνα 3.10:** Ιστοκάμερα.

## *3.4.1 Χαρακτηριστικά της ιστοκάμερας*

Ο Πίνακας 3.6 παρουσιάζει τα χαρακτηριστικά της ιστοκάμερας.

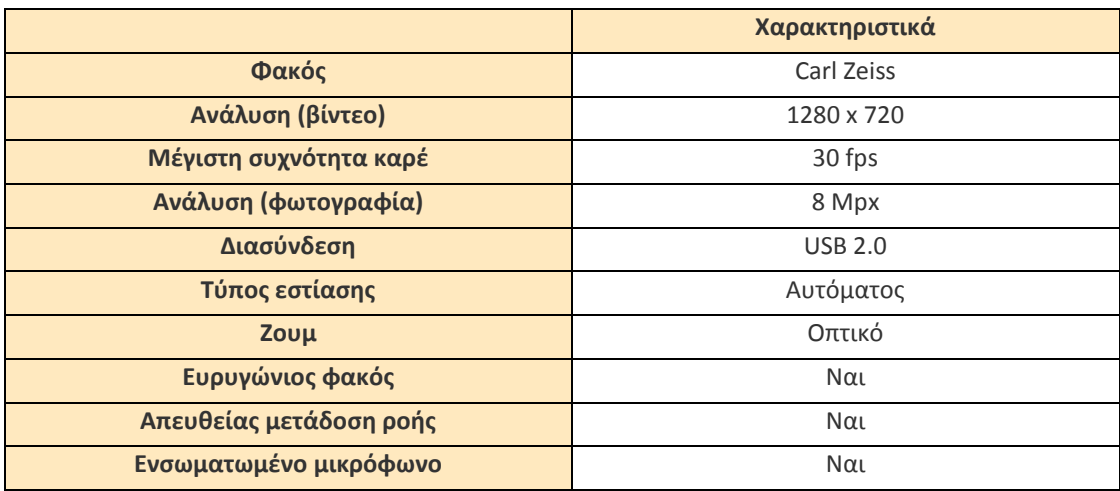

**Πίνακας 3.6:** Χαρακτηριστικά της ιστοκάμερας.

l <sup>25</sup> Τροφοδοτεί τη ροή βίντεο σε πραγματικό χρόνο σε έναν συνδεδεμένο σε αυτήν Η/Υ.

# *3.5 Μπαταρία*

Η μπαταρία που χρησιμοποιήθηκε για την τροφοδοσία του BeagleBoard-xM και κατ' επέκταση του Wi-Fi προσαρμογέα και της ιστοκάμερας, είναι η *Muscle Power R246* της *Kyosho Corporation* (Εικόνα 3.11).

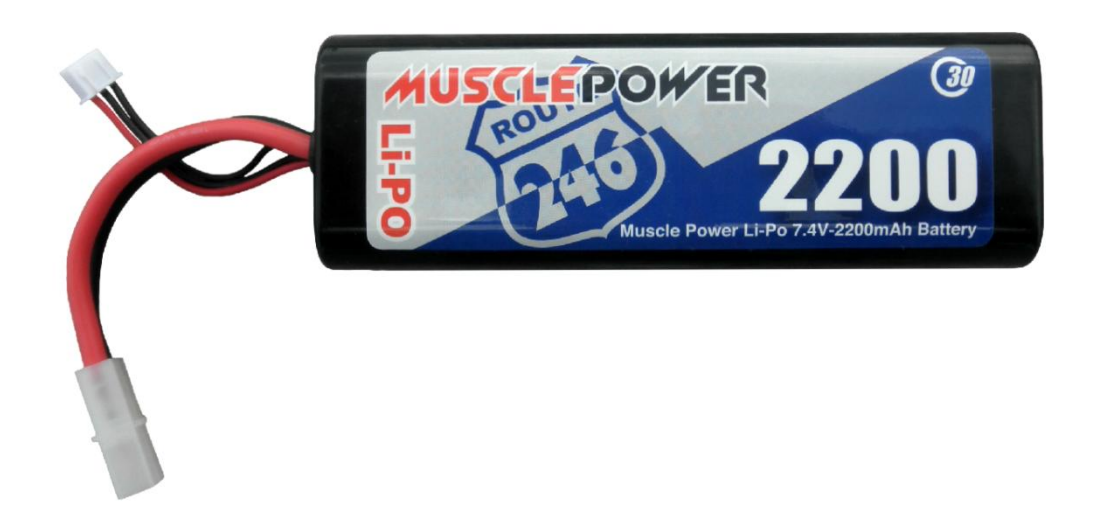

**Εικόνα 3.11:** Μπαταρία.

## *3.5.1 Χαρακτηριστικά της μπαταρίας*

Ο Πίνακας 3.7 παρουσιάζει τα χαρακτηριστικά της μπαταρίας.

|                            | Χαρακτηριστικά         |
|----------------------------|------------------------|
| Τύπος                      | Li-Po                  |
| Στοιχεία                   | 2                      |
| Τάση                       | 7.4 V                  |
| Χωρητικότητα               | 2200 mAh               |
| Ρυθμός συνεχούς εκφόρτισης | 30 C                   |
| Υποδοχή φόρτισης           | JST-XH                 |
| Διαστάσεις                 | 134,2 x 45,3 x 23,5 mm |

**Πίνακας 3.7:** Χαρακτηριστικά της μπαταρίας.

# *3.6 Μη επανδρωμένο όχημα*

Η ενσωμάτωση και η διασύνδεση του συνόλου των συστατικών μερών, σηματοδοτεί την ολοκλήρωση του υλικού μέρους του μη επανδρωμένου οχήματος (Εικόνα 3.12).

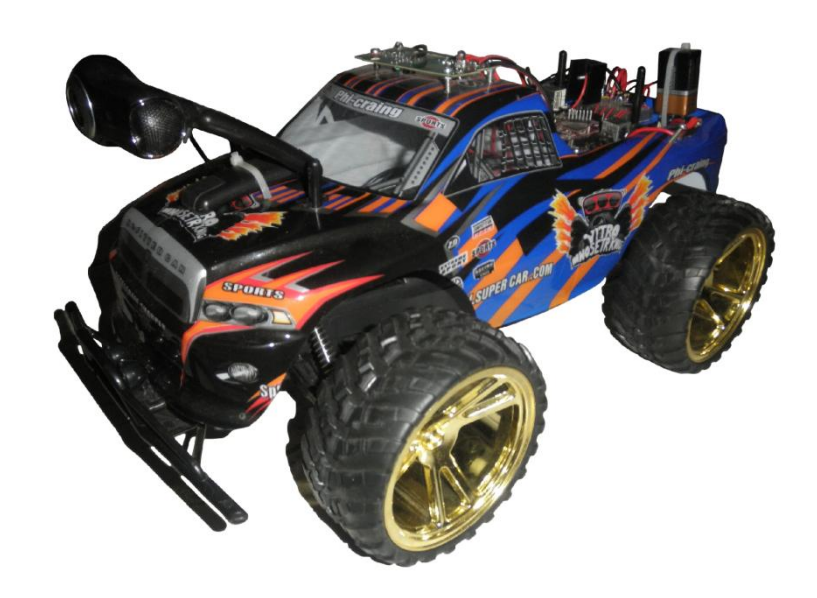

**Εικόνα 3.12:** Μη επανδρωμένο όχημα.

Συγκεκριμένα, στο οπίσθιο μέρος του αμαξώματος, ενσωματώθηκαν το BeagleBoard-xM, η διάτρητη πλακέτα και η μπαταρία του κυκλώματος πομπού. Τα άκρα της μπαταρίας, μέσω της παρεμβολή ενός διακόπτη, καταλήγουν στα αντίστοιχα αγώγιμα άκρα του κυκλώματος πομπού , το οποίο ενσωματώθηκε στο επάνω μέρος του αμαξώματος.

Η μπαταρία, υπεύθυνη για την τροφοδοσία του BeagleBoard-xM, ενσωματώθηκε στο σασί του μη επανδρωμένου οχήματος. Τα άκρα της μπαταρίας, μέσω της παρεμβολής ενός διακόπτη, καταλήγουν στη διάτρητη πλακέτα. Από εκεί, κατόπιν της παρεμβολής του σταθεροποιητή τάσης *L7805CV<sup>26</sup>* της *STMicroelectronics N.V.*, η ασφαλής λειτουργία του οποίου προϋποθέτει την παρουσία ψύκτρας - συνδέονται

<sup>&</sup>lt;sup>26</sup> Διατηρεί το επίπεδο συνεχούς τάσης σταθερό στα 5  $\,$  V.

στο BeagleBoard-xM, μέσω υποδοχής<sup>27</sup> συνεχούς τάσης. Επιπλέον, η διάτρητη πλακέτα ενσωματώνει το κύκλωμα χειρισμού του μη επανδρωμένου οχήματος, το οποίο απαρτίζουν τέσσερα τρανζίστορ και ισάριθμοι αντιστάτες. Η ιστοκάμερα, ενσωματώθηκε στο επρόσθιο μέρος του αμαξώματος.

<sup>27</sup> Αποτελεί θηλυκή υποδοχή τύπου *barrel*, διαμέτρου 2,1 χιλιοστών.

# **4**

# *Λογισμικό μέρος*

λογική πίσω από τον χειρισμό του οχήματος, αποτελεί το λογισμικό μέρος της υλοποίησης. Πρωτίστως, κρίνεται απαραίτητη η εκτέλεση Ηλειτουργικού συστήματος στο BeagleBoard-xM. Η ασύρματη σύνδεση με το Διαδίκτυο, επιτυγχάνεται με φόρτωση αρθρώματος πυρήνα στο BeagleBoard-xM. Η εποπτεία του περιβάλλοντος χώρου του BeagleBoard-xM, καθίσταται δυνατή με την εγκατάσταση εφαρμογής κονσόλας στην πλευρά του BeagleBoard-xM· και εφαρμογής αναπαραγωγής πολυμέσων στην πλευρά του H/Y. Τελικώς, τόσο η εποπτεία όσο και ο χειρισμός του μη επανδρωμένου οχήματος, συνοψίζονται στην παράλληλη εκτέλεση δύο διεγασιών, η μία στην πλευρά του Η/Υ και κατ' επέκταση του χρήστη και η άλλη στο BeagleBoard-xM και κατ' επέκταση στο μη επανδρωμένο όχημα.

## *4.1 Εκτέλεση λειτουργικού συστήματος στο BeagleBoard-xM*

Το λογισμικό διασύνδεσης που απαιτήθηκε είναι η ελεύθερου λογισμικού και ανοιχτού κώδικα εφαρμογή εξομοίωσης τερματικού *PuTTY*. Αφού υλοποιήθηκαν οι κατάλληλες ρυθμίσεις (Εικόνα 4.1), πραγματοποιήθηκε σειριακή σύνδεση<sup>28</sup> μεταξύ του Η/Υ και του BeagleBoard-xM.

## *4.1.1 Εκκίνηση εικόνας επαλήθευσης*

Η παρεχόμενη κάρτα, περιλαμβάνει μια εικόνα επαλήθευσης *(verification image)* της διανομής Ångström, γεγονός που σημαίνει ότι παρέχεται μόνο για την επιβεβαίωση της ορθής λειτουργίας του BeagleBoard-xM. Επιπρόσθετα, δεν περιέχει γραφική διεπαφή χρήστη. Απαρτίζεται από ένα διαμέρισμα *(partition)* διαμορφωμένο κατά *FAT* και περιέχει τα ακόλουθα:

- πρόγραμμα φόρτωσης *X-Loader* (MLO<sup>29</sup>)
- πρόγραμμα φόρτωσης *U-Boot* (u-boot.bin<sup>30</sup>)
- $\bullet$  πυρήνα *Linux* (uImage<sup>31</sup>)
- $\bullet$   $\alpha$ ργείο (uEnv.txt<sup>32</sup>)

Με την παροχή τροφοδοσίας στο BeagleBoard-xM, απαιτείται η πληκτρολόγηση ενός τυχαίου πλήκτρου για να αποτραπεί η εκκίνηση *(boot)* του πυρήνα (Εικόνα 4.2). Στο ενδιάμεσο, έχουν ήδη εμφανιστεί μηνύματα των προγραμμάτων φόρτωσης *(boot loaders)* επιδεικνύοντας τις εκδόσεις των X-Loader και U-Boot καθώς και την ημερομηνία κατασκευής τους.

 $\overline{a}$ 

<sup>28</sup> Ο τύπος καλωδίου που χρησιμοποιήθηκε είναι *straight-through (non null modem) DB9 male-tofemale*.

<sup>&</sup>lt;sup>29</sup> Αποτελεί πρόγραμμα φόρτωσης επιπέδου 1. Η εκτέλεσή του, αφού μεταφερθεί πρώτα στη μνήμη, έχει ως συνέπεια την ανεύρεση του U-Boot, όπου θα μεταφερθεί με τη σειρά του στη μνήμη και θα εκτελεστεί.

<sup>&</sup>lt;sup>30</sup> Αποτελεί πρόγραμμα φόρτωσης επιπέδου 2. Η εκτέλεσή του, συνεπάγεται της ανεύρεσης και εκτέλεσης του πυρήνα *(kernel)*, αφού ομοίως μεταφερθεί πρώτα στη μνήμη.

 $31$  Η έκδοση πυρήνα είναι 2.6.32.

<sup>32</sup> Αποτελεί αρχείο διαμόρφωσης του περιβάλλοντος εκκίνησης.

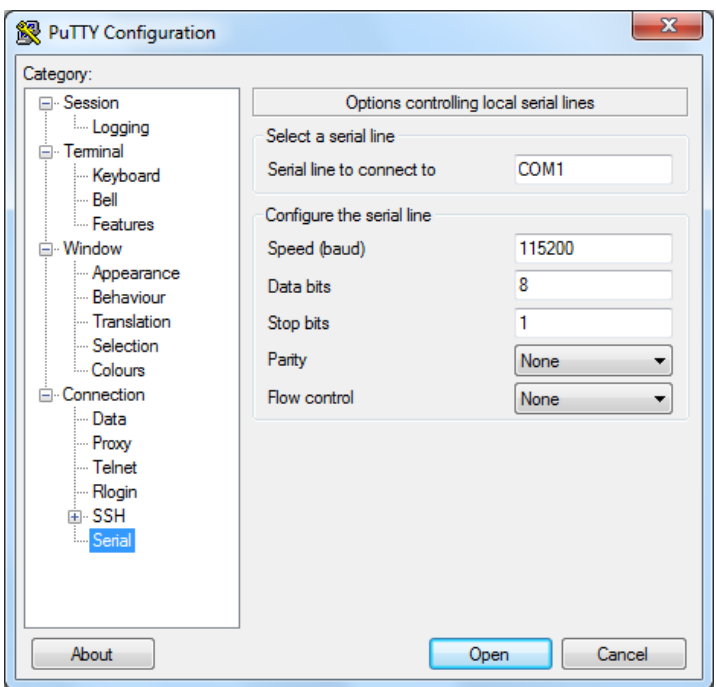

**Εικόνα 4.1:** Ρυθμίσεις σειριακής σύνδεσης.

Επιπρόσθετα, ο U-Boot επιδεικνύει λεπτομέρειες σχετικά με τον επεξεργαστή, τη μνήμη, τη φυσική διεπαφή επικοινωνίας, την αναθεώρηση και το *Die ID<sup>33</sup>* .

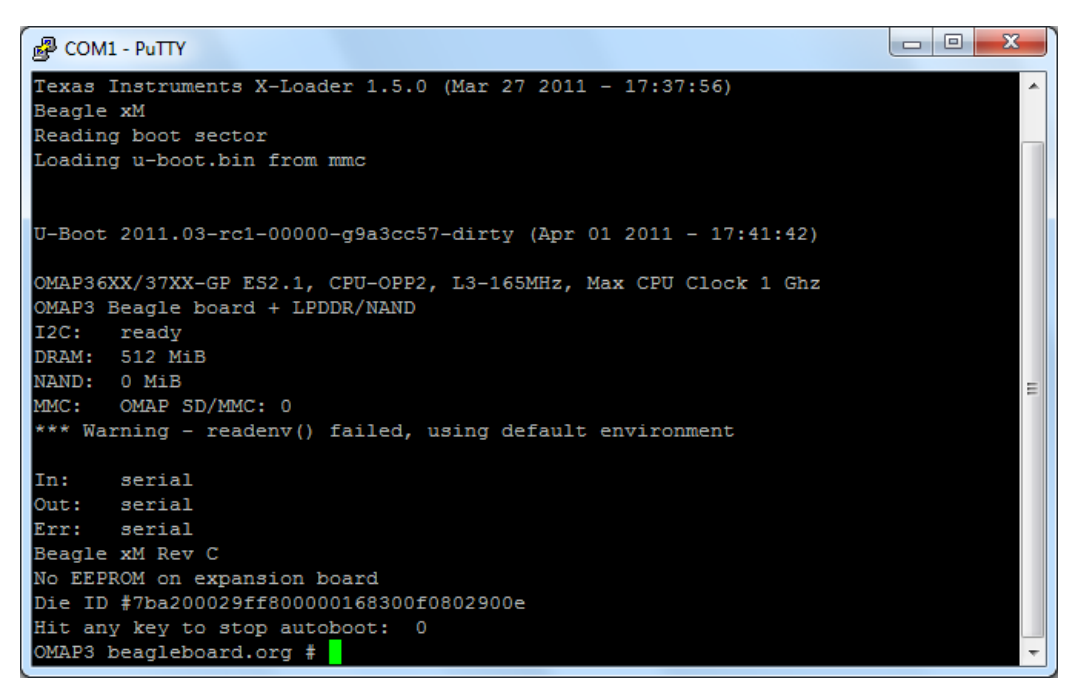

**Εικόνα 4.2:** Εκκίνηση των X-Loader και U-Boot.

<sup>&</sup>lt;sup>33</sup> Αποτελεί αναγνωριστική ακολουθία της πλακέτας.

Μετά την αντίστροφη μέτρηση εκκίνησης, το σύστημα επικαλείται το αρχείο uEnv.txt. Μηνύματα του U-Boot εμφανίζονται εκ νέου, επιδεικνύοντας τη διαδικασία φόρτωσης του πυρήνα και εν τέλει την εκκίνησή του (Εικόνα 4.3).

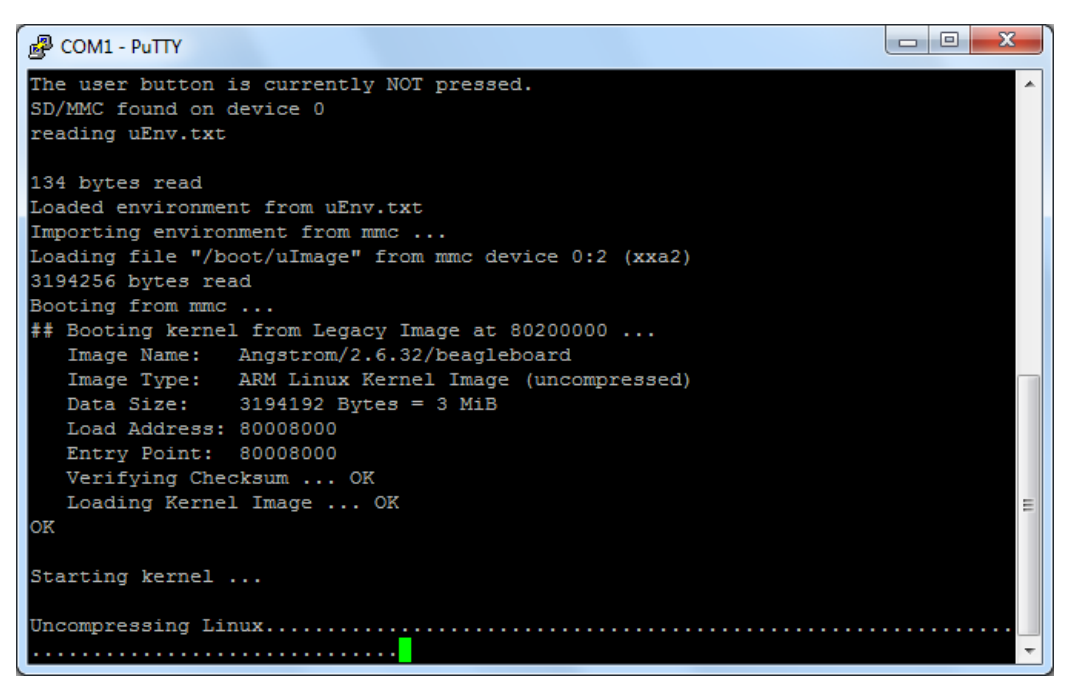

**Εικόνα 4.3:** Εκκίνηση της διανομής Ångström.

Αφού ολοκληρωθεί η εκκίνηση του πυρήνα, εμφανίζεται προτροπή εισόδου *(login prompt)* (Εικόνα 4.4).

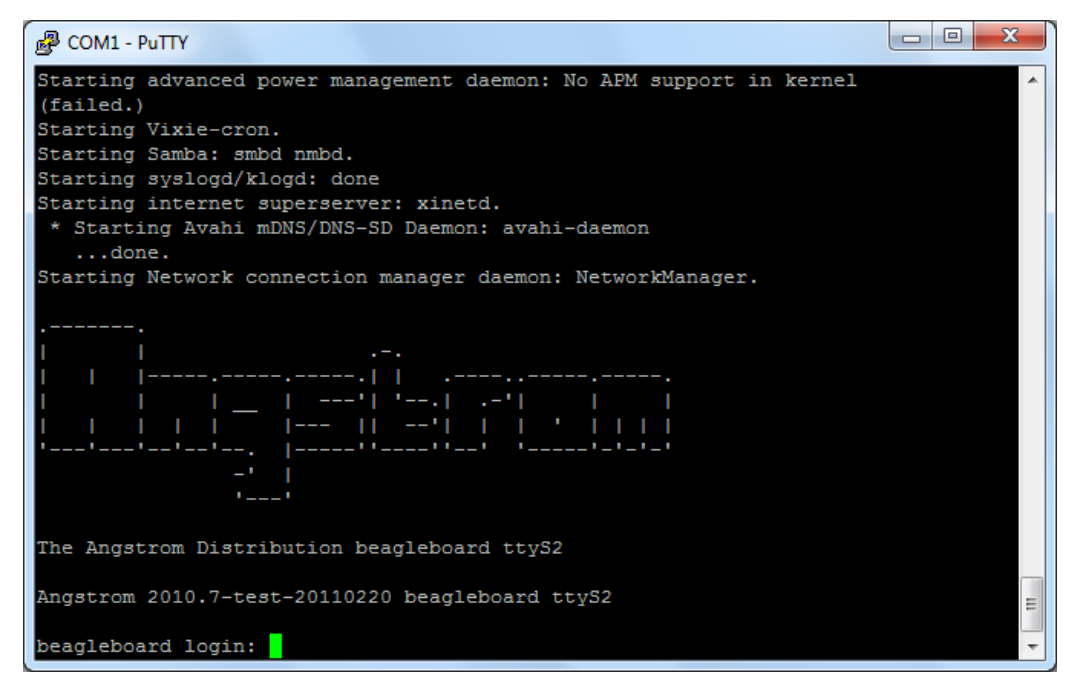

**Εικόνα 4.4:** Σύνδεση με τη διανομή Ångström.

Η σύνδεση πραγματοποιείται με εισαγωγή ονόματος χρήστη "root", χωρίς να απαιτείται κωδικός πρόσβασης.

## *4.1.2 Εκκίνηση εικόνας πλήρους διανομής*

Για την επίτευξη φόρτωσης μιας πλήρους διανομής Ångström, καθίσταται απαραίτητη η ύπαρξη ενός *root file system*. Πλέον, τα απαραίτητα αρχεία διαμορφώνονται ως εξής:

- αρχείο mkcard.txt<sup>34</sup>
- $\bullet$   $\alpha$ ρχείο diploma thesis angstrom-image-beagleboard.tar.gz<sup>35</sup>

Αφού πραγματοποιήθηκε εισαγωγή κάρτας τύπου *microSD* στον Η/Υ<sup>36</sup>, μέσω συσκευής ανάγνωσης καρτών, απαιτήθηκε ο προσδιορισμός του δίσκου ο οποίος συμφωνεί με τα χαρακτηριστικά της κάρτας, γεγονός που επιτέυχθηκε με εκτέλεση της εντολής:

```
fdisk –l
Disk /dev/sdb: 4076 MB, 4076863488 bytes
126 heads, 62 sectors/track, 1019 cylinders, total 7962624 sectors
Sector size (logical/physical): 512 bytes / 512 bytes
Sector size (logical/physical): 512 bytes / 512 bytes
I/O size (minimum/optimal): 512 bytes / 512 bytes
Disk identifier: 0x00000000
```
Η διαμόρφωση της κάρτας πραγματοποιήθηκε με εκτέλεση του αρχείου mkcard.txt, αφού προηγήθηκε απόκτηση των δικαιωμάτων εκτέλεσης. Συγκεκριμένα:

<sup>&</sup>lt;sup>34</sup> Αποτελεί αρχείο δημιουργίας και διαμόρφωσης διαμερισμάτων της κάρτας.

 $35$  Αποτελεί αρχείο εικόνας μιας πλήρους διανομής Ångström.

<sup>36</sup> Το περιβάλλον λειτουργικού συστήματος είναι *Unix-like* αρχιτεκτονικής *Linux*.

chmod +xmkcard.txt ; sudo ./mkcard.txt /dev/sdb

Με την ολοκλήρωση της εκτέλεσης, η κάρτα περιλαμβάνει 2 διαμερίσματα:

- o διαμέρισμα /dev/sdb1 διαμόρφωσης *FAT32* μεγέθους 74 MB
- o διαμέρισμα /dev/sdb2 διαμόρφωσης *ext3* μεγέθους ίσο του εναπομείναντος.

Στη συνέχεια, πραγματοποιήηκε προσάρτιση των διαμερισμάτων στο σύστημα αρχείων *(file system)* ώστε να μπορούν να είναι προσβάσιμα. Το γεγονός αυτό, επιτεύχθηκε με εκτέλεση των εντολών:

sudo mkdir -p /media/boot ; sudo mount /dev/sdb1 /media/boot

sudo mkdir /media/Angstrom ; sudo mount /dev/sdb2 /media/Angstrom

Πλέον, η κάρτα είναι έτοιμη να υποδεχτεί μια πλήρη διανομή Ångström.

Για τη δημιουργία του αρχείου εικόνας, χρησιμοποιήθηκε το διαδικτυακό εργαλείο δημιουργίας αρχείων εικόνων διανομής Ångström *Narcissus*. Ειδικότερα, στις βασικές ρυθμίσεις *(Base settings)* επιλέχθηκαν με την ακόλουθη σειρά: *beagleboard* ως συσκευή, *diploma\_ thesis\_angstrom* ως ονομασία του αρχείου εικόνας και *simple* ως καθορισμός της πολυπλοκότητας των επιλογών που θα ακολουθήσουν. Στην επιλογή περιβάλλοντος χρήστη *(User environment selection)* επιλέχθηκε *console only* που μεταφράζεται σε διεπαφή γραμμής εντολών *(Command Line Interface, CLI)*. Τέλος, στην επιλογή

#### ΣΗΜΕΙΩΣΗ

Σε αρχική φάση, η διαμόρφωση των διαμερισμάτων δεν μπορεί να πραγματοποιηθεί, καθώς τα διαμερίσματα δεσμεύονται από τον Logical Volume Manager (LVM).

```
mkfs.vfat: unable to open 
/dev/sdb1: Device or 
resource busy
```

```
mk2fs: /dev/sdb2 is 
apparently in use by the 
system; will not make a 
filesystem here!
```
Τα διαμερίσματα αποδεσμεύτηκαν με εκτέλεση των εντολών:

sudo dmsetup remove sdb1

sudo dmsetup remove sdb2

Η διαμόρφωση επιτεύχθηκε ως εξής:

sudo mkfs.vfat /dev/sdb1

sudo mkfs.ext3 /dev/sdb2

επιπλέον πακέτων *(Additional packages selection)* επιλέχθηκαν από την κατηγορία *Platform specific packages* και την υποκατηγορία *Texas Instruments OMAP3x/AM3x family* τα αρχεία προγραμμάτων φόρτωσης X-Loader και U-Boot *(Bootloader Files (x-load/u-boot/scripts))*. Το ληφθέν αρχείο αποσυμπιέστηκε κατόπιν εκτέλεσης της εντολής:

sudo tar -xzvf diploma thesis angstrom-image-beagleboard.tar.gz

Τα αρχεία που απαιτούνται για το διαμέρισμα /dev/sdb1, αποτελούν τον πυρήνα και τα προγράμματα φόρτωσης, τα οποία αντιγράφτηκαν στον κατάλογο /media/boot με εκτέλεση των εντολών<sup>37</sup>:

sudo cp boot/MLO /media/boot ; sudo cp boot/uImage /media/boot ; sudo cp boot/u-boot.bin /media/boot

Επιπρόσθετα, απαιτείται η αντιγραφή του root file system στο διαμέρισμα /dev/sdb2 και συγκεκριμένα στον κατάλογο /media/Angstrom, γεγονός που επιτεύχθηκε με εκτέλεση της εντολής:

```
sudo tar –xvz -C /media/Angstrom –f diploma_thesis_angstrom-image-
beagleboard.tar.gz
```
Η κάρτα αφαιρέθηκε με ασφαλή τρόπο, αφού προηγήθηκαν οι εντολές:

sync ; sudo umount /dev/sdb?

 $\overline{a}$ 

Η επανατοποθέτηση της κάρτας στο BeagleBoard-xM, έχει ως αποτέλεσμα τη δυνατότητα φόρτωσης μιας πλήρους διανομής Ångström, αφού προηγηθούν ορισμένες διαμορφώσεις που πραγματοποιεί το σύστημα (Εικόνα 4.5). Η σύνδεση πραγματοποιείται με εισαγωγή ονόματος χρήστη "root", χωρίς να απαιτείται κωδικός πρόσβασης.

<sup>&</sup>lt;sup>37</sup> Η αντιγραφή του MLO πραγματοποιείται απαραιτήτως πρώτη, καθώς πρέπει να βρίσκεται στους πρώτους τομείς του διαμερίσματος.

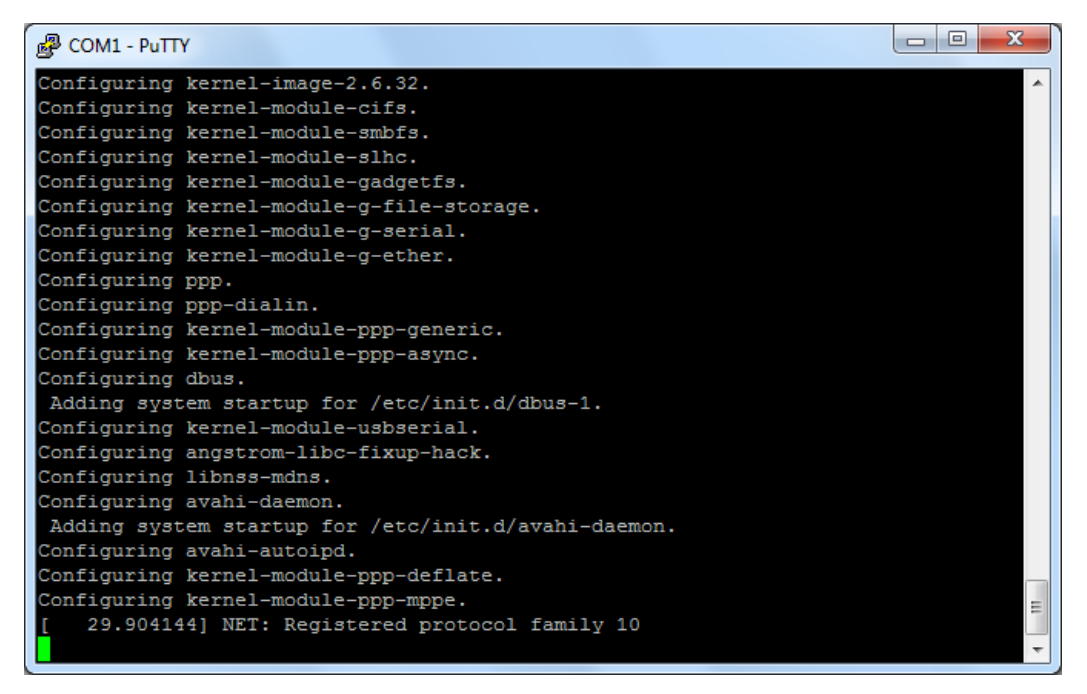

**Εικόνα 4.5:** Κατά τη διάρκεια των αυτόματων διαμορφώσεων του συστήματος.

Συνίσταται η ενημέρωση των διαθέσιμων πακέτων, γεγονός που προϋποθέτει τη σύνδεση του BeagleBoard-xM με το Διαδίκτυο. Η σύνδεση<sup>38</sup> πραγματοποιήθηκε μέσω ενός δρομολογητή. Ακολούθως, η ενημέρωση επιτεύχθηκε κατόπιν εκτέλεσης της εντολής:

root@beagleboard:~# opkg update

## *4.2 Ασύρματη σύνδεση του BeagleBoard-xM με το Διαδίκτυο*

Το λογισμικό που απαιτήθηκε είναι το άρθρωμα πυρήνα 8192cu.ko, το οποίο αφορά στον οδηγό συσκευής *(device driver) RTL8192CU<sup>39</sup>* της *Realtek Semiconductor Corp*. Με την ολοκλήρωση της υλοποίησης, καθίσταται δυνατή η ασύρματη επικοινωνία του χρήστη με το BeagleBoard-xM, γεγονός που θα προσδώσει πλήρη ευελιξία κατά τον χειρισμό του μη επανδρωμένου οχήματος.

<sup>38</sup> Ο τύπος καλωδίου που χρησιμοποιήθηκε είναι αθωράκιστο συνεστραμμένο ζεύγος *(Unshielded twisted pair, UTP).*

<sup>39</sup> Αποτελεί την έκδοση *chipset* του Wi-Fi προσαρμογέα.

## *4.2.1 Αναβάθμιση πυρήνα από 2.6.32 σε 3.0.7*

Το άρθρωμα πυρήνα που χρησιμοποιήθηκε αφορά σε έκδοση πυρήνα 3.0.7. Γι' αυτόν τον λόγο, απαιτήθηκε η αναβάθμιση πυρήνα, η οποία προϋποθέτει την ύπαρξη των πηγαίων αρχείων πυρήνα *(kernel sources)*. Επιπλέον, απαιτήθηκε η εγκατάσταση της συλλογής προγραμματιστικών εργαλείων που στοχεύουν στην αρχιτεκτονική του συστήματος *(native toolchain)*. Η εγκατάσταση επιτεύχθηκε κατόπιν εκτέλεσης της εντολής:

root@beagleboard:~# opkg install task-native-sdk

Για τη συνέχεια, κρίθηκε απαραίτητη η αλλαγή του τρέχοντος καταλόγου *(directory)* και συγκεκριμένα στον /usr/src, κατόπιν εκτέλεσης της εντολής:

root@beagleboard:~# cd /usr/src

 $\overline{a}$ 

Η λήψη πραγματοποιήθηκε με εκτέλεση της εντολής:

```
root@beagleboard:/usr/src# wget https://www.kernel.org/pub/linux/ 
kernel/v3.0/linux-3.0.7.tar.xz
```
Το ληφθέν αρχείο αποσυμπιέστηκε με εκτέλεση της εντολής:

root@beagleboard:/usr/src# tar –xJf linux-3.0.7.tar.xz

Ακολούθησε αλλαγή του τρέχοντος καταλόγου στον linux-3.0.7, απ' όπου πραγματοποιήθηκε διαμόρφωση πυρήνα *(kernel configuration) <sup>40</sup>* (Εικόνα 4.6), κατόπιν εκτέλεσης των εντολών:

```
root@beagleboard:/usr/src# cd linux-3.0.7 ; make menuconfig<sup>41</sup>
```
<sup>40</sup> Διαδικασία κατά την οποία, επιλέγονται αρθρώματα πυρήνα προς μεταγλώττιση *(compile)*.

<sup>41</sup> Αποτελεί βασιζόμενη σε κείμενο διεπαφή χρήση *(Text-based User Interface, TUI)*, καθοδηγούμενη από μενού, η οποία επιτρέπει τη διαμόρφωση πυρήνα. Οι ρυθμίσεις αποθηκεύονται στο αρχείο διαμόρφωσης *(configuration file)* .config*.*

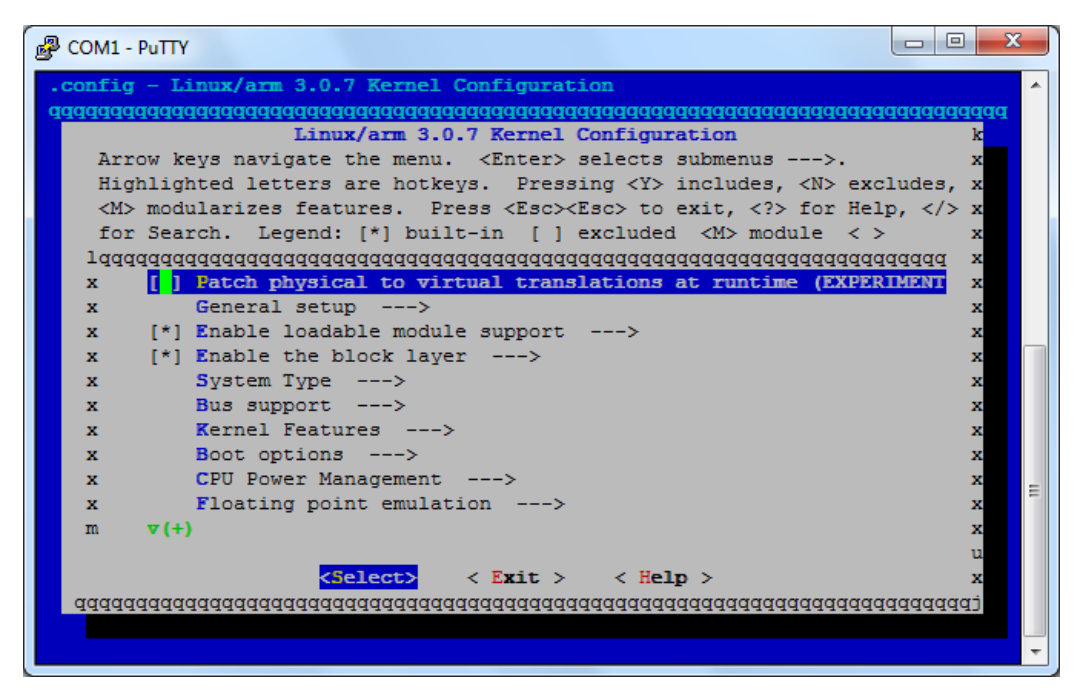

**Εικόνα 4.6:** Κατά τη διαμόρφωση πυρήνα.

Η εκτέλεση της εντολής ολοκληρθηκε χωρίς να πραγματοποιηθεί τροποποίηση της προεπιλεγμένης διαμόρφωσης πυρήνα. Ακολούθησε η κατασκευή πυρήνα, με εκτέλεση της εντολής (Εικόνα 4.7):

```
root@beagleboard:/usr/src/linux-3.0.7# make
```

| <b>图 COM1 - PuTTY</b> |                   | ▣<br>х<br>$\Box$ |
|-----------------------|-------------------|------------------|
| CC                    | fs/super.o        |                  |
| cc                    | fs/char dev.o     |                  |
| cc                    | fs/stat.o         |                  |
| cc                    | fs/exec.o         |                  |
| cc                    | fs/pipe.o         |                  |
| cc                    | fs/namei.o        |                  |
| cc                    | fs/fcntl.o        |                  |
| CC                    | fs/ioctl.o        |                  |
| cc                    | fs/readdir.o      |                  |
| cc                    | fs/select.o       |                  |
| cc                    | fs/fifo.o         |                  |
| cc                    | fs/dcache.o       |                  |
| cc                    | fs/inode.o        |                  |
| cc                    | fs/attr.o         |                  |
| cc                    | fs/bad inode.o    |                  |
| cc                    | fs/file.o         |                  |
| cc                    | fs/filesystems.o  |                  |
| cc                    | fs/namespace.o    |                  |
| cc                    | fs/seq file.o     |                  |
| CC                    | fs/xattr.o        |                  |
| cc                    | fs/libfs.o        |                  |
| cc                    | fs/fs-writeback.o |                  |
| cc                    | fs/pnode.o        |                  |
| cc                    | fs/drop caches.o  | 티                |
|                       |                   | ÷                |

**Εικόνα 4.7:** Κατά την κατασκευή πυρήνα.

Την ολοκλήρωση της κατασκευής πυρήνα, διαδέχτηκε η εγκατάστασή του, με εκτέλεση της εντολής:

```
root@beagleboard:/usr/src/linux-
3.0.7# make install
```
Ακολούθησε η κατασκευή των αρθρωμάτων πυρήνα, κατόπιν εκτέλεσης της εντολής:

root@beagleboard:/usr/src/linux-3.0.7# make modules

Την ολοκλήρωση της κατασκευής αρθρωμάτων πυρήνα, διαδέχτηκε η εγκατάστασή τους, με εκτέλεση της εντολής:

root@beagleboard:/usr/src/linux-3.0.7# make modules\_install

Στη συνέχεια, πραγματοποιήθηκε εγκατάσταση του πακέτου *(package)* uboot-mkimage-dev<sup>42</sup> , με εκτέλεση της εντολής:

```
root@beagleboard:/usr/src/linux-
3.0.7# opkg install uboot-mkimage-
dev
```
l

## ΣΗΜΕΙΩΣΗ

Σε αρχική φάση, η κατασκευή πυρήνα αποτυγχάνει με σφάλμα.

```
drivers/built-in.o: In 
function `musb_free':
```

```
clkdev.c:(.text+0xe04a4): 
undefined reference to 
`dma controller destroy'
```
drivers/built-in.o: In function `musb\_probe':

```
clkdev.c:(.init.text+0x6044): 
undefined reference to 
`dma_controller_create'
```

```
make: *** [.tmp_vmlinux1] 
Error 1
```
H επίλυση του σφάλματος απαιτεί την εκ νέου διαμόρφωση πυρήνα, η οποία πλέον συνοδεύτηκε από την επιπρόσθετη επιλογή του πεδίου "Disable DMA (always use PIO)", αφού προηγήθηκε περιήγηση στο υπομενού Device Drivers - - - > USB support.

Η κατασκευή της εικόνας πυρήνα επιτεύχθηκε, κατόπιν εκτέλεσης της εντολής:

```
root@beagleboard:/usr/src/linux-3.0.7# make uImage
```
Aκολούθως, πραγματοποιήθηκε μετονομασία της εικόνας πυρήνα uImage σε uImage -3.0.7 και αντιγραφή της στον κατάλογο /boot, μετά από εκτέλεση των εντολών:

<sup>42</sup> Υπεύθυνο της κατασκευής εικόνας πυρήνα *(kernel image)* για τον U-Boot.

root@beagleboard:/usr/src/linux-3.0.7# cp arch/arm/boot/uImage /boot/uImage-3.0.7

Τέλος, αφού προηγήθηκε αλλαγή του τρέχοντος καταλόγου στον /boot, πραγματοποιήθηκε σύνδεση της εικόνας πυρήνα με το συμβολικό αρχείο *(symlink)* εικόνας πυρήνα uImage, μετά από εκτέλεση της της εντολής:

```
root@beagleboard:/usr/src/linux-3.0.7# cd /boot; ln -sf uImage-3.0.7 
uImage
```
Πλέον, η επανεκκίνηση του BeagleBoard-xM, σηματοδοτεί την επιτυχή φόρτωση και εκκίνηση του πυρήνα 3.0.7, γεγονός που επιβεβαιώθηκε κατόπιν εκτέλεσης της εντολής:

```
root@beagleboard:~# uname -r
```
3.0.7

# *4.2.2 Εκκίνηση λειτουργίας του W-Fi προσαρμογέα*

ΣΗΜΕΙΩΣΗ

Η σειριακή σύνδεση μεταξύ του του Η/Υ και του BeagleBoard-xM, επιτυγχάνεται αφού προηγηθεί τροποποίηση της μεταβλητής περιβάλλοντος "console" από «ttyS2» σε «ttyO2». Ομοίως, απαιτείται η τροποποίηση του αρχείου "/etc/ inittab", ώστε να εμφανίζεται η προτροπή εισόδου.

Την αναγνώριση του Wi-Fi προσαρμογέα από τον πυρήνα, κατά την ενσωμάτωσή του στο BeagleBoard-xM, επιβεβαιώνει η εκτέλεση της εντολής:

```
root@beagleboard:~# lsusb | grep Realtek
Bus 001 Device 004: ID 0bda:8178 Realtek Semiconductor Corp.
```
Κρίνεται απαραίτητο το BeagleBoard-xM να δύναται να υποστηρίξει την ασφαλή σύνδεση<sup>43</sup>, κάτι που εξασφαλίζεται μέσω των πρωτοκόλλων *Wi-Fi Protected Access*

 $\overline{a}$ <sup>43</sup> Σύνδεση κατά την οποία απαιτείται η πιστοποίηση χρήστη, μέσω κωδικού πρόσβασης *(password)* ή φράσης πρόσβασης *(passphrase)*.

*(WPA)* και *Wi-Fi Protected Access II (WPA2)*. Γι' αυτόν τον λόγο, απαιτήθηκε η εγκατάσταση του λογισμικού *wpa\_supplicant*, με εκτέλεση της εντολής:

root@beagleboard:~# opkg install wpa-supplicant

Ακολούθησε η τροποποίηση του αρχείου /etc/network/interfaces, έτσι ώστε να συμπεριληφθούν οι παράμετροι του αρχείου διαμόρφωσης /etc/wpa\_supplicant.conf. Επιπρόσθετα, καθορίστηκε η επιλογή για ανάθεση της στατικής διεύθυνσης IP *(static IP address)* 192.168.1.200<sup>44</sup> .

ΣΗΜΕΙΩΣΗ

Οι παράμετροι ασύρματου σημείου πρόσβασης, καθορίζονται μέσω του αρχείου διαμόρφωσης "/etc/ wpa supplicant.conf".

Η λήψη του αρθρώματος πυρήνα, πραγματοποιήθηκε κατόπιν εκτέλεσης της εντολής:

root@beagleboard:~# wget https://embedded-geeks.googlecode.com/files /8192cu.ko

Το άρθρωμα πυρήνα αντιγράφτηκε στον κατάλογο, απ' όπου θα πραγματοποιείται η φόρτωση, με εκτέλεση της εντολής:

```
root@beagleboard:~# cp 8192cu.ko /lib/modules/3.0.7/kernel/drivers/ 
net/wireless/
```
Ακολούθησε η κατασκευή των εξαρτήσεων *(dependencies) <sup>45</sup>* για το άρθρωμα πυρήνα, κατόπιν εκτέλεσης της εντολής:

```
root@beagleboard:~# depmod -a
```
 $\overline{a}$ 

Η φόρτωση του αρθρώματος πυρήνα, επιτεύχθηκε κατόπιν εκτέλεσης της εντολής:

<sup>44</sup> Η διεύθυνση IP, ανήκει στην κατηγορία διεθύνσεων *IPv4*, ιδιωτικoύ δικτύου, τάξης C και αποτελεί τη στατική διεύθυνση IP που αποδίδεται στο BeagleBoard-xM, κάθε φορά που υπόκειται σε δικτύωση.

<sup>&</sup>lt;sup>45</sup> Γεγονός κατά το οποίο, η κατασκευή αρθρωμάτων βασίζεται και σε άλλα αρθρώματα.

# *4.3 Εποπτεία περιβάλλοντος χώρου του BeagleBoard-xM*

Την εποπτεία αποτελούν η καταγραφή εικόνας μέσω λήψης βίντεο, η απευθείας μετάδοση της ροής στην πλευρά του χρήστη και η αναπαραγωγή σε πραγματικό χρόνο. Η υλοποίηση συνοψίζεται στην παράλληλη εκτέλεση δύο διεργασιών, τη διεργασία διακομιστή· που εκτελείται στο BeagleBoard-xM και τη διεργασία πελάτη· που εκτελείται στον Η/Υ. Με την ολοκλήρωση της υλοποίησης, ο χρήστης θα είναι σε θέση να εποπτεύει τον περιβάλλοντα χώρο του BeagleBoard-xM και κατ' επέκταση του μη επανδρωμένου οχήματος.

Η υλοποίηση προϋποθέτει τη δικτύωση του Η/Υ με το BeagleBoard-xM, γεγονός που επιτεύχθηκε με τη μεταξύ τους σύνδεση, μέσω ενός ασύρματου σημείου πρόσβασης *(wireless access point, WAP)*. Αφού υλοποιήθηκαν οι κατάλληλες ρυθμίσεις (Εικόνα 4.8), πραγματοποιήθηκε ασφαλής σύνδεση μεταξύ του Η/Υ και του BeagleBoard-xM, με χρήση του πρωτοκόλλου SSH.

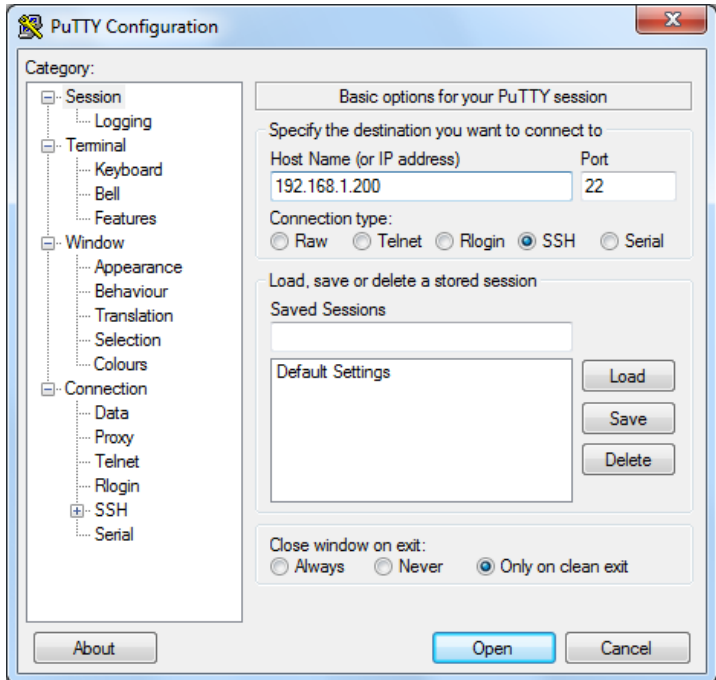

**Εικόνα 4.8:** Ρυθμίσεις σύνδεσης με χρήση του πρωτοκόλλου SSH.

## *4.3.1 Χειρισμός της ιστοκάμερας*

Με την ενσωμάτωση της ιστοκάμερας στο BeagleBoard-xM, απαιτείται η αναγνώρισή της από τον πυρήνα. Γι' αυτόν τον λόγο, κρίθηκε απαραίτητη η εγκατάσταση του οδηγού συσκευής *uvcvideo<sup>46</sup>* . Αφού προηγήθηκε πιστοποίηση συμβατότητας 47 της ιστοκάμερας, πραγματοποιήθηκε η εγκατάσταση, κατόπιν εκτέλεσης της εντολής:

root@beagleboard:~# opkg install kernel-module-uvcvideo

Την επιτυχή εγκατάσταση επιβεβαιώνει η εκτέλεση της εντολής:

root@beagleboard:~# lsusb | grep Logitech

Bus 001 Device 004: ID 046d:0809 Logitech, Inc.

Επιπλέον, εγκαταστάθηκε η συλλογή βοηθητικών προγραμμάτων *Video4Linux* του διερμηνέα γραμμής εντολών, με εκτέλεση της εντολής:

root@beagleboard:~# opkg install v4l-utils

Την αναγνώριση της ιστοκάμερας από τον πυρήνα, επιβεβαιώνει η εκτέλεση της εντολής:

```
root@beagleboard:~# v4l2-ctl –list-devices
Camera (046d:0809) (usb-ehci-omap.0-2.4):
```
/dev/video0

l

Την περαιτέρω εμφάνιση όλων των σχετικών με την ιστοκάμερα πληροφοριών, επιτυγχάνει η εκτέλεση της εντολής:

<sup>46</sup> Η προδιαγραφή *UVC (USB Video Class)* απευθύνεται σε μια κατηγορία συσκευών, ικανών για βίντεο συνεχούς ροής *(video streaming)* μέσω USB.

<sup>47</sup> Διατίθεται Πίνακας υποστηριζόμενων συσκευών.

```
root@beagleboard:~# v4l2-ctl --all
Driver Info:
       Driver name : uvcvideo
       Card type : UVC Camera (046d:0809)
       Bus info : usb-ehci-omap.0-2.4
        Driver version: 256
        Capabilities : 0x04000001
                Video Capture
                Streaming
Format Video Capture:
        Width/Height : 640/480
        Pixel Format : 'YUYV'
        Field : None
        Bytes per Line: 1280
       Size Image : 614400
        Colorspace : SRGB
Crop Capability Video Capture:
        Bounds : Left 0, Top 0, Width 640, Height 480
       Default : Left 0, Top 0, Width 640, Height 480
        Pixel Aspect: 1/1
Video input : 0 (Camera 1: ok)
Streaming Parameters Video Capture:
       Capabilities : timeperframe
        Frames per second: 30.000 (30/1)
        Read buffers : 0 utils
```
## *4.3.2 Καταγραφή και απευθείας μετάδοση βίντεο*

Το λογισμικό που απαιτήθηκε, είναι η ελεύθερου λογισμικού και ανοιχτού κώδικα εφαρμογή κονσόλας *MJPG-streamer<sup>48</sup>* . Η λήψη πραγματοποιήθηκε με εκτέλεση της εντολής:

```
root@beagleboard:~# wget https://github.com/shrkey/mjpg-streamer/raw 
/master/mjpg-streamer.tar.gz
```
Το ληφθέν αρχείο αποσυμπιέστηκε κατόπιν εκτέλεσης της εντολής:

root@beagleboard:~# tar -xvf ./mjpg-streamer.tar.gz

Για την επιτυχή κατασκευή του λογισμικού, κρίθηκε απαραίτητη η εγκατάσταση ορισμένων βιβλιοθηκών *(libraries)*, η οποία επιτεύχθηκε κατόπιν εκτέλεσης της εντολής:

```
root@beagleboard:~# opkg install curl pkg-config libv4l-dev libjpeg-
dev build-essential libssl-dev cmake imagemagick
```
Στη συνέχεια, πραγματοποιήθηκε αλλαγή του τρέχοντος καταλόγου και συγκεκριμένα στον mjpg-streamer, με εκτέλεση της εντολής:

root@beagleboard:~# cd mjpg-streamer

Ακολούθησε η κατασκευή του λογισμικού, η οποία επιτεύχθηκε κατόπιν εκτέλεσης της εντολής:

root@beagleboard:mjpg-streamer# make

 $\overline{a}$ 

Την ολοκλήρωση της κατασκευής του λογισμικού, διαδέχτηκε η εγκατάστασή του, με εκτέλεση της εντολής:

```
root@beagleboard:mjpg-streamer# make install
```
<sup>48</sup> Πραγματοποιεί μετάδοση ροής βίντεο μορφότυπου *(format) MJPEG* αφού προηγηθεί λήψη φωτογραφιών μορφότυπου *JPEG*.

H λήψη και η απευθείας μετάδοση της ροής ληφθέντος βίντεο επιτεύχθηκε κατόπιν εκτέλεσης της εντολής:

```
root@beagleboard:mjpg-streamer# ./mjpg_streamer –i "./input_uvc.so" 
–o "./output_http.so –w ./www"
MJPG Streamer Version: svn rev:
     i: Using V4L2 device.: /dev/video0
     i: Desired Resolution: 320 x 240
     i: Frames Per Second.: 5
     i: Format............: MJPEG
     o: www-folder-path...: ./www/
     o: HTTP TCP port.....: 8080
     o: username:password.: disabled
     o: commands..........: enabled
```
Η εκτέλεση της εντολής συνοδεύεται από ένα πλήθος πληροφοριών, σχετικών της καταγραφής και απευθείας μετάδοσης βίντεο. Αρχικά, πραγματοποιείται εμφάνιση της συσκευής, μέσω της οποίας καθίσταται δυνατή η καταγραφή του βίντεο (/dev/video0). Έπειτα, εμφανίζεται η ανάλυση (320 × 240) και η συχνότητα καρέ (5 fps) του βίντεο. Καθίσταται σαφές, ότι το μορφότυπο του βίντεο είναι *MJPEG*. Η διαδρομή *(path)* όπου αποθηκεύονται τα απαραίτητα αρχεία βίντεο, είναι αυτή του υποφακέλου mjpg-streamer/www. Τα πρωτόκολλα που απαιτήθηκαν για τη μετάδοση του βίντεο είναι το HTTP και το TCP, ενώ θύρα δικτύωσης *(port)* επιλέγεται η 8080<sup>49</sup> . Τέλος, η επιλογή για χρήση ονόματος χρήστη *(username)* και κωδικού πρόσβασης *(password)* είναι απενεργοποιημένη, σε αντίθεση με την επιλογή εντολών που είναι ενεργοποιημένη.

 $\overline{a}$ 

<sup>49</sup> Αποτελεί θύρα που χρησιμοποιείται από διακομιστές μεσολάβησης *(proxy servers)* του Διαδικτύου.

## *4.3.3 Αναπαραγωγή βίντεο*

Η αναπαραγωγή του βίντεο σε πραγματικό χρόνο στην πλευρά του Η/Υ, αποτελεί τον προπομπό της επικοινωνίας του χρήστη με το μη επανδρωμένο όχημα. Ο Πίνακας 4.1 παρουσιάζει τα χαρακτηριστικά της εφαρμογής.

| Ονομασία                  | Client<br>StreamingVideoPlayer      |
|---------------------------|-------------------------------------|
| Τύπος εφαρμογής           | <b>Windows Forms</b><br>Application |
| Επέκταση                  | .exe                                |
| Γλώσσα<br>προγραμματισμού | $C++/CLI$                           |
| Πλήθος γραμμών<br>κώδικα  | 93                                  |
| Μέγεθος                   | 60 KB                               |

**Πίνακας 4.1:** Χαρακτηριστικά εφαρμογής αναπαραγωγής βίντεο.

Συγκεκριμένα, η εκκίνηση του Visual Studio 2012 Ultimate, συνοδεύτηκε από την επιλογή για δημιουργία νέου έργου *(Project)*. Ειδικότερα, από το μενού επιλέχθηκαν τα πεδία *File > New > Project*, η επιλογή των οποίων σηματοδοτεί την εμφάνιση του πλαισίου διαλόγου *(Dialog Box) New Project*, απ' όπου καθορίστηκε ο τύπος της εφαρμογής. Ο καθορισμός πραγματοποιήθηκε με επιλογή των πεδίων *Installed > Templates > Visual C++ > CLR > Windows Forms Application*.

Η εφαρμογή συνοψίζεται στη δημιουρ-

## ΣΗΜΕΙΩΣΗ

Η δημιουργία εφαρμογής τύπου Windows Forms Application στην έκδοση 2012 Ultimate του Visual Studio, προϋποθέτει τη λήψη των αρχείων .vsz και την αντιγραφή τους στη διαδρομή:

C:\Program Files (x86)\ Microsoft Visual Studio 11.0 \VC\vcprojects\vcNET

γία ενός πλαισίου διαλόγου, μέσω του οποίου καθίσταται δυνατή η αναπαραγωγή βίντεο (Εικόνα 4.9).

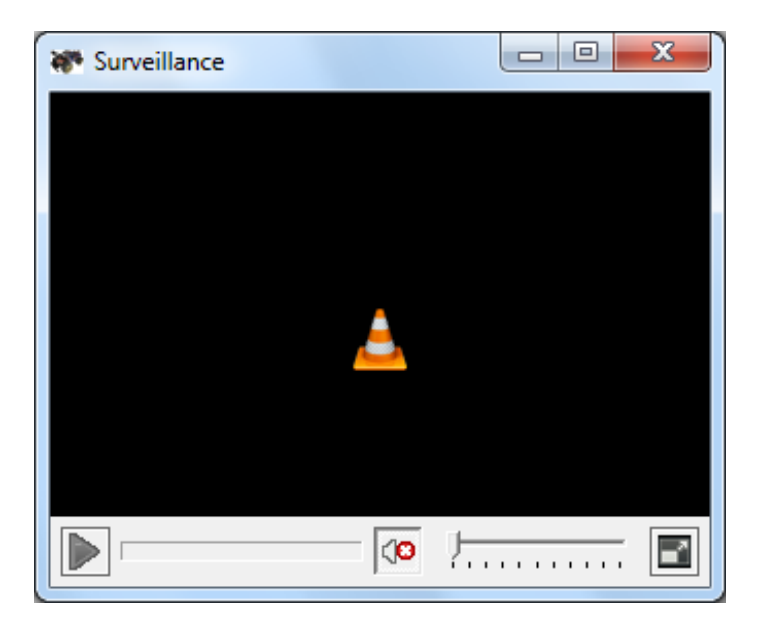

**Εικόνα 4.9:** Εφαρμογή αναπαραγωγής βίντεο.

Υπέυθυνη της αναπαραγωγής βίντεο, είναι η ελεύθερου λογισμικού και ανοιχτού κώδικα εφαρμογή αναπαραγωγής πολυμέσων *VLC media player* της *VideoLan*. Στην εφαρμογή ενσωματώθηκε μέσω της επέκτασης *VLC ActiveX Plugin and IE Web Plugin v2*. Συγκεκριμένα, από το μενού επιλέχθηκαν τα πεδία *View > Toolbox*, απ' όπου πραγματοποιήθηκε η προσθήκη της επέκτασης, αφού προηγήθηκε πάτημα του δεξιού πλήκτρου του ποντικιού και επιλογή των πεδίων *Choose Items > COM Components*. Το εικονίδιο που αναπαριστά την επέκταση, ενσωματώθηκε στο πλαίσιο διαλόγου με χρήση της μεθόδου *drag and drop*.

Η σύνδεση με τη διεργασία διακομιστή, επιτεύχθηκε με καθορισμό της διεύθυνσης IP του διακομιστή και της θύρας δικτύωσης. Ειδικότερα, στις ρυθμίσεις *(properties)* της επέκτασης και συγκεκριμένα στο πεδίο *MRL (media resource locator)* αναγράφτηκε η διεύθυνση: http://192.168.1.200:8080/?action=stream.

To πλαισίο διαλόγου καθορίστηκε να εκκινείται μεγιστοποιημένο μέσω της επιλογής *Maximized* του πεδίου *WindowState*. Οι διαστάσεις του πλαισίου αναπαραγωγής βίντεο καθορίστηκαν στα 320 × 240 εικονοστοιχεία *(pixels)*. Επιπρόσθετα, επιλέχθηκε προσαρμογή στις εναλλασσόμενες διαστάσεις του πλαισίου διαλόγου, μέσω της επιλογής *Fill* του πεδίου *Dock*.
Η κατασκευή της εφαρμογής επιτεύχθηκε με επιλογή από το μενού των πεδίων *Build > Build Solution*.

# *4.4 Χειρισμός μη επανδρωμένου οχήματος*

Η υλοποίηση συνοψίζεται στην παράλληλη εκτέλεση δύο διεργασιών, τη διεργασία διακομιστή· που εκτελείται στο BeagleBoard-xM και τη διεργασία πελάτη· που εκτελείται στον Η/Υ. Με την ολοκλήρωση της υλοποίησης, ο χρήστης θα είναι σε θέση να χειρίζεται το μη επανδρωμένο όχημα.

# *4.4.1 Εκτύπωση κωδικών χειριστηρίου στον Η/Υ*

Η εκτύπωση των κωδικών χειριστηρίου στον Η/Υ, αποτελεί το συνδετικό κρίκο μεταξύ του υλικού που αφορά στο χειριστήριο· και του λογισμικού. Ο Πίνακας 4.2 παρουσιάζει τα χαρακτηριστικά της της εφαρμογής.

| Ονομασία                  | JoypadCodesApplication |
|---------------------------|------------------------|
| Τύπος εφαρμογής           | Win32 Project          |
| Επέκταση                  | .exe                   |
| Γλώσσα<br>προγραμματισμού | $C++$                  |
| Πλήθος γραμμών<br>κώδικα  | 453                    |
| Μέγεθος                   | 52.5 KB                |

**Πίνακας 4.2:** Χαρακτηριστικά εφαρμογής εκτύπωσης κωδικών χειριστηρίου στον Η/Υ.

Αφού προηγήθηκε η δημιουργία νέου έργου, καθορίστηκε ο τύπος της εφαρμογής, με επιλογή των πεδίων *Installed > Templates > Visual C++ > Win32 > Win32 Project*. Ακολούθησε η εμφάνιση ενός πλαισίου διαλόγου *(Win32 Application Wizard)* απ' όπου καθορίστηκε η δημιουργία κενού έργου *(empty project)*.

Η εφαρμογή συνοψίζεται στη δημιουργία ενός πλαισίου διαλόγου, μέσω του οποίου καθίσταται δυνατή η εκτύπωση των κωδικών χειριστηρίου. Συγκεκριμένα, από το μενού επιλέχθηκαν τα πεδία *View > Solution Explorer*, απ' όπου πραγματοποιήθηκε η δημιουργία του πλαισίου διαλόγου, αφού προηγήθηκε πάτημα του δεξιού πλήκτρου του ποντικιού στην επιλογή *Source Files* και επιλογή των πεδίων *Add > Resource > Dialog*. Με αντίστοιχο τρόπο, επιτεύχθηκε η δημιουργία ενός επιταχυντή *(accelerator<sup>50</sup>)*. Οι διαστάσεις του πλαισίου διαλόγου διαμορφώθηκαν με χρήση του ποντικιού. Η εκτύπωση των κωδικών χειριστηρίου επιλέχθηκε να πραγματοποιείται εντός ενός πλαισίου ομάδας *(Group Box)*, που εισήχθη με χρήση της μεθόδου *drag and drop*, κατόπιν επιλογής των πεδίων *View > Toolbox* από το μενού. Η εισαγωγή στατικού κειμένου *(Static Text)* επιτεύχθηκε με αντίστοιχο τρόπο (Εικόνα 4.10).

| <b>¤</b><br><b>FILE</b><br>$\circ$ | JoypadCodesApplication - Microsoft Visual Studio (Administrator)<br>PROJECT BUILD DEBUG TEAM SQL FORMAT TOOLS<br><b>VIEW</b><br>TEST ARCHITECTURE ANALYZE<br>WINDOW HELP<br><b>EDIT</b><br>$\circledcirc$<br>$B -$<br>名日学                   | Quick Launch (Ctrl+Q)                                                                                                    |                         | 卤 | $\times$ |
|------------------------------------|----------------------------------------------------------------------------------------------------|----------------------------------------------------------------------------------------------------|-------------------------|---|----------|
| Toolbox<br><b>B</b>                | JoypadCodesAppliYPAD IMM - Dialog P X<br>$\boxed{3}$<br>Driving panel<br>Click here in order to be able to drive the vehicle.<br>Joypad State<br>X Axis Left: 0<br>Buttons:<br>V Axis Left: 0<br>X Axis Right: 0<br>Y Axis Right: 0<br>POV: | 4 JoypadCodesApplication<br>JoypadCodesApplication.rc<br>Accelerator<br>▲ <sup>2</sup> Dialog<br><b>EE IDD JOYPAD IMM</b> |                         |   |          |
|                                    |                                                                                                    | Solution Explorer   Team Explorer   Resource View                                                                         |                         |   |          |
|                                    |                                                                                                    | Properties accommodates and accommodates and accommodates                                                                 |                         |   | $-9x$    |
|                                    |                                                                                                    | IDD_JOYPAD_IMM (Dialog) IDIqEditor                                                                                        |                         |   |          |
|                                    |                                                                                                    | 語野 ゆそば<br>$\overline{\nu}$                                                                                                |                         |   |          |
|                                    |                                                                                                    | <b>Vertical Scrollbar</b>                                                                                                 | False                   |   |          |
|                                    |                                                                                                    | <b>Window Edge</b>                                                                                                    | True                    |   |          |
|                                    |                                                                                                    | □ Behavior                                                                                                    |                         |   |          |
|                                    |                                                                                                    | <b>Accept Files</b>                                                                                                    | False                   |   |          |
|                                    | Mockup Image:                                                                                                    | <b>Application Window</b>                                                                                                 | False                   |   |          |
|                                    | HY<br>$\frac{\lambda}{\lambda}$<br>50% Offset X: 0<br>۱o<br>œ<br>Transparency:                                                                                                    | <b>Disabled</b>                                                                                                    | False                   |   |          |
|                                    |                                                                                                    | NoInheritLayout<br>Right To Left Reading Order False                                                                      | False                   |   |          |
|                                    | Output <b>Section</b>                                                                                                    | <b>Set Foreground</b>                                                                                                    | False                   |   |          |
|                                    | $\vert \xi \vert \geq \vert \xi \vert$<br>Show output from:                                                                                                    | <b>System Modal</b>                                                                                                    | False                   |   |          |
|                                    |                                                                                                    | Visible                                                                                                    | True                    |   |          |
|                                    |                                                                                                    | $\boxminus$ Font                                                                                                    |                         |   |          |
|                                    |                                                                                                    | Font(Size)                                                                                                    | MS Shell Dlg(8)         |   |          |
|                                    |                                                                                                    | Use System Font                                                                                                    | True                    |   |          |
|                                    |                                                                                                    | $\boxminus$ Misc                                                                                                    |                         |   |          |
|                                    |                                                                                                    | (Name)                                                                                                    | IDD_JOYPAD_IMM (Dialog) |   |          |
|                                    | Error List Output                                                                                                    | Contar Moura                                                                                                    | Eslee                   |   |          |
| Ready                              |                                                                                                    | 2000, 14                                                                                                    | $\frac{1}{4}$ 185 x 160 |   |          |

**Εικόνα 4.10:** Κατά τη δημιουργία του πλαισίου διαλόγου.

Για τη συλλογή των δεδομένων εισόδου μέσω χειριστηρίου, απαιτήθηκε η χρήση της διεπαφής προγραμματισμού εφαρμογών *(Application Programming Interface, API) DirectInput* της συλλογής *Microsoft DirectX*. Η δημιουργία του αρχείου που ενσωματώνει τον κώδικα της εφαρμογής, επιτεύχθηκε με επιλογή των πεδίων

 $\overline{a}$ 

<sup>&</sup>lt;sup>50</sup> Αποτελεί πίνακα που περιέχει κατάλογο με πλήκτρα επιταχυντή, γνωστά και ως πλήκτρα συντόμευσης *(shortcut keys)*, καθώς και τα αναγνωριστικά των εντολών που σχετίζονται με αυτά.

*Add > New Item*. Από το πλάισιο διαλόγου που εμφανίζεται *(Add New Item)*, επιλέχθηκαν τα πεδία *Installed > Visual C++ > C++ File (.cpp)* (Εικόνα 4.11).

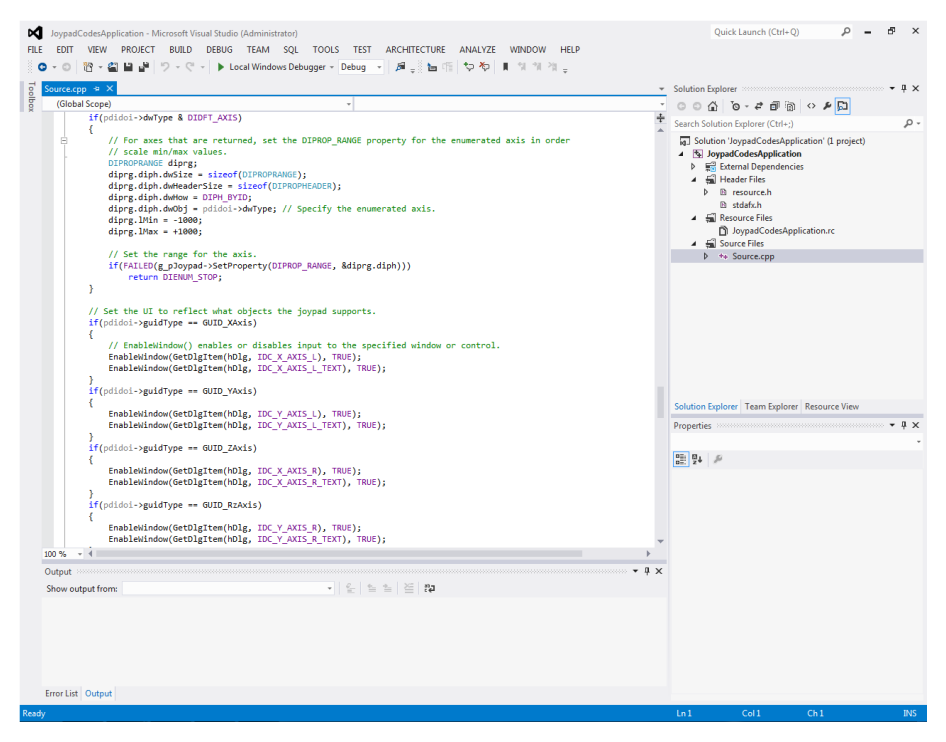

**Εικόνα 4.11:** Στιγμιότυπο αρχείου κώδικα.

Σημείο εισόδου της εφαρμογής (Εικόνα 4.12) αποτελεί η συνάρτηση WinMain() η οποία είναι υπεύθυνη για την εμφάνιση του πλαισίου διαλόγου, καθώς επίσης και για την ανάκτηση των μηνυμάτων. Η συνάρτηση εκτελείται καθ' όλη τη διάρκεια παραγωγής μηνυμάτων, με τη βοήθεια ενός βρόγχου επανάληψης.

Το κάθε μήνυμα προωθείται στη συνάρτηση MainDlgProc() η οποία είναι υπεύθυνη για τον χειρισμό των μηνυμάτων. Συγκεκριμένα, πραγματοποιείται έλεγχος για τους τύπους μηνυμάτων και ανάλογα λαμβάνει δράση η αντίστοιχη λειτουργία.

Στη συνέχεια, μέσω της συνάρτησης InitDirectInput(), πραγματοποιείται έλεγχος

### ΣΗΜΕΙΩΣΗ

Η επιτυχής κατασκευή προϋποθέτει τη σύνδεση με τις στατικές βιβλιοθήκες dinput8.lib, dxguid.lib και comctl32.lib. Η σύνδεση επιτεύχθηκε με επιλογή των πεδίων του μενού View > Property Pages. Από το πλαίσιο διαλόγου που εμφανίζεται, επιλέχθηκαν τα πεδία Configuration Properties > Linker > Input > Additional Dependencies, απ' όπου προστέθηκαν οι βιβλιοθήκες.

για σύνδεση χειριστηρίου με τον Η/Υ· και εμφάνιση πλαισίου μηνύματος *(Message Box)* σφάλματος, σε περίπτωση που δεν έχει προηγηθεί. Σε αντίθετη περίπτωση, δημιουργείται ένα αντικείμενο *(DirectInput object)* στο οποίο θα βασιστούν οι μέθοδοι απαρίθμησης συσκευών εισόδου και δημιουργίας ενός αντικειμένου που θα αναπαριστά το χειριστήριο *(DirectInputDevice object)*, ύστερα από κλήση της συνάρτησης EnumJoypadsCallback()<sup>51</sup> . Επιπρόσθετα, ρυθμίζεται η συσκευή ώστε να προσδιοριστούν οι μηχανισμοί δράσης του χειριστηρίου (πλήκτρα, ψηφιακό πληκτρολόγιο κατεύθυνσης, αναλογικοί μοχλοί) και να καθοριστεί ο τρόπος με τον οποίο η συσκευή διαμοιράζεται με άλλες εφαρμογές ή με το σύστημα.

Ακολουθεί η απαρίθμηση των μηχανισμών δράσης του χειριστηρίου και ορίζεται η κλίμακα τιμών των αναλογικών μοχλών, ύστερα από κλήση της συνάρτησης EnumObjectsCallback $()$ <sup>52</sup>.

Η ανάκτηση των δεδομένων εισόδου, πραγματοποιείται μέσω της συνάρτησης UpdateInputState(), η οποία επιπρόσθετα αναλαμβάνει την εμφάνισή τους, στο πλαίσιο διαλόγου.

Τέλος, πραγματοποιείται αποδέσμευση τόσο του χειριστηρίου, όσο και του αντικειμένου που δημιουργήθηκε μέσω της συνάρτησης FreeDirectInput().

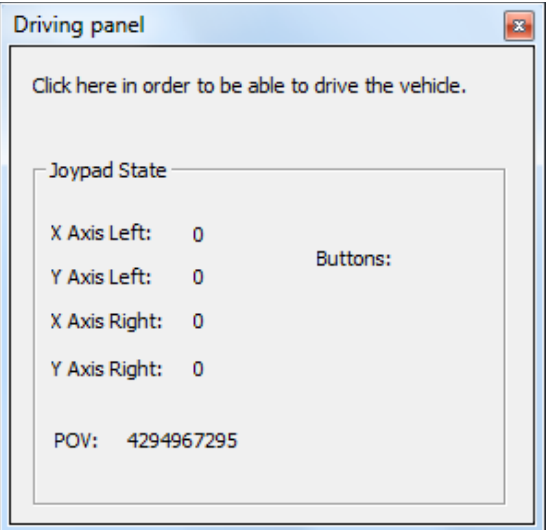

**Εικόνα 4.12:** Εφαρμογή εκτύπωσης κωδικών χειριστηρίου στον Η/Υ.

 $\overline{a}$ 

<sup>51</sup> H συνάρτηση EnumJoypadsCallback() καλείται να εκτελεστεί, μέσα από το σώμα της συνάρτησης InitDirectInput(), κάθε φορά που απαριθμείται μία συσκευή εισόδου.

<sup>52</sup> H συνάρτηση EnumObjectsCallback() καλείται να εκτελεστεί, μέσα από το σώμα της συνάρτησης InitDirectInput(), κάθε φορά που απαριθμείται ένας μηχανισμός δράσης του χειριστηρίου.

Η κατασκευή της εφαρμογής επιτεύχθηκε με επιλογή από το μενού των πεδίων *Build > Build Solution*.

# *4.4.2 Εκτύπωση κωδικών χειριστηρίου στο BeagleBoard-xM*

Η υλοποίηση συνοψίζεται στην παράλληλη εκτέλεση δύο διεργασιών, τη διεργασία διακομιστή· που εκτελείται στο BeagleBoard-xM και τη διεργασία πελάτη· που εκτελείται στον Η/Υ. Η διεργασία πελάτη αποτελεί εξέλιξη της εφαρμογής εκτύπωσης των κωδικών χειριστηρίου στον Η/Υ*.* Ο Πίνακας 4.3 παρουσιάζει τα χαρακτηριστικά της εφαρμογής.

| Ονομασία                  | Client<br>JoypadCodesApplication | Server<br>PrintCodesApplication |
|---------------------------|----------------------------------|---------------------------------|
| Τύπος εφαρμογής           | Win32 Project                    | File                            |
| Επέκταση                  | .exe                             |                                 |
| Γλώσσα<br>προγραμματισμού | $C++$                            | C                               |
| Πλήθος γραμμών<br>κώδικα  | 701                              | 60                              |
| Μέγεθος                   | 58.5 KB                          | 7.5 KB                          |

**Πίνακας 4.3:** Χαρακτηριστικά εφαρμογής εκτύπωσης κωδικών χειριστηρίου στο BeagleBoard-xM.

Η αρχιτεκτονική λογισμικού του δικτύου υπακούει στο *μοντέλο πελάτη-διακομιστή (client-server model)*. Ειδικότερα, ο Η/Υ περιορίζεται σε ρόλο πελάτη, ενώ το BeagleBoard-xM αναλαμβάνει χρέη διακομιστή. Ο πελάτης είναι ο αιτών των υπηρεσιών. Συγκεκριμένα, ο χρήστης δια μέσου της διεργασίας πελάτη, υποβάλλει συνεχώς αιτήσεις που αφορούν στον χειρισμό του μη επανδρωμένου οχήματος. Η διεργασία διακομιστή δέχεται τις αιτήσεις και κατόπιν ελέγχου, προβαίνει στην παραγωγή κίνησης ή/και περιστροφής.

Οι κλήσεις συστήματος που απαιτούνται για την εγκαθίδρυση της σύνδεσης διαφέρουν για τις δύο διεργασίες, εντούτοις και οι δύο περιλαμβάνουν τη βασική δομή της *υποδοχής (socket) 53* . Οι δύο διεργασίες εγκαθιδρύουν έκαστη τη δική τους υποδοχή, οι οποίες απαιτείται να είναι του ίδιου τύπου και τομέα. Ο τύπος υποδοχής *(socket type)* που επιλέγεται είναι *datagram socket* ο οποίος κάνει χρήση του πρωτοκόλλου UDP. Είναι απαραίτητο να υπάρχει ανταπόκριση σε πραγματικό χρόνο, κάτι που εγγυάται η χρήση του συγκεκριμένου πρωτοκόλλου. Επιπλέον, επιλέγεται τομέας Διαδικτύου *(Internet domain)*, ώστε να εξυπηρετηθούν διεργασίες που εκτελούνται σε ανεξάρτητα συστήματα.

### *Διεργασία διακομιστή:*

Σημείο εισόδου της διεργασίας αποτελεί η συνάρτηση main(), μέσα στο σώμα της οποίας πραγματοποιούνται όλες οι απαραίτητες κλήσεις συστήματος για την εγκαθίδρυση της σύνδεσης. Η διεργασία δημιουργεί μία υποδοχή κατόπιν της κλήσης συστήματος socket(), μέσω της οποίας προσδιορίζονται ο τομέας Διαδικτύου και ο τύπος υποδοχής. Στη συνέχεια, πραγματοποιείται δέσμευση της υποδοχής σε μία δι- $\epsilon$ ύθυνση<sup>54</sup> μέσω της κλήσης συστήματος bind(). Ο διακομιστής πλέον είναι σε θέση να λαμβάνει συνεχώς, με τη βοήθεια ενός αέναου βρόγχου επανάληψης, τις αιτήσεις του πελάτη, μέσω της κλήσης συστήματος recvfrom(), τις οποίες μετέπειτα εκτυπώνει μέσω της κλήσης συστήματος printf().

# *Διεργασία πελάτη<sup>55</sup> :*

 $\overline{a}$ 

Στη διεργασία, πραγματοποιείται προσθήκη της συνάρτησης Client(), η οποία καλείται κάθε φορά που ανακτώνται δεδομένα από το χειριστήριο. Αρχικά, απαιτείται η αρχικοποίηση της χρήσης του αρχείου *Windows Sockets DLL<sup>56</sup>*, η οποία

<sup>&</sup>lt;sup>53</sup> Αποτελεί καταληκτικό σημείο μιας διαδιεργασικής επικοινωνίας.

 $^{54}$  Η διεύθυνση περιλαμβάνει τη διεύθυνση IP του διακομιστή καθώς και τη θύρα δικτύωσης που έχει επιλεχθεί.

<sup>55</sup> Αποτελεί διεργασία *Winsock*, καθώς εκτελείται σε λειτουργικό σύστημα Windows.

<sup>56</sup> Επίσης γνωστό ως *winsock.dll*. Αποτελεί βιβλιοθήκη δυναμικής σύνδεσης που παρέχει μια διεπαφή προγραμματισμού εφαρμογών για προγραμματιστές εφαρμογών δικτύου, που χρησιμοποιούν τη συλλογή πρωτοκόλλων TCP/IP.

επιτεύχθηκε με την κλήση συστήματος WSAStartup(). Στη συνέχεια, η διεργασία δημιουργεί μία υποδοχή μέσω της κλήσης συστήματος socket(), η οποία προσδιορίζει τον τομέα Διαδικτύου και τον τύπο υποδοχής. Ακολούθως, έπεται η σύνδεση με τον διακομιστή μέσω της κλήσης συστήματος connect(), αφού προηγήθηκε καθορισμός της διεύθυνσης IP του διακομιστή καθώς και της θύρας δικτύωσης. Η εφαρμογή επιτυγχάνει την αποστολή των κωδικών χειριστηρίου, μέσω της κλήσης συστήματος send().

Κρίνεται απαραίτητο να υπάρχει διαφοροποίηση για κάθε έναν από τους ταυτιζόμενους κωδικούς χειριστηρίου. Συγκεκριμένα, παρατηρείται ταύτιση, στο εύρος τιμών των δύο διαστάσεων, των δύο αναλογικών μοχλών. Ειδικότερα, το εύρος κυμαίνεται από -1000 έως 1000. Γι' αυτόν τον λόγο, η αποστολή αναλογικού κωδικού συνοδεύεται από την επιπρόσθετη αποστολή ενός αναγνωριστικού *(flag) 57* , που υποδυκνύει κάθε φορά τη διάσταση του εκάστοτε αναλογικού μοχλού. Ο Πίνακας 4.4 παρουσιάζει αυτήν την αντιστοιχία.

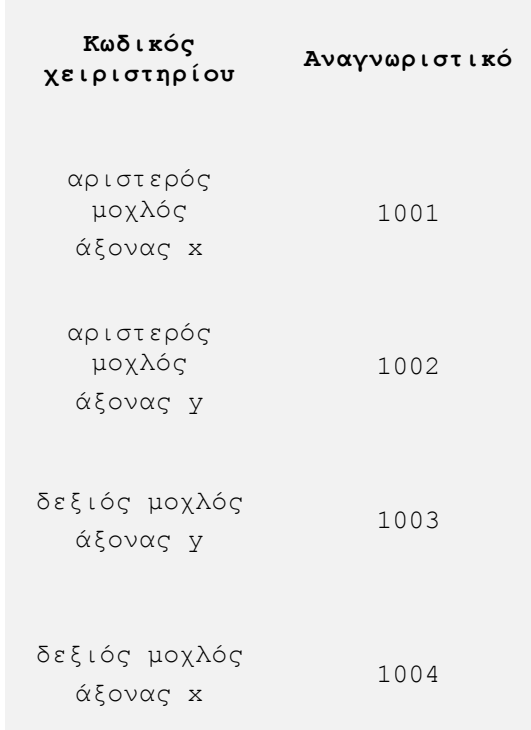

**Πίνακας 4.4:** Αντιστοιχία αναλογικών κωδικών χειριστηρίου και αναγνωριστικών.

l

<sup>&</sup>lt;sup>57</sup> Αποτελεί ακολουθία αριθμών.

Η αποστολή των κωδικών χειριστηρίου πραγματοποιείται σειριακά, με τους αναλογικούς μοχλούς να προηγούνται, να ακολουθεί το ψηφιακό πληκτρολόγιο κατεύθυνσης και τέλος να αποστέλλονται οι κωδικοί των πλήκτρων. Με την ολοκλήρωση κάθε περάσματος του κώδικα της διεργασίας πελάτη, αποστέλλεται ένα ακόμα αναγνωριστικό και συγκεκριμένα το 1005, με σκοπό να υποδηλώσει στη διεργασία διακομιστή πως οι ληφθέντες κωδικοί χειριστηρίου επιλέχθηκαν ταυτόχρονα από τον χρήστη.

Η κατασκευή της διεργασίας πελάτη επιτεύχθηκε με επιλογή από το μενού των πεδίων *Build > Build Solution*. Η κατασκευή της διεργασίας διακομιστή επιτεύχθηκε με εκτέλεση της εντολής.

```
root@beagleboard:~# arm-angstrom-linux-gnueabi-gcc Server_msg.c –o 
Server msg
```
Προτού πραγματοποιηθεί εκτέλεση της διεργασίας διακομιστή, πρέπει να ληφθεί το αντίστοιχο δικαίωμα πρόσβασης, κάτι που επιτεύχθηκε κατόπιν εκτέλεσης της εντολής:

root@beagleboard:~# chmod ugo+x Server\_msg

Η εκτέλεση της διεργασίας διακομιστή πραγματοποιήθηκε κατόπιν εκτέλεσης της εντολής:

root@beagleboard:~# ./Server\_msg

### *4.4.3 Χειρισμός διόδου εκπομπής φωτός στο BeagleBoard-xM*

Ο χειρισμός διόδου εκπομπής φωτός *(light-emitting diode, LED)* στο Beagle-Board-xM, αποτελεί τον προπομπό για τον χειρισμό του μη επανδρωμένου οχήματος και συγκεκριμένα του ηλεκτροκινητήρα και του μηχανισμού ελέγχου στρέψης. Η υλοποίηση συνοψίζεται στην παράλληλη εκτέλεση δύο διεργασιών, τη διεργασία πελάτη· που εκτελείται στον Η/Υ και τη διεργασία διακομιστή· που εκτελείται στο BeagleBoard-xM.

Η υλοποίηση αποτελεί εξέλιξη της εφαρμογής εκτύπωσης των κωδικών χειριστηρίου στο BeagleBoard-xM. Συγκεκριμένα, η διεργασία διακομιστή τροποποιείται κατάλληλα, έτσι ώστε να επιτρέπει τον χειρισμό της διόδου εκπομπής φωτός, ενώ η διεργασία πελάτη δεν διαφοροποιείται. Ο Πίνακας 4.5 παρουσιάζει τα χαρακτηριστικά της διεργασίας διακομιστή.

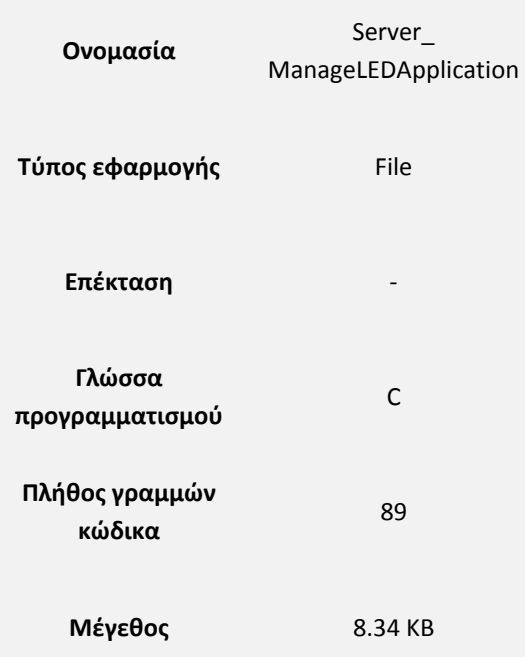

**Πίνακας 4.5:** Χαρακτηριστικά διεργασίας διακομιστή, χειρισμού διόδου εκπομπής φωτός

### στο BeagleBoard-xM.

### *Διεργασία διακομιστή:*

l

Στη διεργασία, ενσωματώθηκε η συνάρτηση Blinking\_LED(), η οποία καλείται κάθε φορά που ο χρήστης επιλέγει τον χειρισμό της διόδου εκπομπής φωτός. Υπεύθυνο πλήκτρο χειριστηρίου επιλέχθηκε το πλήκτρο δράσης 02. Αρχικά, επιτυγχάνεται πρόσβαση<sup>58</sup> του χρήστη

### ΣΗΜΕΙΩΣΗ

Ο τύπος διόδου εκπομπής φωτός είναι ερυθρής ακτινοβολίας. Οι προδιαγραφές κυμαίνονται από 1.8 - 2.2 V συνεχούς τάσης και 20 mA συνεχούς ρεύματος.

<sup>&</sup>lt;sup>58</sup> Κατά την φόρτωση του συστήματος, όλες οι θύρες επέκτασης είναι δεσμευμένες από τον πυρήνα. Μέσω ενός εικονικού συστήματος αρχείων *(sysfs)*, επιτρέπεται η πρόσβαση στις θύρες επέκτασης, μέσω μιας διαδικασίας εξαγωγής *(export)*.

στις θύρες επέκτασης, με εκτέλεση της κλήσης συστήματος fopen(). Ακολούθως, δεσμεύεται η θύρα επέκτασης 22, μέσω της κλήσης συστήματος fprintf(). Με την εκτέλεση της εντολής, δημιουργείται ένας κατάλογος, υπεύθυνος για τον χειρισμό της συγκεκριμένης θύρας επέκτασης. Στη συνέχεια, μέσω της κλήσης συστήματος fopen(), πραγματοποιείται πρόσβαση στον κατάλογο, ενώ μέσω της κλήσης συστήματος fprintf(), η θύρα επέκτασης τίθεται σε ισχύ τροφοδοσίας. Η ισχύς έχει διάρκεια 33332 μs 59 . Η θύρα επέκτασης παύει να τροφοδοτείται για 1 μs, κατόπιν εκτέλεσης των ίδιων κλήσεων συστήματος, υπεύθυνων για την παροχή της τροφοδοσίας.

### ΣΗΜΕΙΩΣΗ

Οι ηλεκτρικές προδιαγραφές της επιλεγμένης θύρας επέκτασης είναι 1.8 V συνεχούς τάσης. Η ενσωμάτωση της διόδου εκπομπής φωτός στο BeagleBoard-Xm, πραγματοποιήθηκε κατόπιν σύνδεσης του άκρου ανόδου της, στη θύρα επέκτασης 22· και του άκρου καθόδου της, στη θύρα επέκτασης 28. Επιπρόσθετα, δεν απαιτήθηκε η παρεμβολή κάποιου αντιστάτη (Εικόνα 4.13).

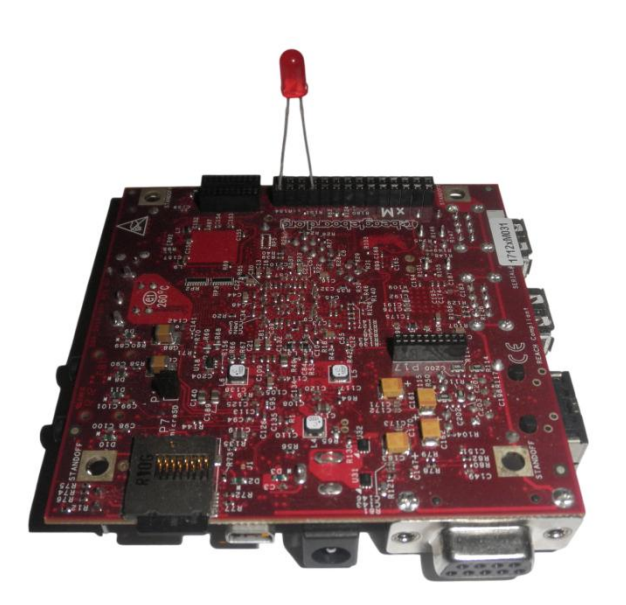

**Εικόνα 4.13:** Δίοδος εκπομπής φωτός ενσωματωμένη στο BeagleBoard-xM.

l

<sup>&</sup>lt;sup>59</sup> Η διεργασία πελάτη, ανιχνεύει για δεδομένα εισόδου από το χειριστήριο κάθε 0.0(3) δευτερολεπτα. Παράλληλα, η διεργασία διακομιστή, είναι σε θέση να δεχτεί με τον ίδιο ρυθμό τα δεδομένα εισόδου.

Η κατασκευή της διεργασίας πελάτη επιτεύχθηκε με επιλογή από το μενού των πεδίων *Build > Build Solution*. Η κατασκευή της διεργασίας διακομιστή επιτεύχθηκε με εκτέλεση της εντολής.

```
root@beagleboard:~# arm-angstrom-linux-gnueabi-gcc Server_msg.c –o 
Server msg
```
Προτού πραγματοποιηθεί εκτέλεση της διεργασίας διακομιστή, πρέπει να ληφθεί το αντίστοιχο δικαίωμα πρόσβασης, κάτι που επιτεύχθηκε κατόπιν εκτέλεσης της εντολής:

```
root@beagleboard:~# chmod ugo+x Server_msg
```
Η εκτέλεση της διεργασίας διακομιστή πραγματοποιήθηκε κατόπιν εκτέλεσης της εντολής:

root@beagleboard:~# ./Server\_msg

### *4.4.4 Χειρισμός ηλεκτροκινητήρα και μηχανισμού ελέγχου στρέψης*

Ο χειρισμός του ηλεκτροκινητήρα και του μηχανισμού ελέγχου στρέψης, αποτελεί τον καταληκτικό σύνδεσμο του χρήστη με το μη επανδρωμένο όχημα. Η υλοποίηση συνοψίζεται στην παράλληλη εκτέλεση δύο διεργασιών, τη διεργασία διακομιστή· που εκτελείται στο BeagleBoard-xM και τη διεργασία πελάτη· που εκτελείται στον Η/Υ.

Η υλοποίηση αποτελεί εξέλιξη της εφαρμογής χειρισμού διόδου εκπομπής φωτός στο BeagleBoard-xM. Η διεργασία διακομιστή τροποποιείται κατάλληλα, έτσι ώστε να επιτρέπει τον χειρισμό του ηλεκτροκινητήρα και του μηχανισμού ελέγχου στρέψης, ενώ η διεργασία πελάτη δεν διαφοροποιείται. Ο Πίνακας 4.6 παρουσιάζει τα χαρακτηριστικά της διεργασίας διακομιστή.

| Ονομασία                  | Server<br>ManageVehicleApplication |
|---------------------------|------------------------------------|
| Τύπος εφαρμογής           | File                               |
| Επέκταση                  |                                    |
| Γλώσσα<br>προγραμματισμού | C                                  |
| Πλήθος γραμμών<br>κώδικα  | 164                                |
| Μέγεθος                   | 9.3 KB                             |

**Πίνακας 4.6:** Χαρακτηριστικά διεργασίας διακομιστή, χειρισμού ηλεκτροκινητήρα και μηχανισμού ελέγχου στρέψης.

## *Διεργασία διακομιστή:*

Στη διεργασία, ενσωματώθηκαν οι συναρτήσεις Forward(), Backward(), Right() και Left(), οι οποίες καλούνται κάθε φορά που ο χρήστης επιλέγει τον χειρισμό του ηλεκτροκινητήρα ή/και τον χειρισμό του μηχανισμού ελέγχου στρέψης. Υπεύθυνα πλήκτρα χειριστηρίου επιλέχθηκαν τα πλήκτρα δράσης 02, 00, για την εμπρόσθια και οπίσθια κίνηση· και οι διευθύνσεις του ψηφιακού πληκτρολογίου κατεύθυνσης 9000, 27000, για την δεξιόστροφη και αριστερόστροφη περιστροφή. Η διάρκεια ισχύος τροφοδοσίας διαμορφώθηκε στα 16665.5 μs, ενώ ακολουθεί παύση γι $α$  1 μs.

# *4.5 Αυτόματη εκτέλεση λογισμικού μέρους*

Κρίνεται απαραίτητο, το λογισμικό μέρος στο BeagleBoard-xM, να εκτελείται αυτόματα κατά την εκκίνηση του πυρήνα. Το γεγονός αυτό, συνεπάγεται της καταγραφής και απευθείας μετάδοσης βίντεο ενώ παράλληλα καθιστά το μη επανδρωμένο όχημα ικανό χειρισμού, με την τροφοδοσία των κυκλωμάτων πομπού και δέκτη.

Πρωταρχικά, απαιτείται η επίτευξη της ασύρματης σύνδεσης του BeagleBoard-xM με το Διαδίκτυο. Γι' αυτόν τον λόγο, πραγματοποιήθηκε δημιουργία του αρχείου φλοιού *(shell script)* wlan8192cu, μέσω του επεξεργαστή κειμένου *(text editor)* vi, κατόπιν εκτέλεσης της εντολής:

root@beagleboard:~# vi wlan8192cu

Στο αρχείο ενσωματώθηκε η εντολή φόρτωσης του αρθρώματος πυρήνα. Η δημιουργία του αρχείου συνοδεύτηκε από τη λήψη του δικαιώματος πρόσβασης εκτέλεσης, γεγονός που επιτεύχθηκε με εκτέλεση της εντολής:

root@beagleboard:~# chmod ugo+x wlan8192cu

Στη συνέχεια, το αρχείο αντιγράφτηκε στον κατάλογο /etc/init.d, με εκτέλεση της εντολής:

root@beagleboard:~# cp wlan8192cu /etc/init.d

Η εκτέλεση του αρχείου και κατά συνέπεια η ασύρματη σύνδεση του BeagleBoardxM με το Διαδίκτυο, κατά την εκκίνηση του πυρήνα, επιτεύχθηκε με εκτέλεση της εντολής:

```
root@beagleboard:~# update-rc.d wlan8192cu defaults
Adding system startup for /etc/init.d/wlan8192cu
```
Πλέον, κρίνεται απαραίτητη η καταγραφή και απευθείας μετάδοση βίντεο. Ομοίως, πραγματοποιήθηκε δημιουργία του αρχείου φλοιού Server\_videο, κατόπιν εκτέλεσης της εντολής:

```
root@beagleboard:~# vi Server_video_boot
```
Στο αρχείο ενσωματώθηκε η εντολή καταγραφής και απευθείας μετάδοσης βίντεο. Η δημιουργία του αρχείου συνοδεύτηκε από τη λήψη του δικαιώματος πρόσβασης εκτέλεσης, γεγονός που επιτεύχθηκε με εκτέλεση της εντολής:

root@beagleboard:~# chmod ugo+x Server\_video\_boot

Στη συνέχεια, το αρχείο αντιγράφτηκε στον κατάλογο /etc/init.d, με εκτέλεση της εντολής:

root@beagleboard:~# cp Server\_video/etc/init.d

Η εκτέλεση του αρχείου και κατά συνέπεια η καταγραφή και απευθείας μετάδοση βίντεο, κατά την εκκίνηση του πυρήνα, επιτεύχθηκε με εκτέλεση της εντολής:

```
root@beagleboard:~# update-rc.d Server_video_boot defaults 90
```
Adding system startup for /etc/init.d/Server video boot

Τέλος, κρίνεται απαραίτητη η ικανότητα επίτευξης χειρισμού του μη επανδρωμένου οχήματος. Ομοίως, πραγματοποιήθηκε δημιουργία του αρχείου φλοιού Server vehicle boot, κατόπιν εκτέλεσης της εντολής:

```
root@beagleboard:~# vi Server_vehicle_boot
```
Στο αρχείο ενσωματώθηκε η εντολή εκτέλεσης της διεργασίας διακομιστή. Η δημιουργία του αρχείου συνοδεύτηκε από τη λήψη του δικαιώματος πρόσβασης εκτέλεσης, γεγονός που επιτεύχθη-κε με εκτέλεση της εντολής:

root@beagleboard:~# chmod ugo+x Server\_vehicle\_boot

Στη συνέχεια, το αρχείο αντιγράφτηκε στον κατάλογο /etc/init.d, με εκτέλεση της εντολής:

root@beagleboard:~# cp Server\_drive/etc/init.d

Η εκτέλεση του αρχείου και κατά συνέπεια ο χειρισμός του μη επανδρωμένου οχήματος, κατά την εκκίνηση του πυρήνα, επιτυγχάνεται με εκτέλεση της εντολής:

```
root@beagleboard:~# update-rc.d Server_vehicle_boot defaults 91
```
Adding system startup for /etc/init.d/ Server vehicle boot

# *4.6 Ασφάλεια συστήματος*

Την τελευταία δεκαετία, η επίτευξη της ασφάλειας έχει καταστεί άκρως απαραίτητη προϋπόθεση και δεν αποτελεί προαιρετικό χαρακτηριστικό. Οι παράμετροι ασφάλειας που λήφθηκαν υπόψη κατά τον σχεδιασμό, αφορούν σε ζητήματα ακεραιότητας.

Ειδικότερα, η πρόσβαση μη εξουσιοδοτημένου χρήστη στο λογισμικό του μη επανδρωμένου οχήματος, θα μπορούσε να συνοδευτεί από την εγκατάσταση κακόβουλου λογισμικού ή την ανεπιθύμητη τροποποίηση του ήδη υπάρχοντος λογισμικού. Γι' αυτόν τον λόγο, κρίνεται απαραίτητο, η σύνδεση με τη διανομή Ångström, να συνοδεύεται με προτροπή για εισαγωγή κωδικού πρόσβασης. Το γεγονός αυτό, επιτεύχθηκε με την εισαγωγή κωδικού πρόσβασης, κατόπιν εκτέλεσης της εντολής:

```
root@beagleboard:~# passwd
Enter new UNIX password:
Retype new UNIX password:
passwd: password updated successfully
```
Επιπρόσθετα, την ασφαλή ασύρματη σύνδεση του BeagleBoard-xM με το Διαδίκτυο, εγγυάται η χρήση των πρωτοκόλλων ασφαλείας WPA και WPA2, τα οποία εξασφαλίζουν προστατευμένη πρόσβαση, παρέχοντας κρυπτογράφηση δεδομένων. Επιπλέον, πραγματοποιείται έλεγχος ταυτότητας χρηστών, μέσω εισαγωγής κωδικού ή φράσης πρόσβασης, εξασφαλίζοντας με αυτόν τον τρόπο, ότι μόνο εξουσιοδοτημένοι χρήστες μπορούν να έχουν πρόσβαση.

# *4.7 Διασύνδεση χρήστη με το μη επανδρωμένο όχημα*

Η διασύνδεση του χρήστη με το μη επανδρωμένο όχημα, συνοψίζεται στην εκτέλεση εφαρμογής, υπεύθυνη τόσο για την εποπτεία του περιβάλλοντος χώρου του μη επανδρωμένου οχήματος, όσο και για τον χειρισμό του. Ο Πίνακας 4.7 παρουσιάζει τα χαρακτηριστικά της εφαρμογής.

| Ονομασία                  | Client_<br>Application              |
|---------------------------|-------------------------------------|
| Τύπος εφαρμογής           | <b>Windows Forms</b><br>Application |
| Επέκταση                  | .exe                                |
| Γλώσσα<br>προγραμματισμού | $C++/CLI$<br>$C++$                  |
| Πλήθος γραμμών<br>κώδικα  | 120                                 |
| Μέγεθος                   | 1.21 MB                             |
| Επιπρόσθετο<br>λογισμικό  | Client<br>JoypadCodesApplication    |

**Πίνακας 4.7:** Χαρακτηριστικά εφαρμογής διασύνδεσης χρήστη με το μη επανδρωμένο όχημα.

Η υλοποίηση αποτελεί εξέλιξη της εφαρμογής αναπαραγωγής βίντεο. Συγκεκριμένα, η εφαρμογή τροποποιήθηκε κατάλληλα ώστε να καθιστά δυνατή την παράλληλη εκτέλεση της διεργασίας πελάτη. Το γεγονός αυτό, επιτεύχθηκε κατόπιν κλήσης <sup>60</sup> της διεργασίας πελάτη, από την εφαρμογή αναπαραγωγής βίντεο.

Ειδικότερα, πραγματοποιήθηκε ανάκτηση της διαδρομής της εφαρμογής αναπαραγωγής βίντεο, μέσω της κλήσης συστήματος <code>GetModuleFileNameW()</code>  $^{61}$ . Επιπρόσθετα, πραγματοποιήθηκε αφαίρεση της καταληκτικής ονομασίας της διαδρομής, που αφορά στην εφαρμογή αναπαραγωγής βίντεο· και της ανάστροφης καθέτου *(backslash)*, μέσω της κλήσης συστήματος PathRemoveFileSpecW(). Στη συνέχεια, πραγματοποιήθηκε μορφοποίηση συμβολοσειράς *(string format)* ώστε να συμπεριληφθεί

 $\overline{a}$ 

 $^{60}$  Η κλήση πραγματοποιείται δυναμικά, υπό την προϋπόθεση κοινού καταλόγου αποθήκευσης της εφαρμογής αναπαραγωγής βίντεο και της διεργασίας πελάτη.

<sup>61</sup> Η κωδικοποίηση της διαδρομής ακολουθεί το διεθνές πρότυπο *Unicode*, ώστε να επιτρέπεται στη διαδρομή να περιέχει όλα τα συστήματα γραφής.

στη διαδρομή, η ονομασία της διεργασίας πελάτη. Η κλήση της διεργασίας πελάτη, επιτεύχθηκε μέσω της μεθόδου <code>Process::Start()</code>  $^{62}\!.$ 

l

 $^{62}$  Απαιτείται η μετατροπή της συμβολοσειράς από  $\texttt{std:}$   $\texttt{string}$  σε <code>String^.</code>

# **5**

# *Επίλογος*

διασύνδεση ολοένα και περισσότερων συσκευών με το Διαδίκτυο και η εξέλιξη των μη επανδρωμένων οχημάτων, προβλέπεται να αποσχο-Ηλήσουν αρκετούς τομείς ποικίλων επιστημών, για τα επόμενα χρόνια. Ένα πλήθος συμπερασμάτων, επιβεβαιώνει πως η Διπλωματική Εργασία κατατάσσεται στο επίκεντρο της τεχνολογικής εξέλιξης *(state of the art)*. Στα πλαίσια αυτής, παρουσιάζονται και αναλύονται μελλοντικές επεκτάσεις, που θα προσδώσουν στο μη επανδρωμένο όχημα πλήρη αυτονομία, καθιστώντας το παράλληλα φιλικό προς το περιβάλλον, ενισχυμένη λειτουργικότητα και ευφυή χαρακτηριστικά.

# *5.1 Σύνοψη και συμπεράσματα*

Η ολοκλήρωση της Διπλωματικής Εργασίας, συνεπάγεται της προσφοράς ενός μη επανδρωμένου οχήματος, που πληροί τις προδιαγραφές παρακολούθησης. Ο σχεδιασμός και η υλοποίηση του μη επανδρωμένου οχήματος, ικανοποιούν πλήρως τις απαιτήσεις που έθεσε η Διπλωματική Εργασία. Ο Πίνακας 5.1 παρουσιάζει τα χαρακτηριστικά του μη επανδρωμένου οχήματος.

|                        | Χαρακτηριστικά     |                   |
|------------------------|--------------------|-------------------|
| Χρόνος απόκρισης       | Εποπτεία: 2 s      | Χειρισμός: 0.03 s |
| Αυτονομία              | 15h                |                   |
| Ασφάλεια               | Κωδικός πρόσβασης  | Ångström          |
|                        |                    | WPA/WPA2          |
| Βάρος                  | 1.8 <sub>kg</sub>  |                   |
| Διαστάσεις (Υ x Π x B) | 280 x 450 x 280 mm |                   |

**Πίνακας 5.1:** Χαρακτηριστικά μη επανδρωμένου οχήματος.

Η αντικατάσταση της ανθρώπινης παρουσίας από μη επανδρωμένα οχήματα αποτελεί ένα θέμα, που εκτός από τις τεχνολογικές επιστήμες, απασχολεί σε μεγάλο βαθμό και τις θεωρητικές, για τις αμφιλεγόμενες επιδράσεις της. Ωστόσο, ένα πλήθος εφαρμογών, όπως - μεταξύ άλλων- η εξερεύνηση και η παρακολούθηση επικύνδυνων περιοχών· και η απομακρυσμένη εποπτεία και αστυνόμευση, αποδυκνύει πως η συνετή χρήση τους, μπορεί να συνοδευτεί από πλήθος οφελών γα τον άνθρωπο.

# *5.2 Μελλοντικές επεκτάσεις*

Έχοντας ανταποκριθεί στους αρχικούς στόχους της Διπλωματικής Εργασίας και λαμβάνοντας υπόψη τα χαρακτηριστικά της υλοποίησης, δημιουργούνται σκέψεις που μπορούν να αποτελέσουν έναυσμα για μελλοντικές επεκτάσεις, που θα καταστήσουν το μη επανδρωμένο όχημα φιλικό προς το περιβάλλον και θα προσδώσουν πλήρη αυτονομία, ενισχυμένη λειτουργικότητα και ευφυή χαρακτηριστικά.

# *5.2.1 Ηλιακή ενέργεια*

Η στροφή στις καθαρές πηγές ενέργειας, όπως η ηλιακή, αποτελεί τη μόνη διέξοδο για την αποτροπή των κλιματικών αλλαγών που απειλούν σήμερα τον πλανήτη, συγκεντρώνοντας τεράστιο ερευνητικό και εμπορικό ενδιαφέρον. Η χρησιμοποίηση ενός φωτοβολταϊκού συστήματος, επιτυγχάνει την παραγωγή ηλεκτρικής ενέργειας από την ηλιακή ενέργεια, προσδίδοντας πλήρη αυτονομία στο μη επανδρωμένο όχημα.

Επιπρόσθετο υλικό:

1. φωτοβολταϊκό σύστημα

# *5.2.2 Ενσωμάτωση ρομποτικού βραχίονα*

Η ενσωμάτωση ενός ρομποτικού βραχίονα αναμένεται να προσδώσει μεγάλη λειτουργικότητα στο μη επανδρωμένο όχημα. Ένας ρομποτικός βραχίονας είναι ένας ήλεκτρο-μηχανικός μηχανισμός που μιμείται τις κινήσεις του ανθρώπινου χεριού, με υψηλή αντοχή, ακρίβεια και ταχύτητα. Οι ρομποτικοί βραχίονες εκτελούν κάποια συγκεκριμένη εργασία με την προσθήκη του κατάλληλου μηχανισμού επίδρασης, όπως οι μηχανές συγκόλλησης, τα πιστόλια ψεκασμού και λείανσης και οι αρπάγες. Προτείνεται μηχανισμός συλλογής δειγμάτων αντικειμένων.

Επιπρόσθετο υλικό:

1. ρομποτικός βραχίονας συλλογής δειγμάτων αντικειμένων

# *5.2.3 Προσθήκη ευφυών χαρακτηριστικών*

Τις τελευταίες δεκαετίες, ο χώρος της επιστήμης της Ρομποτικής γνωρίζει μεγάλη εξέλιξη. Αυτό οφείλεται σε μεγάλο βαθμό, στο γεγονός ότι τα ρομπότ μπορούν να δρουν αυτόνομα χωρίς την ανάμειξη του ανθρώπου, αξιοποιώντας [αλγοριθμικές](http://el.wikipedia.org/wiki/%CE%91%CE%BB%CE%B3%CF%8C%CF%81%CE%B9%CE%B8%CE%BC%CE%BF%CF%82) μεθόδους και εργαλεία τεχνητής νοημοσύνης. Με την προσθήκη των κατάλληλων αισθητηρίων οργάνων, το μη επανδρωμένο όχημα θα είναι σε θέση να εκτελέσει λειτουργίες πλοήγησης, όπως ο υπολογισμός της θέσης του στο χώρο *(localization)*, η χαρτογράφηση του περιβάλλοντος χώρου *(mapping)*, η σχεδίαση διαδρομών μέσα στον χώρο προς αυθαίρετα ορισμένες θέσεις/στόχους *(path planning)* και η εκτέλεση των διαδρομών αυτών με παράλληλη αποφυγή εμποδίων *(motion planning/obstacle avoidance)*.

Επιπρόσθετο υλικό:

- 1. αισθητήρας υπερήχων
- 2. δέκτης *GPS (Global Positioning System)*

# **Βιβλιογραφία**

- Βιδιαδάκης, Α., Κανελλόπουλος, Χ., Μπινιάρης, Α., Χατζαράκης, Γ. (1999). *Ηλεκτρολογία*, Αθήνα: Οργανισμός Εκδόσεων Διδακτικών Βιβλίων.
- *Διαμόρφωση σήματος*. (2013). Ανακτήθηκε 2 Δεκεμβρίου, 2013 από http://el.wikipedia.org/wiki/ Διαμόρφωση\_σήματος
- *Κατάλογος βοηθημάτων του Unix*. (2013) Ανακτήθηκε 17 Ιουνίου, 2014 από http://el.wikipedia.org/wiki/Κατάλογος\_βοηθημάτων\_του\_Unix
- *Κόλληση*. (2013). Ανακτήθηκε 2 Δεκεμβρίου, 2013 από http://el.wikipedia.org/wiki/Κόλληση
- *Νόμος του Ohm*. (2010). Ανακτήθηκε 2 Δεκεμβρίου, 2013 από http://el.wikiversity.org/wiki/Νόμος\_του\_Ohm
- Πανέτσος, Σ.(2007). *Επικοινωνίες & Δίκτυα Υπολογιστών*, Θεσσαλονίκη: Εκδόσεις Τζιόλα
- *Πρωτόκολλο Μεταφοράς Υπερκειμένου*. (2013). Ανακτήθηκε 17 Ιουνίου, 2014 από http://el.wikipedia.org/wiki/Πρωτόκολλο Μεταφοράς Υπερκειμένου
- *Ångström distribution*. (2014).Ανακτήθηκε 17 Ιουνίου, 2014 από http://en.wikipedia.org/wiki/Ångström\_distribution
- *BeagleBoard.* (2014). Ανακτήθηκε 9 Σεπτεμβρίου, 2013 από http://en.wikipedia.org/wiki/BeagleBoard
- *Coupling (computer programming).* (2014). Ανακτήθηκε 24 Φεβρουαρίου, 2014 από http://en.wikipedia.org/ wiki/Coupling\_(computer\_programming)
- *Description of the WINSOCK.DLL File.* (2010). Ανακτήθηκε 17 Οκτωβρίου, 2013 από http://support.microsoft.com
- *DualShock*. (2014). Ανακτήθηκε 17 Ιουνίου, 2014 από http://en.wikipedia.org/wiki/DualShock
- *Git (software).* (2014). Ανακτήθηκε 24 Φεβρουαρίου, 2014 από http://en.wikipedia.org/wiki/Git\_(software)
- *IEEE 802.11*. (2013). Ανακτήθηκε 17 Ιουνίου, 2014 από http://el.wikipedia.org/wiki/IEEE\_802.11
- Ingalls, R. (1998). *Sockets Tutorial*. Ανακτήθηκε 17 Οκτωβρίου, 2013 από http://www.cs.rpi.edu/~moorthy/Courses/os98/Pgms/socket.html
- *Internet Protocol*. (2013). Ανακτήθηκε 17 Ιουνίου, 2014 από http://el.wikipedia.org/wiki/Internet\_Protocol
- Malvino, A. (2006). *Ηλεκτρονική* (6η έκδ.). Αθήνα: Εκδόσεις Τζιόλα
- *Microsoft Visual Studio*. (2014). Ανακτήθηκε 17 Ιουνίου, 2014 από http://en.wikipedia.org/wiki/Microsoft\_Visual\_Studio
- *menuconfig.* (2014). Ανακτήθηκε 24 Φεβρουαρίου, 2014 από http://en.wikipedia.org/wiki/Menuconfig
- Molloy, D. (2013). *Beaglebone Images, Video and OpenCV.* Ανακτήθηκε 24 Φεβρουαρίου, 2014 από http://derekmolloy.ie/beaglebone-images-video-andopencv/
- *Network socket.* (2014). Ανακτήθηκε 17 Οκτωβρίου, 2013 από http://en.wikipedia.org/wiki/ Network\_socket
- *On-Off keying.* (2014). Ανακτήθηκε 2 Δεκεμβρίου, 2013 από http://en.wikipedia.org/wiki/On-off\_keying
- *OpenZaurus*. (2014). Ανακτήθηκε 17 Ιουνίου, 2014 από http://en.wikipedia.org/wiki/OpenZaurus
- *OpenEmbedded*. (2014). Ανακτήθηκε 17 Ιουνίου, 2014 από http://en.wikipedia.org/wiki/OpenEmbedded
- Osier-Mixon, J. (2010). *Booting Linux on the BeagleBoard-xM.* Ανακτήθηκε 9 Σεπτεμβρίου, 2013 από http://www.ibm.com/developerworks/library/lbeagleboard-xm/
- *Secure Shell*. (2014). Ανακτήθηκε 17 Οκτωβρίου, 2013 από http://en.wikipedia.org/wiki/Secure\_Shell
- Shenzhen Hiland Electronics Co., Ltd. (χ.χ.). *Remote Controller with five Functions*
- *SIMpad*. (2014). Ανακτήθηκε 17 Ιουνίου, 2014 από http://en.wikipedia.org/wiki/OpenSIMpad
- *Transmission Control Protocol*. (2013). Ανακτήθηκε 17 Οκτωβρίου, 2013 από http://el.wikipedia.org/wiki/Transmission\_Control\_Protocol
- *UDP*. (2014). Ανακτήθηκε 17 Οκτωβρίου, 2013 από http://el.wikipedia.org/wiki/UDP
- *USB video device class*. (2014). Ανακτήθηκε 24 Φεβρουαρίου, 2014 από http://en.wikipedia.org/wiki/ USB\_video\_device\_class
- Weaver, T. (2010). *Installing Angstrom on the BeagleBoard-xM.* Ανακτήθηκε 9 Σεπτεμβρίου, 2013 από http://treyweaver.blogspot.gr/2010/10/installingangstrom-on-beagleboard-xm.html
- *Webcam*. (2014). Ανακτήθηκε 24 Φεβρουαρίου, 2014 από http://en.wikipedia.org/wiki/Webcam
- *Wi-Fi Protected Access*. (2014). Ανακτήθηκε 7 Ιουλίου, 2014 από http://en.wikipedia.org/wiki/Wi-Fi\_Protected\_Access
- *Yocto Project*. (2014). Ανακτήθηκε 17 Ιουνίου, 2014 από http://en.wikipedia.org/wiki/Yocto\_Project
- Zaki, A. (2012). *Belkin Micro Wi-Fi USB dongle on the BeagleBoard.* Ανακτήθηκε 13 Απριλίου, 2014 από http://embeddedgeeks.wordpress.com/2012/01/03/belkin-micro-wifi-usbdongle-on-the-beagleboard/